# UNIEVANGÉLICA – CENTRO UNIVERSITÁRIO DE ANÁPOLIS BACHARELADO EM SISTEMAS DE INFORMAÇÃO

# ANÁLISE DA QUALIDADE DE SINAL DA REDE SEM FIO DO CENTRO UNIVERSITÁRIO DE ANÁPOLIS - UNIEVANGÉLICA

THIAGO GONÇALVES FILGUEIRA

Anápolis - GO 2016

# THIAGO GONÇALVES FILGUEIRA

# ANÁLISE DA QUALIDADE DE SINAL DA REDE SEM FIO DO CENTRO UNIVERSITÁRIO DE ANÁPOLIS - UNIEVANGÉLICA

Trabalho de Conclusão de Curso II, apresentado como requisito final para a conclusão do curso Bacharelado em Sistemas de Informação.

Orientador: MS. MARCO ANTONIO ROCHA DE ASSIS

Anápolis - GO 2016

"Agradeço todas as dificuldades que enfrentei; se não fosse por elas, eu não teria saído do lugar. As facilidades nos impedem de caminhar. Mesmo as críticas nos auxiliam muito. Emmanuel sempre me ensinou assim: Chico, se as críticas dirigidas a você são verdadeiras, não reclame; se não são, não ligue para elas..." (Chico Xavier).

Dedico este trabalho a todos aqueles que me ajudaram no decorrer de sua elaboração, a minha família, que sempre esteve presente em minha trajetória para que eu pudesse chegar até aqui, e em especial a minha namorada Nádia.

## **AGRADECIMENTOS**

À minha família, aos meus professores e coordenadores, especialmente ao professor orientador, pelo apoio, incentivo e dedicação essenciais para o desenvolvimento deste trabalho.

# **LISTA DE ABREVIATURAS E SIGLAS**

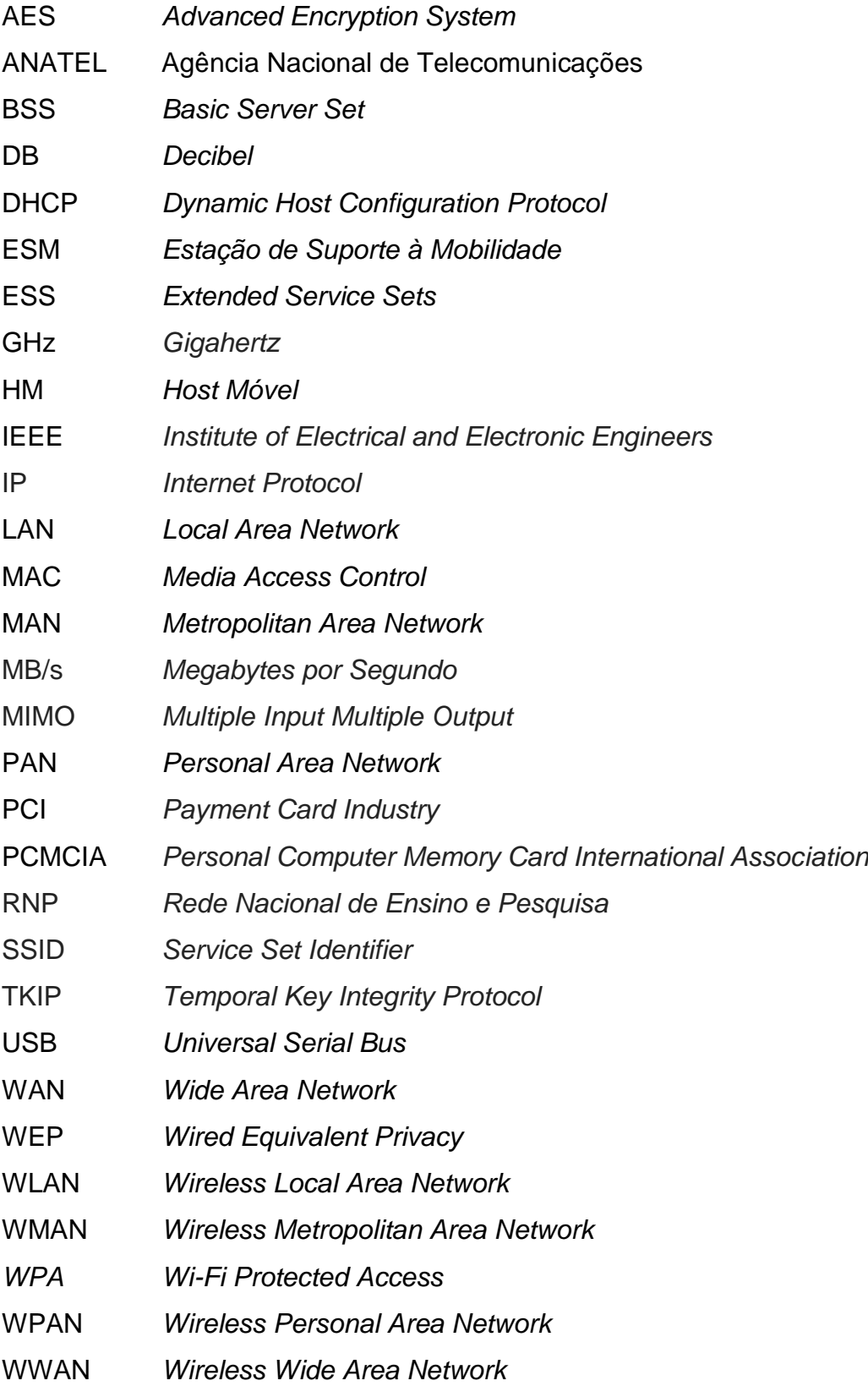

# **LISTA DE ILUSTRAÇÕES**

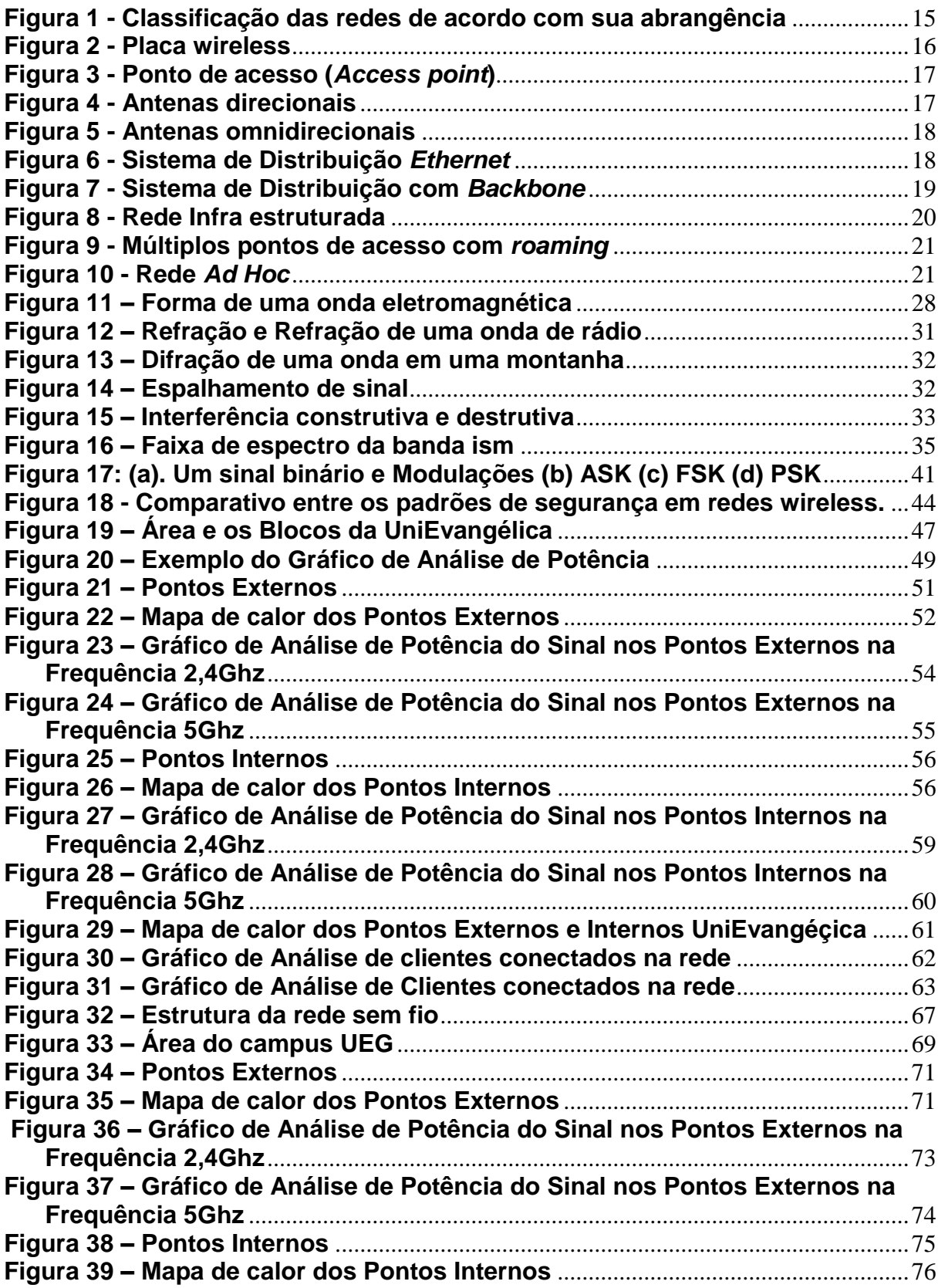

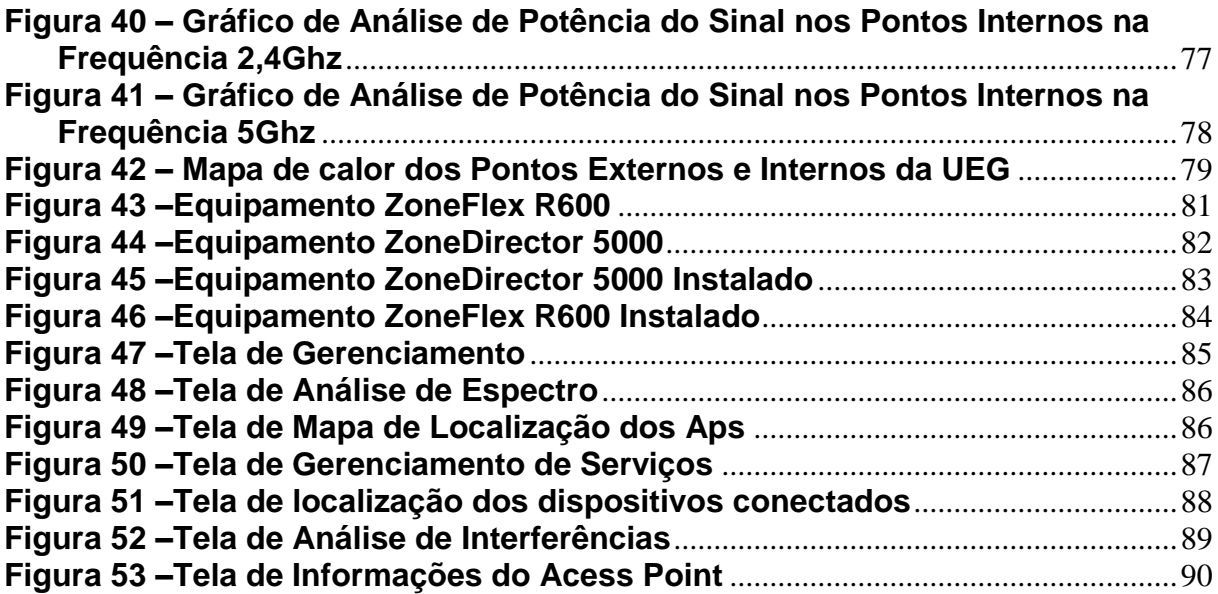

# **LISTA DE TABELAS**

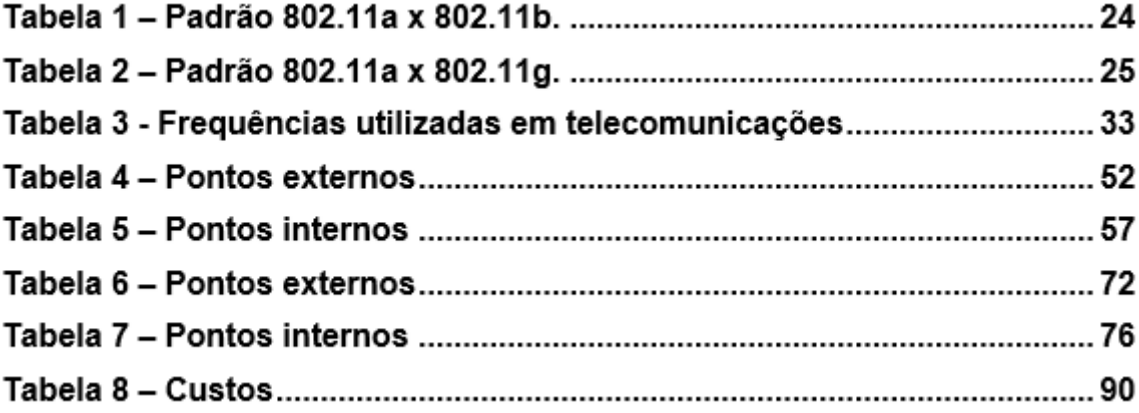

# **SUMÁRIO**

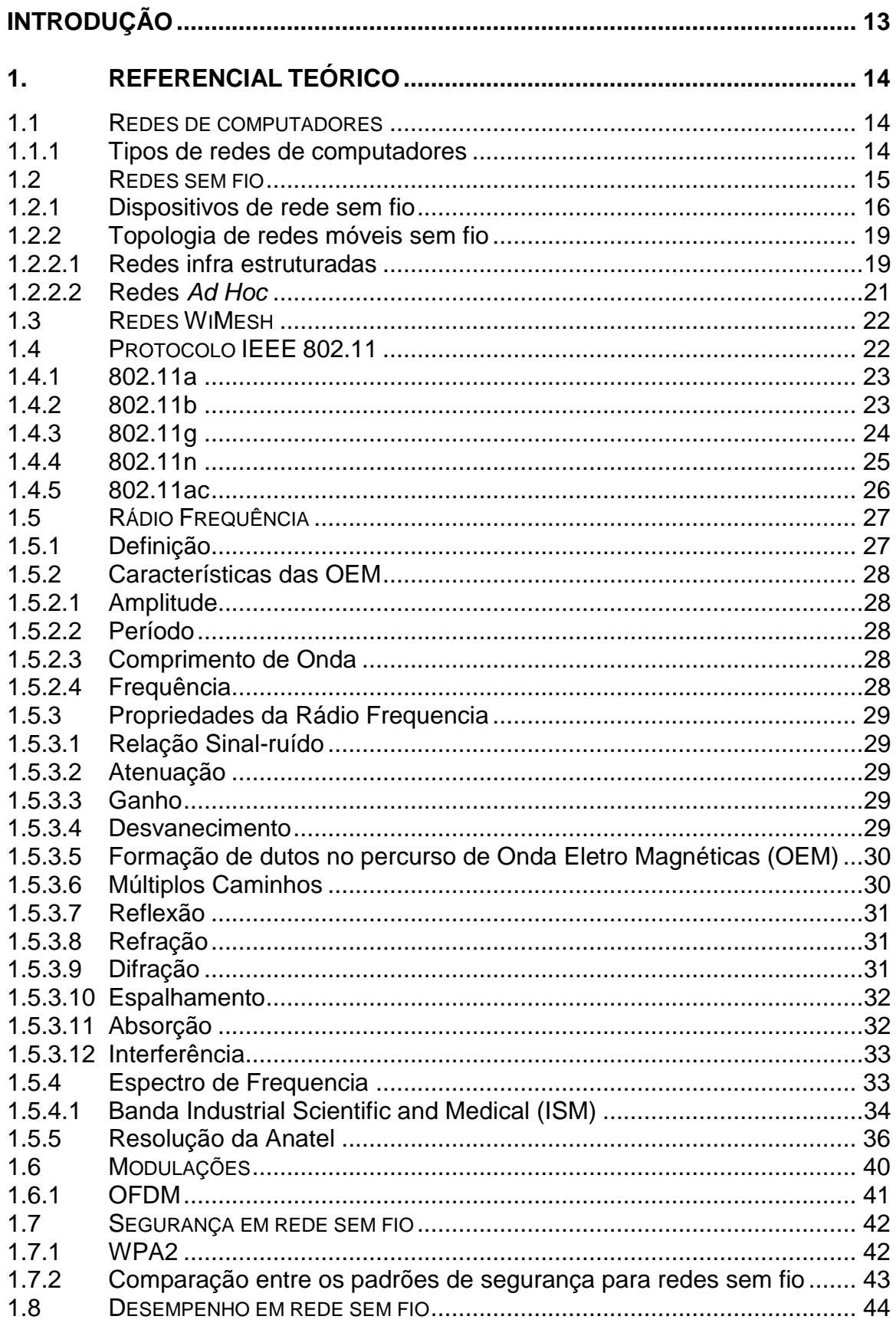

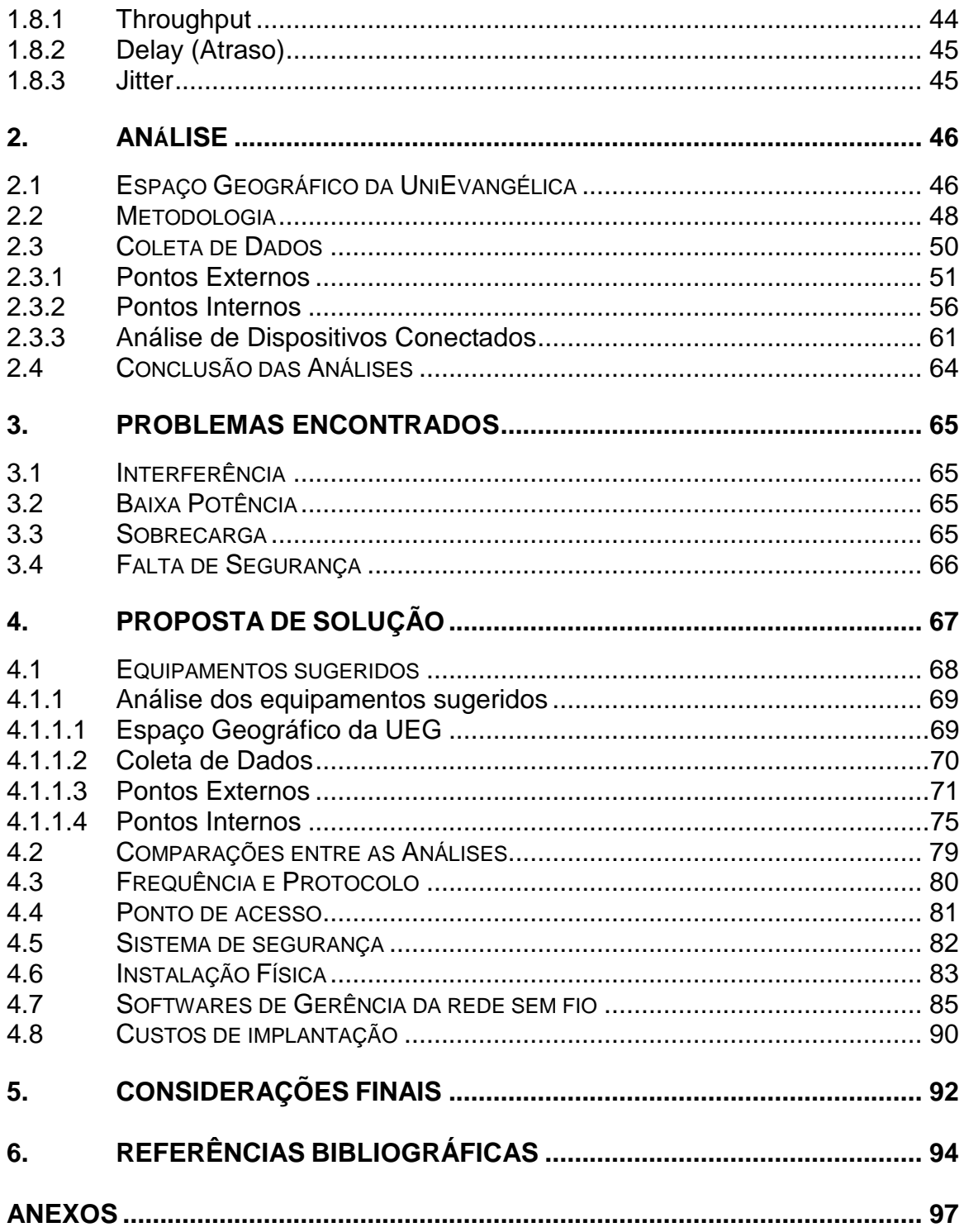

#### **RESUMO**

O bom desempenho das redes sem fio, unido a um custo não tão alto para introduzi-lo e gerenciá-lo, faz com que as instituições agreguem este artifício como diferencial tecnológico. O presente trabalho descreve os principais conceitos de rede sem fio, topologias, arquitetura, dispositivos, padrões internacionais, segurança e como melhor utilizá-lo. Analisa a qualidade do sinal da rede sem fio do Centro Universitário de Anápolis – UNIEVANGÉLICA, levantando os problemas, e elaborando uma proposta de soluções, de acordo com o estudo bibliográfico e a análise da rede sem fio da instituição. Propõe utilizar uma solução de equipamento sem fio, que distribui os pontos de acesso, de forma que haja intersecção entre o raio de alcance dos pontos próximos, trazendo ao usuário portabilidade, já que poderá mover-se pelo campus sem perder o sinal da rede sem fio, bem como manter-se conectado em caso de falha de algum ponto de acesso. O objetivo é colocar em prática os conhecimentos adquiridos no embasamento bibliográfico, apresentando protótipos de soluções e comparações.

**Palavras-chave:** Rede sem fio. Análise da qualidade. Gerência de redes sem fio.

### **ABSTRACT**

The good performance of wireless networks, linked to a cost not so high to enter it and manage it, makes the institutions add this device as a technological edge. This paper describes the major wireless networking concepts, topologies, architecture, devices, international standards, safety and how to best use it. Analyzes the network signal quality wireless University Center of Anápolis - UniEVANGÉLICA, raising problems, and developing a proposal for solutions, according to the bibliographical study and analysis of wireless network institution. It proposes to distribute the access points so that there is intersection between this range the next points, bringing the user portability, as you move through the campus without losing the wireless signal as well as to stay connected in failure of any access point. The goal is to put into practice the knowledge acquired in the bibliographic basis, presenting prototypes of solutions and comparisons.

**Keywords**: Wireless network. quality analysis. Management of wireless networks.

#### **INTRODUÇÃO**

As aplicações para a Internet assim como dispositivos conectáveis a rede têm crescido constantemente, o que torna as redes de computadores um recurso importantíssimo, pois influencia expressivamente na maneira em que as atividades das organizações são dirigidas.

Em centros maiores, os locais públicos possuem redes sem fio de acesso aberto, como bibliotecas, parques, shopping, hotéis, livrarias. Nas instituições de ensino, especialmente em centros universitários, esta tecnologia está cada vez mais sendo empregada, a utilização de laboratórios com redes cabeadas muitas vezes não conseguem atender a todos os usuários, já a rede sem fio, pode alcançar de forma rápida e fácil, pois abrange quase todo seu local. As instituições começaram a trocar os meios de informações do papel pelo meio eletrônico, tais como em relação ao interesse do estudante, calendário acadêmico, consulta de notas, situação financeira, materiais de aula, fóruns de discussão com os professores, ainda admitir inscrição em eventos, consultas na biblioteca, renovação de livros e vários outros serviços proporcionados via Internet. Por fim, o método de acesso virtual à informação, passa ser mais viável, já que portando um equipamento eletrônico portátil que possua receptor de sinais de rede sem fio, tais como *notebooks*, *smartphones*, *tablets* e outros, podem acessar a rede e buscar materiais disponibilizados pelos professores e também utilizá-lo para pesquisas.

Entretanto, a instalação de redes sem fio exige um estudo criterioso. Precisase assegurar-se que os serviços serão executados com qualidade, confiabilidade, rapidez e segurança.

No caso do Centro Universitário de Anápolis – UNIEVANGÉLICA, a instituição já oferece esse serviço, porém está havendo um crescimento constante do campus e de cursos, e consequentemente também dos acadêmicos, professores e funcionários. Ou seja, os usuários da rede da instituição. Será analisado a qualidade do sinal da rede sem fio atual, descrevendo os conceitos de rede sem fio e como será elaborada a metodologia de análise da qualidade de sinal, fazendo um levantamento dos problemas caso encontrados e elaborando uma proposta de expansão e melhoria.

### **1. REFERENCIAL TEÓRICO**

### **1.1 Redes de computadores**

Soares, Lemos e Colcher (1995) relata que uma rede de computadores é um conjunto de processadores que podem trocar dados e compartilhar recursos, onde estão conectados através de um sistema que faz a comunicação.

Os mesmos autores explicam que esse sistema de comunicação se constitui em um arranjo topológico que ligam os vários processadores por meio de enlaces físicos (meios de transmissão) e de um conjunto de normas com o fim de organizar a comunicação (protocolos), ou seja, a linguagem para o entendimento entre os computadores.

#### **1.1.1 Tipos de redes de computadores**

Segundo Tanembaum (2003) um critério alternativo para classificar as redes de computadores é conforme sua escala, ou seja, sua abrangência:

- a) WAN (*Wide Area Network*): são as redes geograficamente distribuídas com frequência a um país ou continente, como exemplo, a internet.
- b) MAN (*Metropolitan Area Network*): são redes que abrangem uma cidade, como a rede de televisão a cabo.
- c) LAN (*Local Area Network*): são redes locais e privadas que pertencem a um único local ou campus com até alguns quilômetros de distância. São utilizadas para conectar computadores pessoais, aceitando o compartilhamento de recursos e trocas de dados.
- d) PAN (*Personal Area Network*): são tecnologias de redes de computadores com curtíssimo alcance, de até dez metros. (MORAES, 2010).

As classificações citadas acima são referentes aos tipos de redes de computadores com fio quanto a sua abrangência, como poderemos observar na figura logo abaixo (Figura 1). No caso das redes *wireless* (sem fio) são utilizadas as mesmas definições de abrangência: WWAN, WMAN, WLAN, WPAN.

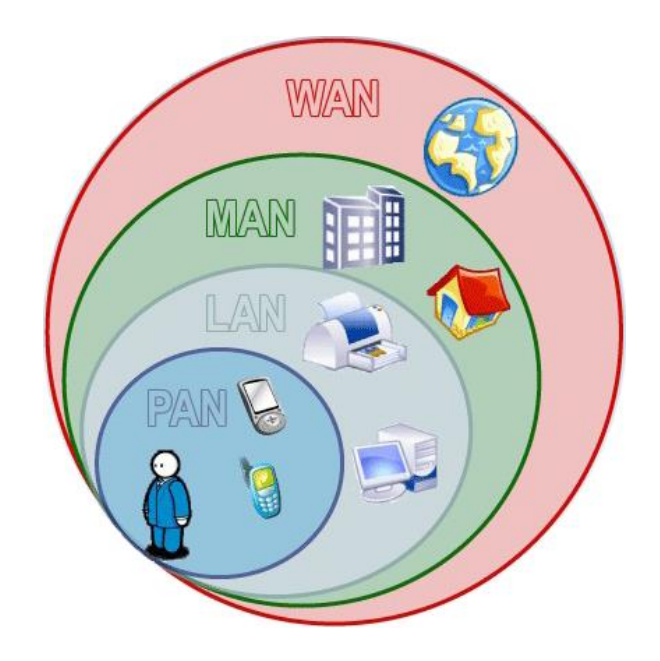

## <span id="page-15-0"></span>**Figura 1 - Classificação das redes de acordo com sua abrangência FONTE: Carneiro, 2010.**

Entretanto, neste trabalho irei abordar somente a qualidade de sinal da rede local sem fio (WLAN) da instituição, não levando em consideração a rede interna cabeada e seus componentes.

 Conforme Ribas (2002) as redes locais sem fio foram criadas para que tenham aspecto e aparência como qualquer rede local. As duas diferenças mais significativas são a ausência de uma ligação por fio (o enlace é o ar) e a mobilidade conferida pela falta desta ligação física. No próximo tópico irei falar sobre os conceitos de rede sem fio.

## **1.2 Redes sem fio**

 De acordo com Souza (2005) as redes locais sem fio são estações (computadores) interligados sem a utilização de cabeamento. Sua conexão é feita por meio de radiofrequência ou ondas infravermelhas.

 Stallings (2005) diz que as redes sem fio estão cada vez mais fáceis de encontrar dentro das empresas, pois elas proporcionam inúmeras vantagens em mobilidade, facilidade, configuração, ótima conexão e custos favoráveis.

 Se no futuro houver alguma necessidade de modificação na estrutura da rede, a rede sem fio proporciona essa modificação com mais facilidade, pois como a conexão é feita por ondas em abrangência, pode-se locomover o receptor em locais diferentes sem preocupação com perdas de sinais consideráveis, desde que esteja dentro do raio de alcance do equipamento que gerou o sinal sem fio.

## **1.2.1 Dispositivos de rede sem fio**

Para Moraes (2010) os elementos da solução de rede sem fio LAN incluem os seguintes dispositivos:

**a) Placas de redes wireless:** são os adaptadores (Figura 2) utilizados nas estações, os que contêm barramento PCI (*Payment Card Industry)*, PCMCIA (*Personal Computer Memory Card International Association)* e USB (*Universal Serial Bus)*, podem ser instalados tanto em *notebooks* como em computadores pessoais, obtendo a capacidade de receber e enviar comunicações da rede sem fio. Atualmente, essas placas já vêm embutidas internamente nos dispositivos como notebook, smartphone e outros.

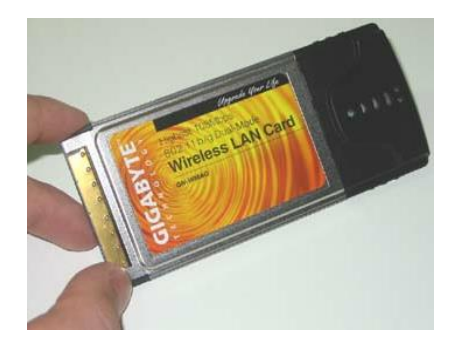

**Figura 2 - Placa wireless FONTE: Cozer, 2012.**

<span id="page-16-0"></span>**b) Ponto de acesso***:* ou *access point* (Figura 3) é uma estação na rede sem fio que faz o gerenciamento das conexões entre usuários e a rede, também é o ponto de conexão da rede sem fio com a rede cabeada. Cada ponto de acesso pode atender a vários usuários na mesma rede. Sua área de cobertura está em torno de 100 metros de raio. Para atender usuários em distâncias maiores que 100 metros se necessita a colocação de mais pontos de acesso no mesmo local, ou a utilização de um equipamento que consiga gerar mais potência no sinal sem fio. Sendo que todos os modelos podem conectar usuários com diferentes tipos de receptores/transmissores.

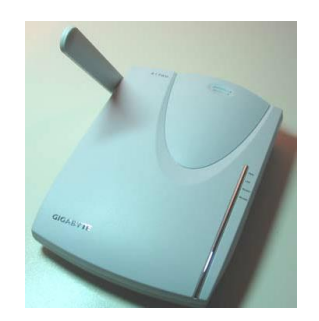

**Figura 3 - Ponto de acesso (***Access point***) FONTE: Cozer, 2012.**

<span id="page-17-0"></span>**c) Antenas:** elas irradiam os sinais de redes sem fio. Há antenas internas e externas, dos tipos direcional e omnidirecional. As antenas direcionais concentram e irradiam o sinal em uma única direção (Figura 4). As antenas omnidirecionais propagam ao longo de um eixo com ângulo de 360 graus (Figura 5).

<span id="page-17-1"></span>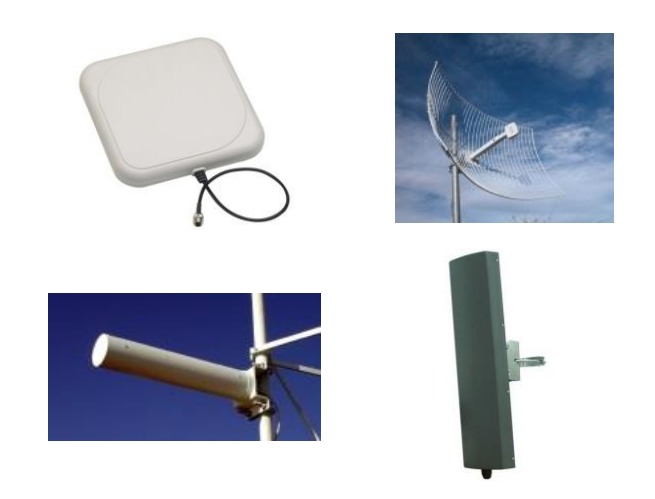

**Figura 4 - Antenas direcionais FONTE: Morimoto, 2008.**

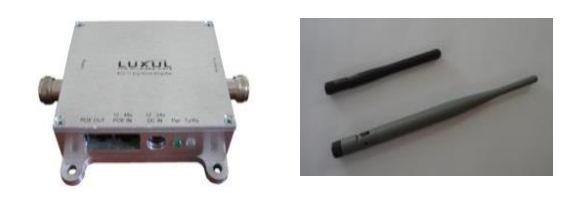

**Figura 5 - Antenas omnidirecionais FONTE: Morimoto, 2008.**

<span id="page-18-0"></span>**d) Sistema de Distribuição (***Distribution System***):** é o lugar da topologia em que os pontos de acessos se interconectam numa rede cabeada, que pode ser numa rede local padrão *Ethernet* ou num *backbone*.

Pidgeon (2012) descreve que a rede local padrão *Ethernet* (Figura 6) existe quando há uma comunicação compartilhada por um único cabo para todos dispositivos da rede.

Brain (2012) diz que os *backbones* (Figura 7) são linhas de fibra ótica que atende toda a nação, é a estrada que envia e recebe dados entre os computadores. Desse modo todos os computadores estão conectados aos outros via Internet.

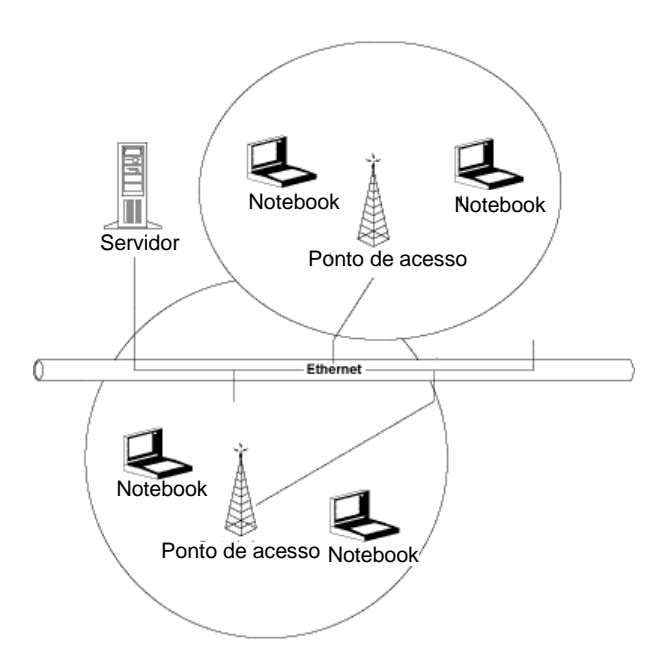

<span id="page-18-1"></span>**Figura 6 - Sistema de Distribuição** *Ethernet* **FONTE: Silva, 2004.**

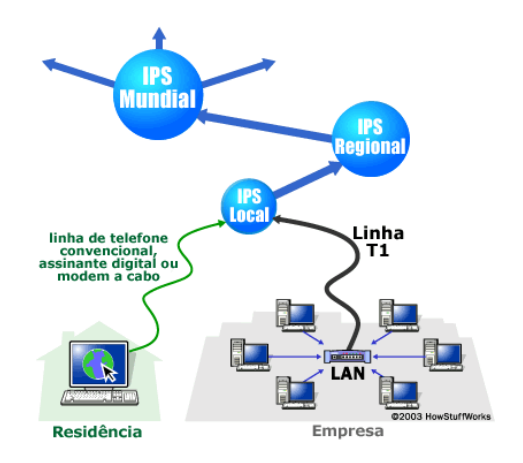

### **Figura 7 - Sistema de Distribuição com** *Backbone* **Fonte: Brain, 2012.**

<span id="page-19-0"></span>No caso da figura acima (Figura 7) o *backbone* são os IPS (*Internet Protocols)* Mundial, que de acordo com Martins (2009), no Brasil, as empresas prestadoras deste serviço são: Oi, Vivo, Telefônica, Embratel, Global Crossing e a Rede Nacional de Ensino e Pesquisa (RNP).

## **1.2.2 Topologia de redes móveis sem fio**

Pinheiro (2005) afirma que basicamente existem duas topologias de redes móveis sem fio: as redes infra estruturadas e as redes *ad hoc*.

## **1.2.2.1 Redes infra estruturadas**

O mesmo autor diz que redes infra estruturadas (Figura 8) são aquelas em que o Host Móvel (HM) está em contato direto com uma Estação de Suporte à Mobilidade (ESM), também chamado de ponto de acesso. Este contato direto está na rede fixa.

Seu funcionamento é muito parecido com a da telefonia celular, onde precisamente, a comunicação deve passar pela central, mesmo que a distância dos equipamentos móveis esteja a uma distância em que poderiam comunicar-se diretamente.

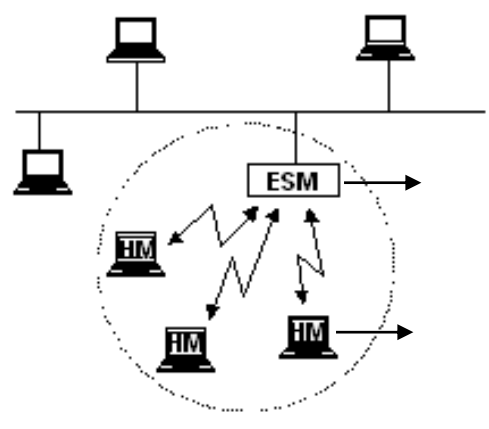

**Figura 8 - Rede Infra estruturada FONTE: Pinheiro, 2005.**

<span id="page-20-0"></span>A comunicação entre os nós móveis é elaborada por meio de estações de suporte à mobilidade. Então, os nós móveis, mesmo perto uns dos outros, não possuem nenhuma possibilidade de realizar algum tipo de comunicação direta.

 A (Figura 8) apresenta um exemplo de comunicação em redes infra estruturadas, onde pode haver comunicações entre os nós móveis e a parte fixa da rede se estiver conectada a pontos de acesso.

Em ambientes livres, sem muitos obstáculos que possam interferir a conexão ou ambientes pequenos com poucos acessos não será preciso mais de um ponto de acesso, como por exemplo, a rede doméstica, que é a rede usual nas residências. Entretanto, existem áreas mais amplas que necessitam de mais pontos, como prédios, universidades, etc.

De acordo com MORIMOTO (2011) o recurso mais simples e eficaz para ampliar a abrangência da rede, para receber clientes com transmissores de padrões diferentes, ou mesmo aliviar um pouco a rede e distribuindo-a em segmentos menores, é usar mais pontos de acesso, tornado uma rede com múltiplos pontos de acesso conectados via cabo ao roteador principal. Os cabos de rede então trabalharão como um *backbone*, fornecendo a comunicação entre os distintos pontos de acesso. Esta é uma topologia que proporciona ótimas probabilidades de ampliação, onde um único ponto de acesso não conseguiria atender de forma eficaz.

Farias (2006) descreve que há uma habilidade denominada *roaming,* que oferece ao cliente se mover de um ponto para o outro sem perder a conectividade com a rede, sendo transparente ao usuário. Afirma que quando alguma área de um prédio está no alcance de um ou mais pontos de acesso, elas tendem a sobrepor.

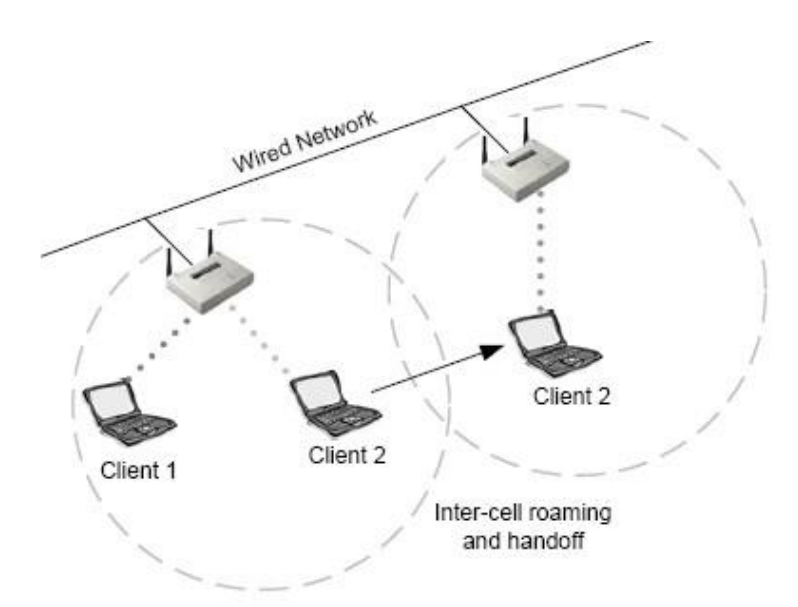

**Figura 9 - Múltiplos pontos de acesso com** *roaming* **FONTE: Farias, 2006.**

## <span id="page-21-0"></span>**1.2.2.2 Redes** *Ad Hoc*

Segundo Pinheiro (2005) redes *ad hoc* são aquelas em que seus dispositivos possuem a capacidade de trocar dados diretamente entre si. Não há pontos de acesso, os nós ficam dependentes um dos outros para manter a rede conectada. Por essas circunstâncias, as redes ad hoc são sugeridas onde não faz sentido ter uma rede fixa.

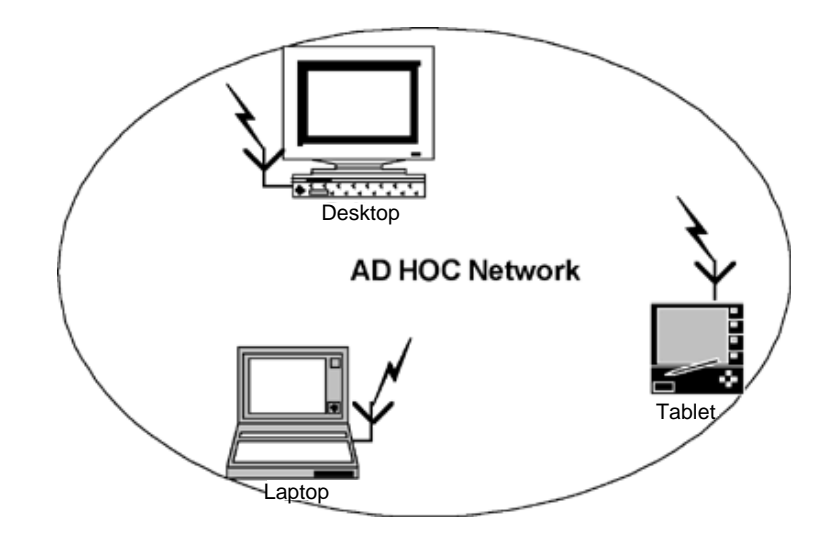

<span id="page-21-1"></span>**Figura 10 - Rede** *Ad Hoc* **FONTE: Pinheiro, 2005.**

Os nós de uma rede *ad hoc* podem se movimentar arbitrariamente, então a topologia da rede modifica frequentemente e de forma imprevisível, mudando constantemente a conectividade, exigindo uma estável adaptação e reconfiguração de rotas.

## **1.3 Redes WiMesh**

Conforme PONTES e TOMAZETTI (2007), redes WiMesh são redes em malha sem fio, autoconfiguráveis que interconectam um conjunto de nós fixos, capazes de rotear pacotes entre si. Geralmente os nós e roteadores de redes WiMesh utilizam a tecnologia 802.11 em modo Ad-hoc, onde os nós de acesso se comunicam sem a necessidade de um ponto de acesso central controlando toda a comunicação, criando assim uma malha de dados sem fio com custo de implantação reduzido, devido à não necessidade de prévia implantação de uma infraestrutura.

## **1.4 Protocolo IEEE 802.11**

Conforme Fonseca (2009) o protocolo IEEE 802.11 é a nomenclatura inicial para as redes locais sem fio (WLAN), que foi desenvolvida em 1997 pelo Instituto de Engenheiros Elétricos e Eletrônicos. Meta fundamental era fornecer serviços compatíveis com as redes 802.3 (Ethernet), que não será aprofundado a respeito nesse trabalho. Uma rede WLAN pode substituir ou estender uma rede local cabeada (LAN) provendo funcionalidades adicionais.

Atualmente existem vários protocolos, sendo eles: 802.11a, 802.11b, 802.11c, 802.11d, 802.11e, 802.11f, 802.11g, 802.11h, 802.11i, 802.11j, 802.11k, 802.11n, 802.11p, 802,11r, 802.11s, 802.11t, 802.11u, 802.11v, 802.11ac.

Porém como se trata da análise da rede sem fio, serão mostrados apenas os principais protocolos já existentes utilizados nas redes sem fio 802.11.

Nesse trabalho, protocolo e padrão serão considerados como sendo a mesma coisa.

#### **1.4.1** *802.11a*

Foi concluído em 1999, e possibilita alcançar taxas de transmissão de até 54 Mbps, opera na frequência de 5 GHz com 8 canais de rádio, limitando à taxa máxima de transmissão de 54 Mbps por canal. Quanto maior o número de canais, maior o controle das interferências entre APs vizinhos, devido ao fato de poder se utilizar de uma ganha de canais maior. Este protocolo pode operar com taxas de transmissão de 6, 9, 12, 18, 24, 36, 48 e 54 Mbps. "Os produtos começaram a ser comercializados em 2002" (Nakamura e Geus, 2007, p. 165).

O protocolo se utiliza da modulação Orthogonal Frequency Division Multiplexing (OFDM), o qual irei detalhar mais à frente.

Uma das vantagens é sua proteção às interferências e altas velocidades de transmissão, porém uma grande desvantagem é a incompatibilidade com outros padrões 802.11 divulgados. "Por trabalhar com frequência maior com o mesmo nível de potência de um dispositivo 802.11b, o alcance do protocolo 802.11a acaba sendo 50% menor, além disso, o consumo de energia é maior, o que para dispositivos móveis não é muito adequado" (Moraes, 2010, p. 187).

#### **1.4.2** *802.11b*

Foi o primeiro protocolo publicado e foi usado em grande quantidade na rede sem fio, popularizando a tecnologia de redes sem fio 802.11. Faz a utilização da técnica de modulação denominada HR-DSSS (High Rate Direct Sequence Spread Spectrum), chegando a alcançar 11 Mbps na banda de 2.4 GHz. Foi aprovado e chegou ao mercado antes do protocolo 802.11a. "O padrão ficou pronto em 1999, com produtos sendo comercializados a partir de 2001" (Nakamura e Geus, 2007, p. 165). Possui taxas de transmissão de 1, 2, 5,5 e 11 Mbps, essas taxas podem ser alteradas durante a operação da conexão para alcançar o máximo de velocidade possível mesmo sobre condições de carga e ruído muito altas. Possibilita a utilização de 32 usuários simultâneos.

A principal vantagem é o alcance superior ao protocolo 802.11a e a utilização da frequência de 2.4 GHz que é bastante utilizada em todo o mundo. Porém segundo Suzin (2007) esta banda sofre muita interferência, pois vários equipamentos

eletrônicos operam nesta faixa, como fornos de micro-ondas, telefones sem fio, Bluetooth.

As diferenças entre o protocolo 802.11a e o 802.11b, podem ser observadas na Tabela 1, segundo Moraes (2010).

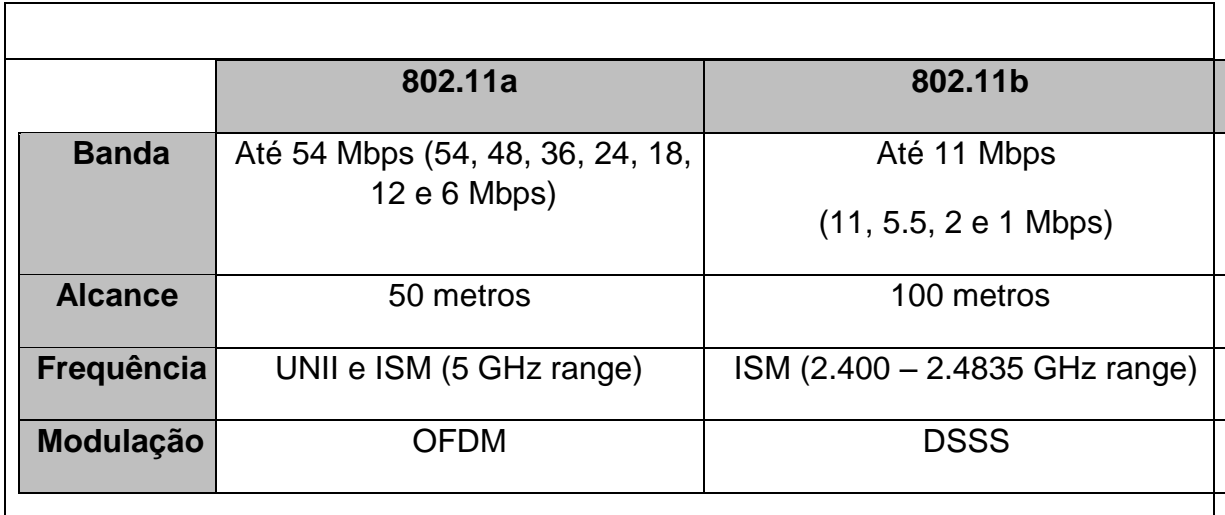

### **Tabela 1 – Padrão 802.11a x 802.11b. Fonte: Moraes (2010, p. 187).**

## **1.4.3** *802.11g*

Foi provado pelo IEEE em 2001 e utiliza o método de modulação OFDM, o mesmo encontrado no protocolo 802.11a, além de utilizar também em conjunto a modulação DSSS do protocolo 802.11b, trabalha na frequência de 2.4 GHz. Possibilita velocidades de até 54 Mbps e é compatível com o protocolo 802.11b, porém não é compatível com dispositivos de diferentes fabricantes. Segundo Moraes (2010, p. 187), o protocolo 802.11g por se utilizar da modulação OFDM, consegue atingir o mesmo alcance do protocolo 802.11b com as mesmas velocidades do protocolo 802.11a, isso devido ao fato dele utilizar a mesma faixa de frequência, pois o OFDM é mais eficiente em utilizar a banda passante. A compatibilidade com o protocolo 802.11b é de extrema importância, pois através disso, é possível adicionar equipamentos com este protocolo a redes já existentes, sem ser necessário alterar estes equipamentos. "Os produtos começaram a ser comercializados no final de 2002" (Nakamura e Geus, 2007, p. 166).

A Tabela 2 logo abaixo mostra a comparação do protocolo 802.11a com o 802.11g.

| <b>IEEE 802.11a</b>                                             | IEEE 802.11g                                              |
|-----------------------------------------------------------------|-----------------------------------------------------------|
| 5 GHz, 54 Mbps;                                                 | 2,4 GHz, 54 Mbps                                          |
| Não é compatível com 802.11b                                    | Compatível com 802.11b                                    |
| Necessita de mais APs para cobrir a<br>mesma área<br>25% a mais | Mesma cobertura do padrão 802.11b                         |
| 802.11b e 802.11a podem ser usados<br>juntos                    | 802.11g opera na mesma frequência do<br>padrão<br>802.11b |
| Tabela 2 – Padrão 802.11a x 802.11g.                            |                                                           |

**Fonte: Moraes (2010, p. 188).** 

Quando se aumenta a distância de transmissão, as placas de redes sem fio tendem a reduzir a taxa de transmissão para manter o sinal estável. As redes 802.11g, reduzem para 48, 36, 24, 18, 12, 11, 9, 6, 5,5, 2 e 1 Mbps respectivamente, até que o sinal não seja bom o suficiente para a transmissão, nesse caro a conexão é perdida.

A principal diferença entre o protocolo 802.11g e o 802.11b é que o b só utiliza modulação DSSS.

## **1.4.4** *802.11n*

O IEEE em 2004 formou uma equipe, com o intuito de desenvolver um novo protocolo 802.11, o principal objetivo era oferecer velocidades de transmissão maiores que às das redes cabeadas 802.3 de 100 Mbps. Melhorando também a latência, o alcance e a confiabilidade da transmissão.

A solução para atingir estes objetivos, foi combinar as melhorias nos algoritmos de transmissão e o uso do multiple-input multiple-output (MIMO), o qual permitia utilizar diversos fluxos de transmissão de forma continua e paralela. Com isso a velocidade de transmissão que era de 54 Mbps nos protocolos 802.11a e 802.11g aumentou para 300 Mbps, e utilizando múltiplos fluxos de transmissão foi possível expandir o alcance do sinal, chegando a ser quase duas vezes maior.

Existem 52 faixas de transmissão no protocolo 802.11n, diferentemente das 48 faixas encontradas no protocolo 802.11g utilizadas para transmissão de dados. O protocolo 802.11g também se utiliza de 52 faixas de transmissão, porém 4 delas são destinadas para transmissão de informações a respeito da modulação do sinal, já no 802.11n essas faixas foram redirecionadas para transmitirem dados também. Potencializando a banda total utilizada para este fim.

O protocolo traz a combinação de vários rádios e o uso de 2 canais simultaneamente com a utilização do MIMO, para poder alcançar essas velocidades de transmissão prometidas. Se utiliza de 4 fluxos simultâneos, chegando com isso a incríveis taxas de aproximadamente 300 Mbps. Porém com isso há um aumentando da interferência, pois o protocolo se utiliza de uma faixa de frequência de 40 MHz, utilizando os mesmos canais do padrão 802.11g.

Um dos diferenciais do padrão 802.11n, além do aumento das taxas de transmissão, é o uso das faixas de frequência de 2.4 GHz e 5 GHz, frequências essas que são liberadas pela ANATEL para uso sem a necessidade de adquirir uma licença para tal fim.

## **1.4.5** *802.11ac*

O IEEE vem trabalhando incansavelmente para desenvolver novas tecnologia para uso nas redes sem fio, sendo que estas estão em constante crescimento e necessitam de constante atualização. Portanto, faz-se necessário novos estudos para aprimorar os protocolos já existentes, sem desconsiderar a segurança, o desempenho e outras inúmeras vantagens que a tecnologia fornece.

Um dos problemas é que devido à grande popularização das redes sem fio, e a um constante crescimento do tráfego e do tamanho dos dados trafegados nessas redes, elas estão sempre necessitando de taxas de transmissão maiores, assim como as redes cabeadas. Para sanar esse problema, já está disponível para uso o protocolo 802.11ac, o qual soluciona o problema de maiores velocidades, além de permitir um maior alcance, sendo ideal para tráfego de grandes dados.

Segundo Vaughan-Nichols (2010) o padrão 802.11ac vai funcionar na banda de frequência de 5 GHz, fornecendo taxas de transmissão a 1 Gbps e utilizar segurança do padrão WPA2, a largura dos canais de transmissão vão ser de 40, 80 ou 160 MHz, diferentemente do padrão 802.11a que utiliza 20 Mhz.

Segundo a Netgear (2011), o 802.11ac possui como principais vantagens à velocidade superior ao padrão 802.11n em 3 vezes, melhores distâncias de propagação, podendo cobrir o ambiente com menos APs, mais confiável, sendo ideal para vídeos, e também para dispositivos móveis. Também possui compatibilidade com o padrão 802.11a que também utiliza a banda de 5 GHz.

Além do atual padrão 802.11ac estão em fase de desenvolvimento outros padrões para as redes sem fio 802.11, como por exemplo o 802.11ad, os quais podem ser consultados em IEEE (2016).

#### **1.5 Rádio Frequência**

As redes *wireless* se utilizam das ondas de rádio para se propagarem através do ar, que é o meio físico. Portanto será mostrada uma pequena introdução aos fundamenta mentos da rádio frequência.

### **1.5.1** *Definição*

Segundo MEDEIROS, Júlio César de Oliveira (2007), ondas de rádio ou ondas hertzianas são campos eletromagnéticos de alta frequência não audíveis e não visíveis pelo homem, irradiados pela antena do radiotransmissor

Elas utilizam dos cabos condutores pare chegarem até as antenas, onde são convertidas e irradiadas pelo ar.

O receptor que irá receber essas ondas capta e lê essa energia OEM e o transforma em sinais elétricos, para que possa ser compreendido pelos rádios na informação útil que foi transmitida. Já o transmissor faz o processo inverso, o qual ele transforma sinais elétricos em OEM e envia através das antenas. A forma de uma onda eletromagnética (OEM) pode ser vista na Figura 11.

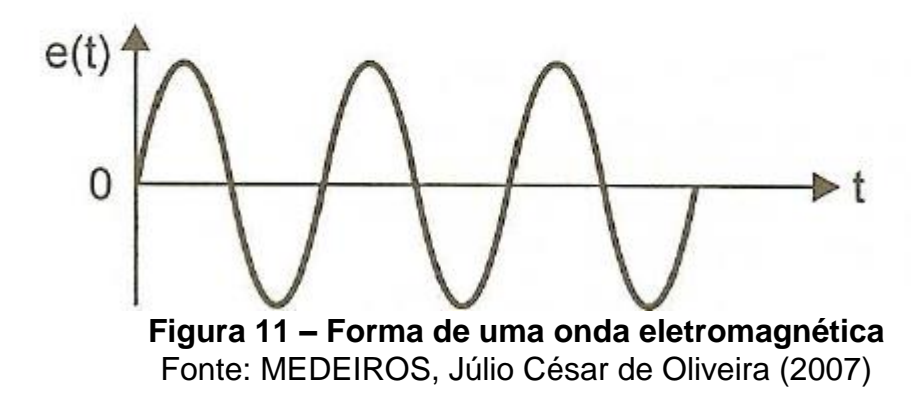

### <span id="page-28-0"></span>**1.5.2** *Características das OEM*

# **1.5.2.1 Amplitude**

É a máxima tensão que uma OEM pode atingir, essa tensão é medida em volts.

#### **1.5.2.2 Período**

É o tempo que uma onda gasta para completar um ciclo. Esse tempo é medido em segundos.

## **1.5.2.3 Comprimento de Onda**

É o espaço percorrido pela onda entre dois sinais a partir do qual ela se repetiu. Ou seja, é o espaço que essa onda percorre em um período. Esse espaço geralmente é medido em metros.

## **1.5.2.4 Frequência**

É o número de ciclos que a onda percorreu em um determinado tempo, ou seja, em um segundo, a unidade de medida é o Hertz (H). A frequência é inversa do período.

#### **1.5.3** *Propriedades da Rádio Frequencia*

#### **1.5.3.1 Relação Sinal-ruído**

Descreve a potência do sinal comparado com o ruído de fundo, mais conhecido como SNR.

Como as redes sem fio se utilizam de ondas de rádio frequência, os receptores de rádio, precisam ter um nível mínimo de energia de sinal para poder diferenciar essas ondas do ruído. Uma SNR descreve a relação da potência do sinal recebido comparada com a potência do sinal de fundo, sendo assim, quanto maior for a SNR melhor é a potência do sinal.

#### **1.5.3.2 Atenuação**

"Perdas de potência do sinal que se propaga em um meio de transmissão. " (JUNIOR, 2003, p. 412).

Alguns dos motivos que levam a atenuação são: absorção do material, perdas no espaço (ar), perdas nos cabos, e outras variações que um sinal pode sofrer.

#### **1.5.3.3 Ganho**

É o aumento da amplitude de um sinal de RF, ele é medido em comparação ao valor medido de uma antena padrão isotrópica, onde o ganho é expresso em dBi. A antena isotrópica irradia o sinal de forma igual em todas as direções. No entanto essa antena não existe, ela serve somente para expressar os valores teóricos para que as antenas padrões possam ser comparadas.

No entanto, qualquer antena padrão provavelmente irá irradiar mais energia em algumas direções do que em outras.

#### **1.5.3.4 Desvanecimento**

"Ocorre devido a algum problema de propagação, geralmente pelas ondas de multipercurso e dutos. O sinal recebido flutua, varia de intensidade a cada instante, aumenta e diminui passando por nulos e zeros de tensão. " (MEDEIROS, 2007 p. 85).

#### **1.5.3.5 Formação de dutos no percurso de Onda Eletro Magnéticas (OEM)**

Para SANSHES (2005, p. 74) o duto é um fenômeno atmosférico de inversão térmica, que ocorre paralelamente a superfície terrestre podendo atingir a ordem de dezenas de quilômetros. Ele é capaz de alterar o trajeto de um feixe de ondas e mantêlo parte dele "canalizado", por isso é chamado de duto.

Como a análise feita nesse trabalho envolve uma rede WLAN, que é uma rede com proporções menores, e abrange somente o campus da instituição, essa teoria está um pouco fora da realidade nesse caso. No entanto pode ocorrer um fenômeno nas redes WLAN que se parece muito com os dutos, é a canalização ou guiamento das ondas eletromagnéticas (OEM), que acontece no interior de construções, principalmente aquelas que possuem grandes corredores.

"Em corredores ou túneis a perda por propagação é menor que no espaço livre devido à soma de todas as reflexões (...)" (SANSHES, 2005, p 165).

#### **1.5.3.6 Múltiplos Caminhos**

"O múltiplo caminho ocorre quando há mais de um caminho disponível para a propagação do sinal de rádio. O fenômeno da reflexão, difração e espalhamento dão origem a caminhos adicionais de propagação entre transmissor e receptor. " (SANCHES, 2005, p. 158).

O qual as ondas secundárias têm a possibilidade de passar, por isso são chamadas de ondas de multipercurso, elas chegam a antena que irá receber o sinal com diferentes intensidades, pois houve uma defasagem da onda principal, subdividindo-a em várias. O receptor irá considerar a soma vetorial das diversas ondas captadas pela antena. O sinal varia de intensidade a cada instante, aumentando e diminuindo, ficando nulo ou zerando a tensão, isso se deve ao resultado da composição vetorial instantânea. O fenômeno da propagação é conhecido como desvanecimento ou fading, em inglês (MEDEIROS, 2007, p. 84.).

#### **1.5.3.7 Reflexão**

É quando uma superfície reflete uma onda eletromagnética (OEM), no caso das redes sem fio, seria o sinal originado pelo acess point. Essa reflexão pode ser completa, qual é refletida em 180° ou parcial, quando a onda refletida se junta com a onda original e chega ao receptor adulterada, causando interferências e degradação do sinal. Caso a onda refletida e a onda original venha demorar muito tempo para chega ao receptor, e havendo a inversão de fase, o sinal original pode ser completamente anulado.

#### **1.5.3.8 Refração**

É o desvio sofrido por uma OEM ao passar por meios de diferentes densidades, a figura abaixo (Figura 12) ilustra um sinal de origem que sofre com a reflexão e a refração.

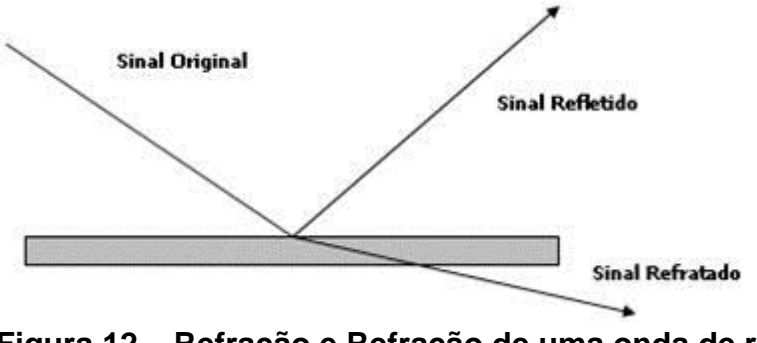

**Figura 12 – Refração e Refração de uma onda de rádio** Fonte: FARIAS, 2006

#### <span id="page-31-0"></span>**1.5.3.9 Difração**

O princípio de Huygnes (Christian Huygens) estabelece que os pontos da frente de onda inicial, ao tocarem um obstáculo, se tornam fontes secundárias de ondas esféricas e a combinação entre elas produz uma nova frente de onda que se estende em todas as direções com a mesma velocidade, frequência e comprimento de onda, que a frente de onda que as precede (SANSHES, 2005, p. 64). Esse princípio é o que ocasiona a difração e é exemplificado pela figura abaixo (Figura 13).

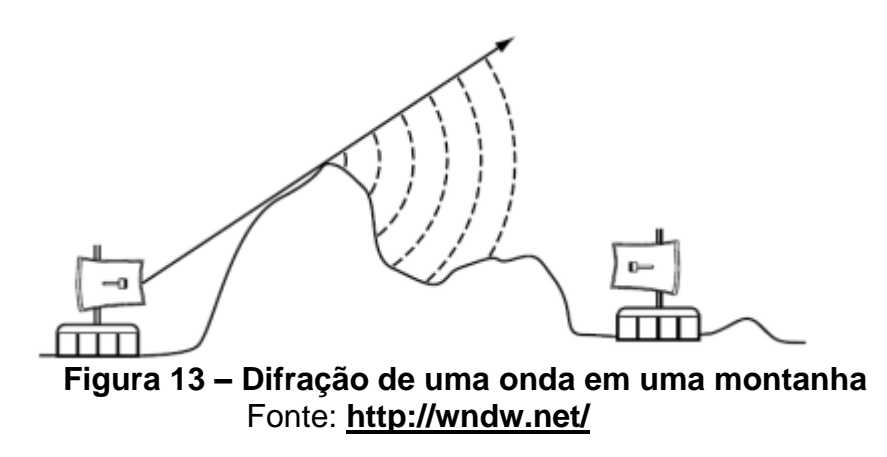

#### <span id="page-32-0"></span>**1.5.3.10 Espalhamento**

"O espalhamento acontece quando no meio pelo qual as ondas viajam existem objetos com dimensões pequenas quando comparados ao comprimento de onda, e onde o número desses objetos por volume de unidade é muito grande. O espalhamento das ondas é produzido por superfícies ásperas, objetos pequenos, folhagens, etc." (SANSHES, 2005, p. 159). Conforme mostrado na figura abaixo (Figura 14).

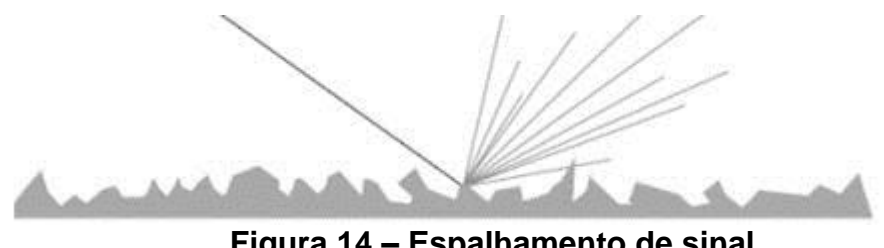

**Figura 14 – Espalhamento de sinal** Fonte: **[FARIAS,](http://wndw.net/)** 2006

## <span id="page-32-1"></span>**1.5.3.11 Absorção**

É quando uma onda eletromagnética (OEM) ao atingir um material é absorvida, porém nem sempre que isso acontece, vai depender do material que a absorveu e a intensidade da sua penetração, há matérias que têm a capacidade de absorver grande parte da onda. Quando não absorvida, ela pode atravessar, refletir ou contornar. Quando essas OEM penetram em alguma coisa, geralmente ocorre um enfraquecimento ou anulação da mesma.

### **1.5.3.12 Interferência**

As OEM, estão sujeitas a interferências do ambiente e de outros dispositivos que atuam na mesma frequência e/ou área. Ela interfere e prejudica a comunicação entre dispositivos e sistemas de comunicação. Na figura abaixo (Figura 15), é mostrado os dois tipos de interferência que podem ocorre, a construtiva, que é quando os picos acontecem simultaneamente e a destrutiva que é quando os picos não acontecem simultaneamente.

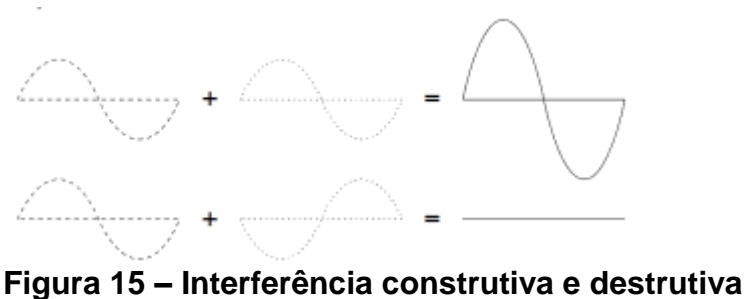

Fonte: **<http://wndw.net/>**.

## <span id="page-33-0"></span>**1.5.4** *Espectro de Frequencia*

Para que não haja a sobreposições nas ondas de rádio, foram criadas faixas de frequência para cada uma das e elas são usadas de acordo com a tabela abaixo (Tabela 3)**.**

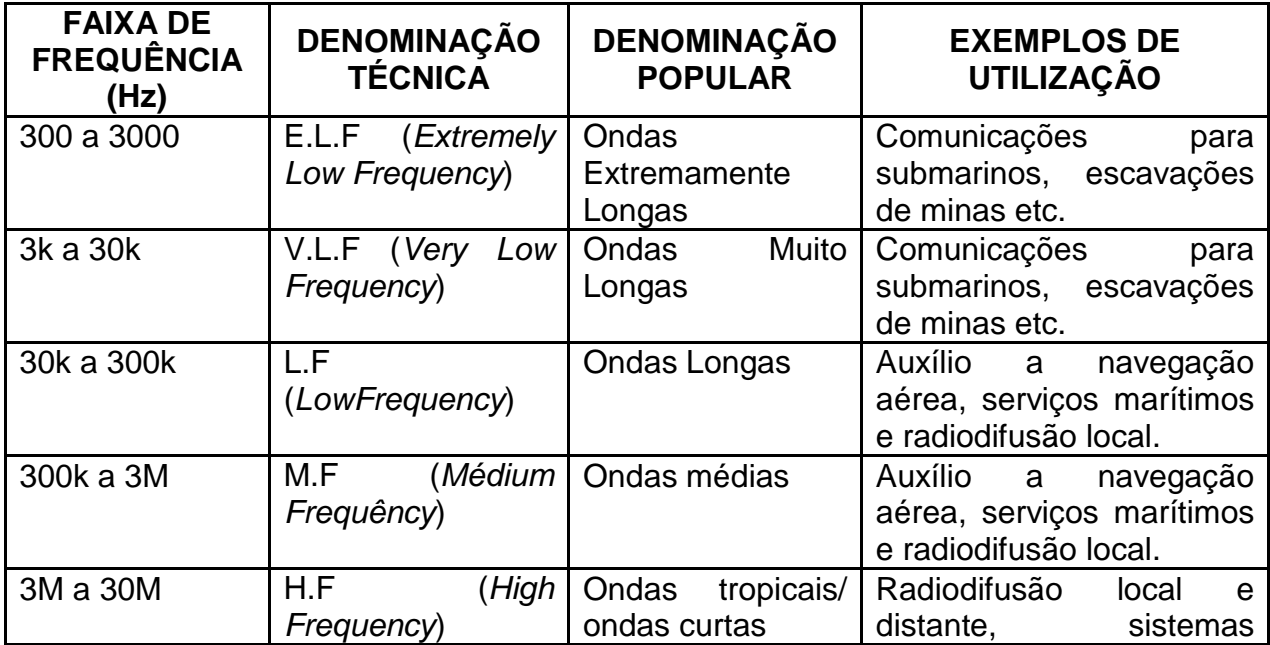

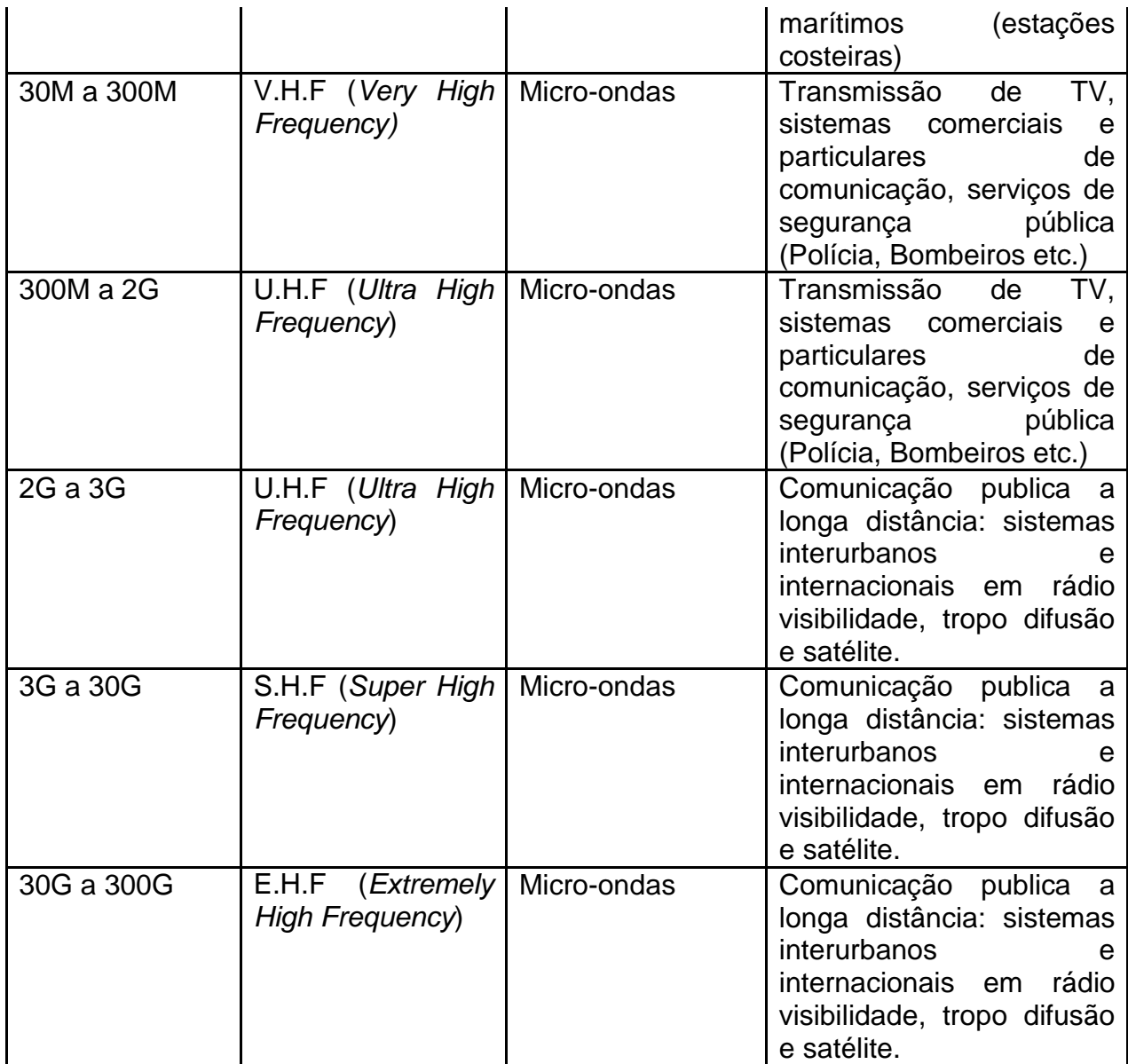

### **Tabela 3 - Frequências utilizadas em telecomunicações Fonte: LIMA JUNIOR, 2003.**

Conforme é mostrado na tabela as faixas em que estão alocadas as redes sem fio wlan´s que fazem uso da frequência de 2,4ghz e de 5 ghz são: a U.H.F (*Ultra High Frequency*) e a faixa S.H.F (*Super High Frequency*).

# **1.5.4.1 Banda Industrial Scientific and Medical (ISM)**

Têm o significado de banda Industrial, Científica e Medica e foi regulamentada em 1985 pelo Federal Communications Commission (FCC – Comissão de Comunicação Federal), que é o órgão regulamentador do uso de espectro de frequência dos Estados Unidos da América.

Isso possibilitou aos fabricantes fabricarem seus equipamentos que utilizassem essa banda sem a necessitariam de qualquer licença do órgão regulamentador, o FCC, porem deveriam controlar os limites de potência desses equipamentos fabricados.

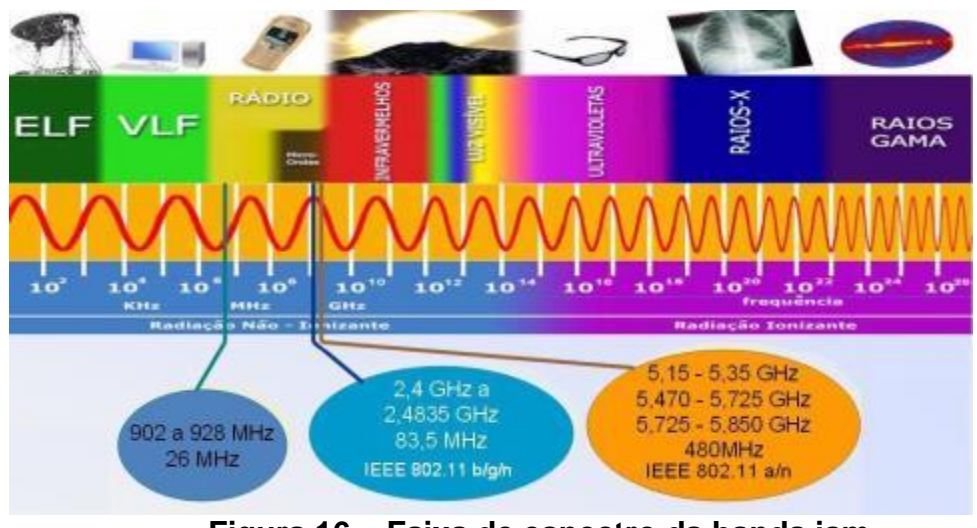

**Figura 16 – Faixa de espectro da banda ism** Fonte: Adaptado de SANTOS JUNIOR, 2009.

<span id="page-35-0"></span>De acordo com a figura acima (Figura 16), foram disponíveis para uso, 3 faixas de frequência em ISM. A primeira de 900 a 928 MHz com largura de banda de 26 MHz. A segunda na faixa de frequência de 2,4 a 2,4835 GHz com largura de banda de 83,5 MHz. E a terceira na faixa de 5 GHz, foi subdividida em três: de 5.15 a 5.35 GHz com uma largura de banda de 100 MHz, de 5.470 a 5.725 GHz com uma largura de banda de 100 MHz e 5.725 a 5.850 GHz com uma largura de banda de 100 MHz. Totalizando uma largura total de banda de 300 MHz.

No Brasil o órgão responsável pelos limites de potência é a Agencia Nacional de Telecomunicações (ANATEL).
#### **1.5.5** *Resolução da Anatel*

Dentre algumas especificações citadas na resolução N° 506 divulgadas pela ANATEL em 1º de julho de 2008, que têm como objetivo regulamentar o uso das diferentes frequências no Brasil estão:

Art. 39. Equipamentos Utilizando Tecnologia de Espalhamento Espectral ou outras Tecnologias de Modulação Digital operando nas faixas 902-907,5 MHz, 915- 928 MHz, 2.400-2.483,5 MHz e 5.725-5.850 MHz devem atender às condições estabelecidas nesta Seção.

§ 1º Exceto quando estabelecido o contrário, os equipamentos operando de acordo com o estabelecido nesta Seção podem ser utilizados em aplicações ponto-aponto e ponto-multiponto do serviço fixo e em aplicações do serviço móvel.

§ 2º As condições estabelecidas nesta Seção, para a faixa 2.400-2.483,5 MHz, não valem para os equipamentos cujas estações utilizem potência *e.i.r.p.* superior a 400 mW, em localidades com população superior a 500.000 habitantes. Neste caso, as estações deverão ser licenciadas na Agência, nos termos da regulamentação específica pertinente a esta faixa.

§ 3º Na faixa 2400-2483,5 MHz, será admitido apenas o uso de Tecnologia de Espalhamento Espectral ou Tecnologia de Multiplexação Ortogonal por Divisão de Frequência – OFDM.

Art. 40. Sistemas de salto em radiofrequência devem possuir as seguintes características:

I - As radiofrequências portadoras dos canais de salto devem estar separadas por um mínimo de 25 kHz ou pela largura de faixa do canal de salto a 20 dB, devendo ser considerado o maior valor;

II - Alternativamente, sistemas de salto em frequência operando na faixa de radiofrequências 2.400-2.483,5 MHz podem ter frequências portadoras dos canais de salto separadas por 25 kHz ou o equivalente a dois terços da largura de faixa considerada a 20 dB do canal de salto, devendo ser considerado o maior valor, desde que os sistemas operem com uma potência de saída menor do que 125 mW;

III - o sistema deve saltar para as radiofrequências selecionadas na taxa de salto a partir de uma lista de radiofrequências de salto ordenadas de forma pseudoaleatória;

IVI - cada transmissor deve, em média, usar igualmente cada uma das radiofrequências;

V - Os receptores do sistema devem ter largura de faixa de entrada compatível com a largura de faixa do canal de salto dos respectivos transmissores e devem mudar as frequências em sincronia com os sinais transmitidos;

VI - Em adição ao estabelecido nos incisos anteriores, os requisitos a seguir se aplicam aos sistemas de salto em radiofrequência operando nas faixas 902-907,5 MHz e 915-928 MHz:

a) a potência de pico máxima de saída do transmissor não deve ser superior a 1 Watt para sistemas que empreguem no mínimo 35 canais de salto e 0,25 Watt para sistemas empregando menos de 35 canais de salto;

b) se a largura de faixa do canal de salto a 20 dB for inferior a 250 kHz, o sistema deve usar, no mínimo, 35 radiofrequências de salto e o tempo médio de ocupação de qualquer radiofrequência não deve ser superior a 0,4 segundos num intervalo de 20 segundos;

c) se a largura de faixa do canal de salto a 20 dB for igual ou maior que 250 kHz, o sistema deve usar, no mínimo, 17 radiofrequências de salto e o tempo médio de ocupação de qualquer radiofrequência não deve ser superior a 0,4 segundos num intervalo de 10 segundos;

d) a máxima largura de faixa ocupada do canal de salto a 20 dB deve estar limitada a 500 kHz.

VII - Em adição ao estabelecido nos incisos de I a IV, sistemas de salto em radiofrequência operando na faixa 2.400 MHz a -2.483,5 MHz devem atender aos seguintes requisitos:

a) os sistemas devem utilizar, no mínimo, 15 radiofrequências de salto não coincidentes;

b) o tempo médio de ocupação de qualquer radiofrequência não deve ser superior a 0,4 segundos num intervalo de 0,4 segundos multiplicado pelo número de canais de salto utilizado;

c) os sistemas podem evitar ou suprimir transmissões em uma radiofrequência de salto particular, desde que, no mínimo, 15 canais de salto não coincidentes sejam utilizados;

d) para os sistemas que utilizam menos de 75 radiofrequências de salto, a potência de pico máxima de saída do transmissor é limitada a 125 mW;

e) para os sistemas que utilizam um número de radiofrequências de salto maior ou igual a 75, a potência de pico máxima de saída do transmissor é limitada a 1 Watt.

VIII - Em adição ao estabelecido nos incisos de I a IV, sistemas de salto em radiofrequência operando na faixa 5.725–5.850 MHz devem atender aos seguintes requisitos:

a) a potência de pico máxima de saída do transmissor não deve ser superior a 1 Watt;

b) o sistema deve usar no mínimo 75 radiofrequências de salto;

c) a máxima largura de faixa ocupada do canal de salto a 20 dB deve estar limitada a 1 MHz;

d) o tempo médio de ocupação de qualquer radiofrequência não deve ser superior a 0,4 segundos num intervalo de 30 segundos.

Art. 41. Sistemas utilizando sequência direta ou outras técnicas de modulação digital, devem possuir as seguintes características:

I - A largura de faixa a 6 dB deve ser, no mínimo, 500 kHz;

II - A potência de pico máxima de saída do transmissor não pode ser superior a 1 Watt;

III - o pico da densidade espectral de potência, em qualquer faixa de 3 kHz durante qualquer intervalo de tempo de transmissão contínua, não deve ser superior a 8 dBm;

IV - Para os sistemas operando na faixa 2.400-2.483,5 MHz, cujas estações utilizem potência *e.i.r.p.* igual ou inferior a 400 mW, em localidades com população superior a 500.000 habitantes, o pico da densidade espectral de potência, em qualquer faixa de 3 kHz durante qualquer intervalo de tempo de transmissão contínua, não deve ser superior a 4 dBm.

Art. 42. Para os propósitos desta seção, sistemas híbridos são os que utilizam uma combinação de técnicas de modulação em sequência direta ou outras técnicas de modulação digital e técnicas de saltos em frequência.

§ 1º A operação com saltos em radiofrequência do sistema híbrido, com a operação em sequência direta ou outra modulação digital desligada, deve ter um tempo médio de ocupação, em qualquer radiofrequência, não superior a 0,4 s, em um período de tempo, em segundos, igual ao número de radiofrequências de salto utilizadas multiplicado por 0,4.

§ 2º A operação em sequência direta ou em outra modulação digital do sistema híbrido, com a operação por saltos em radiofrequência desligada, deve obedecer aos requisitos de densidade de potência estabelecidos no inciso III do [art. 41.](http://www.anatel.gov.br/legislacao/resolucoes/2008/104-resolucao-506#art41)

Art. 43. Exceto nos casos previstos a seguir, equipamentos utilizando tecnologia de espalhamento espectral ou outras tecnologias de modulação digital, que façam uso de antenas de transmissão com ganho direcional superior a 6 dBi, devem ter a potência de pico máxima na saída do transmissor reduzida para valores abaixo daqueles especificados nos incisos V, VI e VII do [art. 40](http://www.anatel.gov.br/legislacao/resolucoes/2008/104-resolucao-506#art40) e no inciso II do [art. 41,](http://www.anatel.gov.br/legislacao/resolucoes/2008/104-resolucao-506#art41) pela quantidade em dB que o ganho direcional da antena exceder a 6 dBi:

I - Sistemas operando na faixa de 2.400-2.483,5 MHz e utilizados exclusivamente em aplicações ponto-a-ponto do serviço fixo podem fazer uso de antenas de transmissão com ganho direcional superior a 6 dBi, desde que potência de pico máxima na saída do transmissor seja reduzida de 1 dB para cada 3 dB que o ganho direcional da antena exceder a 6 dBi;

II - Sistemas operando na faixa 5.725-5.850 MHz e utilizados exclusivamente em aplicações ponto-a-ponto do serviço fixo podem fazer uso de antenas de transmissão com ganho direcional superior a 6 dBi sem necessidade de uma correspondente redução na potência de pico máxima na saída do transmissor.

§ 1º Sistemas utilizados de acordo com o estabelecido nos incisos I e II deste artigo excluem o uso de aplicações ponto-multiponto, aplicações omnidirecionais e múltiplos equipamentos numa mesma instalação transmitindo a mesma informação.

§ 2º O responsável pela operação de um equipamento funcionando de acordo com o estabelecido nos incisos I e II deste artigo deve assegurar que o sistema seja utilizado exclusivamente em aplicações ponto-a-ponto do serviço fixo. Informações sobre tal responsabilidade devem constar, com destaque, no manual de instruções fornecido pelo fabricante.

Art. 44. A potência de radiofrequência produzida, em qualquer largura de faixa de 100 kHz fora de qualquer uma das faixas na qual o sistema esteja operando, conforme estabelecido nesta Seção, deve estar, no mínimo, 20 dB abaixo da potência máxima produzida num intervalo de 100 kHz dentro da faixa de operação.

#### **1.6 Modulações**

Em uma rede cabeada os sinais base que trafegam são digitais, sendo eles transmitido através de uma portadora analógica, que nesse caso são os cabos. O mesmo ocorre com as WLAN's, a única diferença é o meio físico que no caso das redes em fio WLAN´s é o ar e não cabos.

Quando o sinal é digital e a portadora é analógica refere-se a esse tipo de modulação como chaveada, as mais conhecidas são: Amplitude Shift Keying (ASK – modulação por chaveamento de amplitude), Frequency Shift Keying (FSK – modulação por chaveamento de frequência) e Phase Shift Keying (PSK – modulação por chaveamento de fase). Todas podem ser visualizadas na Figura 17.

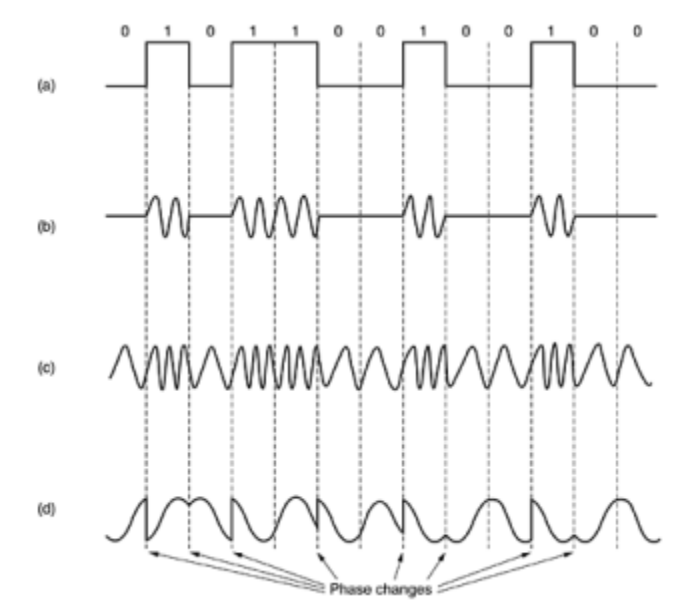

**Figura 17: (a). Um sinal binário e Modulações (b) ASK (c) FSK (d) PSK** Fonte: TANEBAUN, 2003.

As modulação mais usadas nas WLAN's de alta velocidade são o Binary Phase Shift Keying (BPSK – modulação por chaveamento de fase binário), Quadrature Phase Shift Keying (QPSK - modulação por chaveamento de fase em quadratura), ambas são subdivisões da modulação PSK e o Quadrature Amplitude Modulation (QAM – Modulação por Amplitude em Quadratura) e a OFDM, que por se tratar uma modulação que vem sendo mais utilizadas recentemente em conjunto com os novos protocolos, será a única a ser abordada detalhadamente nesse trabalho .

### **1.6.1** *OFDM*

É um tipo de modulação digital de várias portadoras, que usa um grande número de sub - portadoras ortogonais pouco espaçadas. Significa, multiplexação por divisão de frequência ortogonal (OFDM), podendo ela ser codificada ou não OFDM Codificada (COFDM). Cada sub - portadora é modulada com um tipo convencional de modulação (QAM, por exemplo) com uma baixa taxa de símbolos, mantendo as taxas de dados similares aos meios convencionais de modulação de uma só portadora com a mesma largura de banda. Na prática, os sinais OFDM são gerados usando o algoritmo de Transformada Rápida de Fourier.

A principal vantagem do OFDM sobre as modulações de uma única portadora é a habilidade de funcionar mesmo com condições severas nos canais, por exemplo: atenuação de altas frequências em fios de cobre longos, interferência em banda estreita e desvanecimento em canal seletivo devido à multipercurso, sem usar filtros complexos de equalização. Equalização do canal é simplificada porque OFDM pode ser visto como usando vários sinais modulados lentamente melhor que um sinal de banda larga modulado rapidamente. A taxa baixa de símbolos faz com que o uso de um intervalo de guarda entre os símbolos seja confortável, sendo possível evitar sobreposição no tempo e eliminando interferências entre os símbolos (inter-symbol interference ISI).

A OFDM foi desenvolvida como um esquema popular para sistema de comunicações digitais de banda larga. Um dos exemplos de utilização é nos protocolos de rede Wi-Fi ieee 802.11 a, g, n e ac.

### **1.7 Segurança em rede sem fio**

Aqui serão apresentados alguns dos protocolos de chave de segurança mais utilizados em uma rede sem fio, como o WEP, WPA e WPA2. Como o uso desses protocolos depende da política de segurança de cada instituição, será abordado apenas o protocolo WPA2, que é o mais recente e mais seguro.

### **1.7.1** *WPA2*

O WPA2 é o padrão IEEE 802.11i na sua forma final, sendo que o WPA é a implementação de parte do padrão. Segundo Caixeta (2012) o WPA2 foi desenvolvido para a obtenção de um nível de segurança ainda maior que no padrão WPA.

Caixeta (2012) afirma que uma grande inovação do WPA2 é a substituição do método criptográfico do WPA, o AES-CCMP. O CCMP (Counter-Mode/CBC-MAC Protocol) é um modo de operação em cifragens de bloco, ele evita que a mesma chave seja usada para criptografia e autenticação.

Os dois modos empregados no CCMP incluem CTR (Counter Mode), que realiza criptografia de dados; e CBC-MAC (Cipher Block Chaining Message

Authentication Code), que provê integridade dos dados. A diferença entre o WPA e WPA2 recai justamente aqui, pois com aquele é requerido, adicionalmente, um mecanismo para integridade dos dados, o MIC (Suzin, 2007, p. 50).

O WPA2, assim como o WPA, suporta modos de operações Enterprise e Personal. Segundo Caixeta (2012) o 802.11i implementa rede robusta de segurança (RSN – Robust Security Network), composta pelo método de criptografia AES e o padrão 802.1x

## **1.7.2** *Comparação entre os padrões de segurança para redes sem fio*

Segundo Amaral e Maestrelli (2004) o TKIP foi desenvolvido para solucionar as deficiências do WEP, levando em consideração que a maioria dos equipamentos 802.11b utiliza baixo poder de processamento com limitações para grandes processamentos de segurança. O TKIP foi desenvolvido para poder ser utilizado nesses equipamentos sem necessidade de que os mesmos fossem trocados para poder obter uma melhor segurança, bastando atualização do firmware do mesmo para poder utilizar este novo método de segurança que foi incorporado no padrão WPA.

O AES foi desenvolvido pensando na maior segurança possível para redes sem fio, visto que as principais deficiências do WEP já haviam sido solucionadas pelo TKIP. Segundo Amaral e Maestrelli (2004) o TKIP não prove o mesmo nível de segurança do AES, e a especificação da IEEE 802.11 descreve que o TKIP é recomendado para atualizações de equipamentos pré-RSN, ou seja, utilizar o WPA como atualização para o WEP principalmente por deficiência de equipamentos que não suportam o AES que necessita de maior poder de processamento.

Amaral e Maestrelli (2004) trazem um comparativo entre as diferenças nos padrões de segurança para redes wireless, demostrando a evolução da segurança, o que pode se observar na Figura 8.

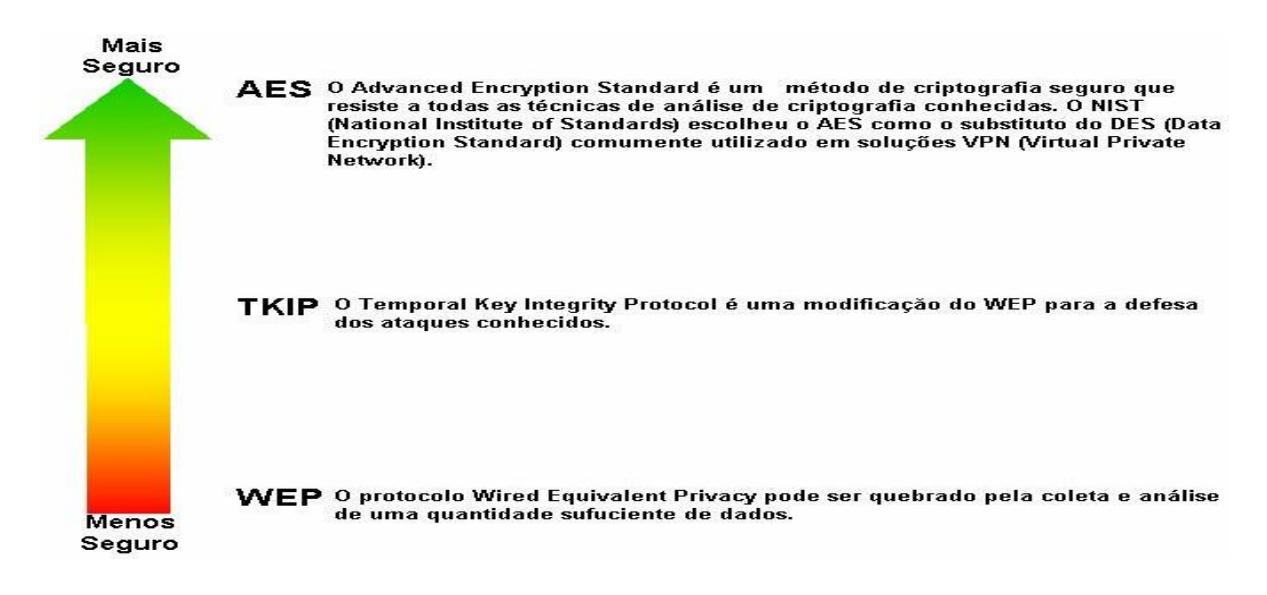

## **Figura 18 - Comparativo entre os padrões de segurança em redes wireless.** Fonte: Amaral e Maestrelli (2004).

### **1.8 Desempenho em rede sem fio**

Nesta seção será apresentado as principais características que influenciam no desempenho em redes sem fio.

## **1.8.1** *Throughput*

O Throughput em uma rede de computadores pode ser definido como a vazão da rede, ou seja, é a capacidade total de um canal de transmissão processar e transmitir em um determinado intervalo de tempo. Segundo Suzin (2007), Throughput é a taxa de itens processados por unidade de tempo (bits por segundo).

O Throughput pode ser afetado por inúmeros fatores, neste trabalho será feita a analise desta métrica para diferentes padrões de segurança em uma rede 802.11.

## **1.8.2** *Delay (Atraso)*

É a medida de quanto tempo irá demorar em um bit ir de um computador a outro. É interessante medir o delay máximo e o médio para as redes de computadores, através dessas medidas poderá ser conhecido o atraso na propagação dos pacotes na rede. Suzin (2007) apresenta o delay médio como a medida de tempo de retardo no envio dos pacotes. O delay está relacionado com o equipamento e arquitetura da rede em questão.

### **1.8.3** *Jitter*

O Jitter em uma rede de computadores pode ser definido como o tempo entre a chegada dos pacotes. O Jitter médio de uma rede de computadores é a variação do tempo entre a chegada de uma série de pacotes.

Segundo Augusto (2002) a variação de atraso corresponde à diferença entre os atrasos na transmissão de pacotes subsequentes e é uma métrica derivada do delay.

## **2. ANÁLISE**

O ato de coletar informações de redes sem fio é conhecido por wardriving (Vladimirov, 2004), nome que vem de coletar dados com uma antena em um veículo. Essa prática tem o objetivo de identificar a distribuição, segurança e localização das redes sem fio.

Baseado na coleta de dados por wardriving e considerado a configuração inadequada dos pontos de acesso, este trabalho tem como objetivo a análise da rede sem fio local da instituição, com o intuito de realizar um estudo sobre a distribuição dessas redes, contribuindo para a melhoria na qualidade do sinal e consequentemente uma melhoria na velocidade de comunicação com a rede, além de uma maior abrangência da mesma.

A divulgação dos resultados para a instituição visa mostrar a abrangência da atual rede, suas falhas e propor a utilização de novos equipamentos que suportam novas frequências e protocolos de comunicação sem fio. Caso a utilização desses equipamentos sejam aprovadas e implantadas na instituição, irá contribuir para uma melhoria na área de cobertura da rede sem fio local tanto na velocidade da rede, como na qualidade da rede.

## **2.1 Espaço Geográfico da UniEvangélica**

O Centro Universitário de Anápolis – UniEvangélica, que se situa na Avenida Universitária Km 3,5, CEP: 75083-515, na cidade de Anápolis-Goiás (FONTE: Site UniEvangélica), possui um campus denominado UniEvangélica (Figura 19), com uma área de 1.841m² (FONTE: Google Earth, 2016), compreendendo os blocos A, B, C, E, F, H e I;

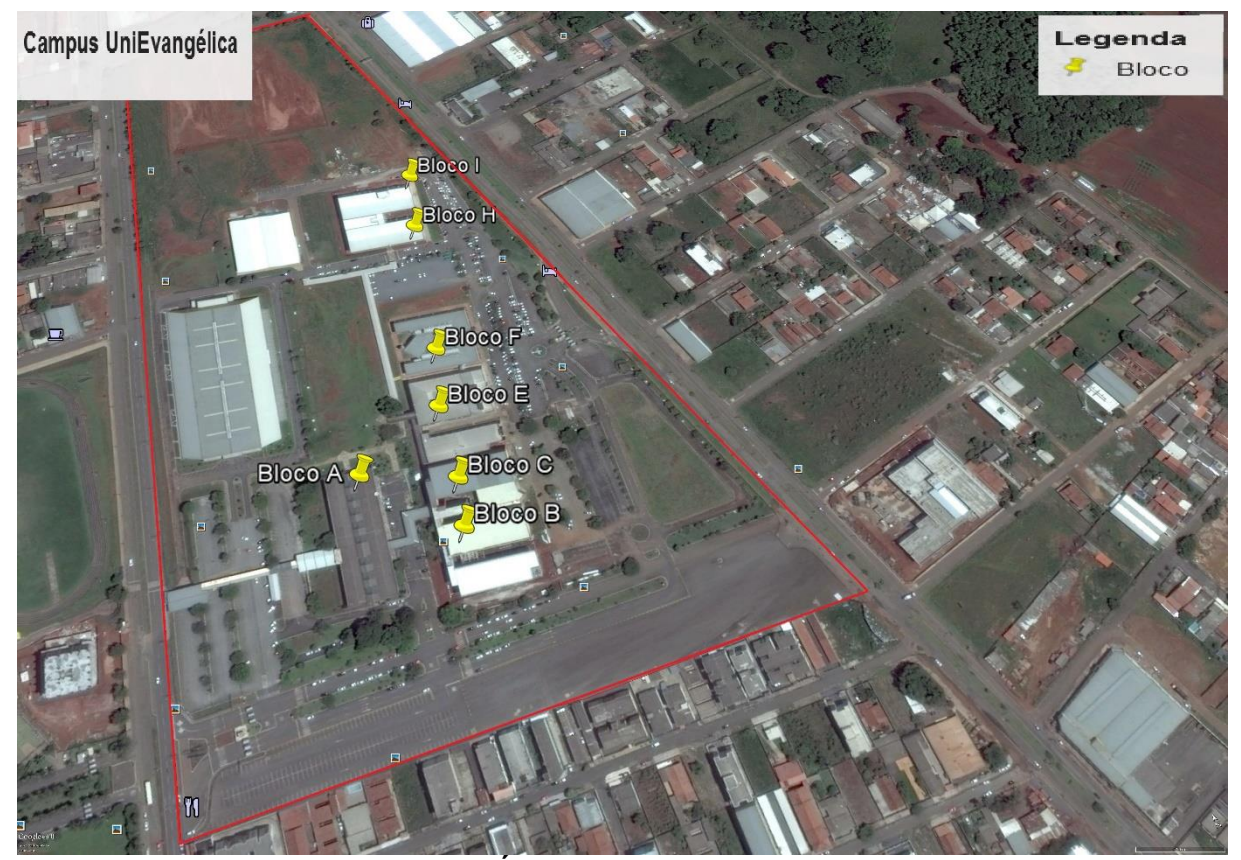

**Figura 19 – Área e os Blocos da UniEvangélica FONTE: Autor da pesquisa, 2016. Adaptado no** *software Google Earth***.**

O Centro Universitário de Anápolis - UniEvangélica conta com 7 blocos localizados no campus UniEvangélica (Figura 19), onde estão localizadas as salas de aulas, assim como, os setores: administrativo, financeiro, biblioteca, laboratórios e auditórios, cantina, ginásio e os centros de conveniência. Totalizando uma área de 1.841 m².

A popularização de dispositivos móveis, e aumento no fornecimento de serviços online, estão proporcionando uma utilização constante da instra-estrutura de rede da instituição, na maioria das vezes a sem fio, ocasionando um forte tráfego nos equipamentos que distribui o sinal sem fio. Isso se deve ao fato da possibilidade de os alunos estarem conectados ao mesmo equipamento, realizarem consultas, pesquisa e renovação de materiais bibliográficos, matrículas e outros.

Por isso há necessidade de uma reestruturação da infraestrutura de rede sem fio da instituição, pois o equipamento utilizado não consegue oferecer uma qualidade de acesso satisfatório para os usuários, devido à alta demanda de utilização e a quantidade de usuário conectados simultaneamente na rede sem fio em horários de

pico, conforme será mostrado através de gráfico logo abaixo em problemas detectados.

### **2.2 Metodologia**

Para a realização do levantamento foi utilizado um smartphone com a distribuição Android 4.3 e a ferramenta Wifi Analyzer na versão 3.9.10-L, que é um aplicativo para [Android](http://www.techtudo.com.br/tudo-sobre/android.html) que permite visualizar as redes sem fio que foram detectadas pelo seu dispositivo, disponibilizando diversas informações sobre o desempenho destas.

Como o trabalho visa somente a análise de qualidade do sinal da rede sem fio, será utilizado a parte do programa onde é mostrado um gráfico o qual no eixo x é mostrado os canais utilizados e no eixo y é mostrada a potência do sinal medida em dBm. Isso quando se tratar apenas da análise de potência do sinal. Conforme visto no exemplo abaixo (Figura 20).

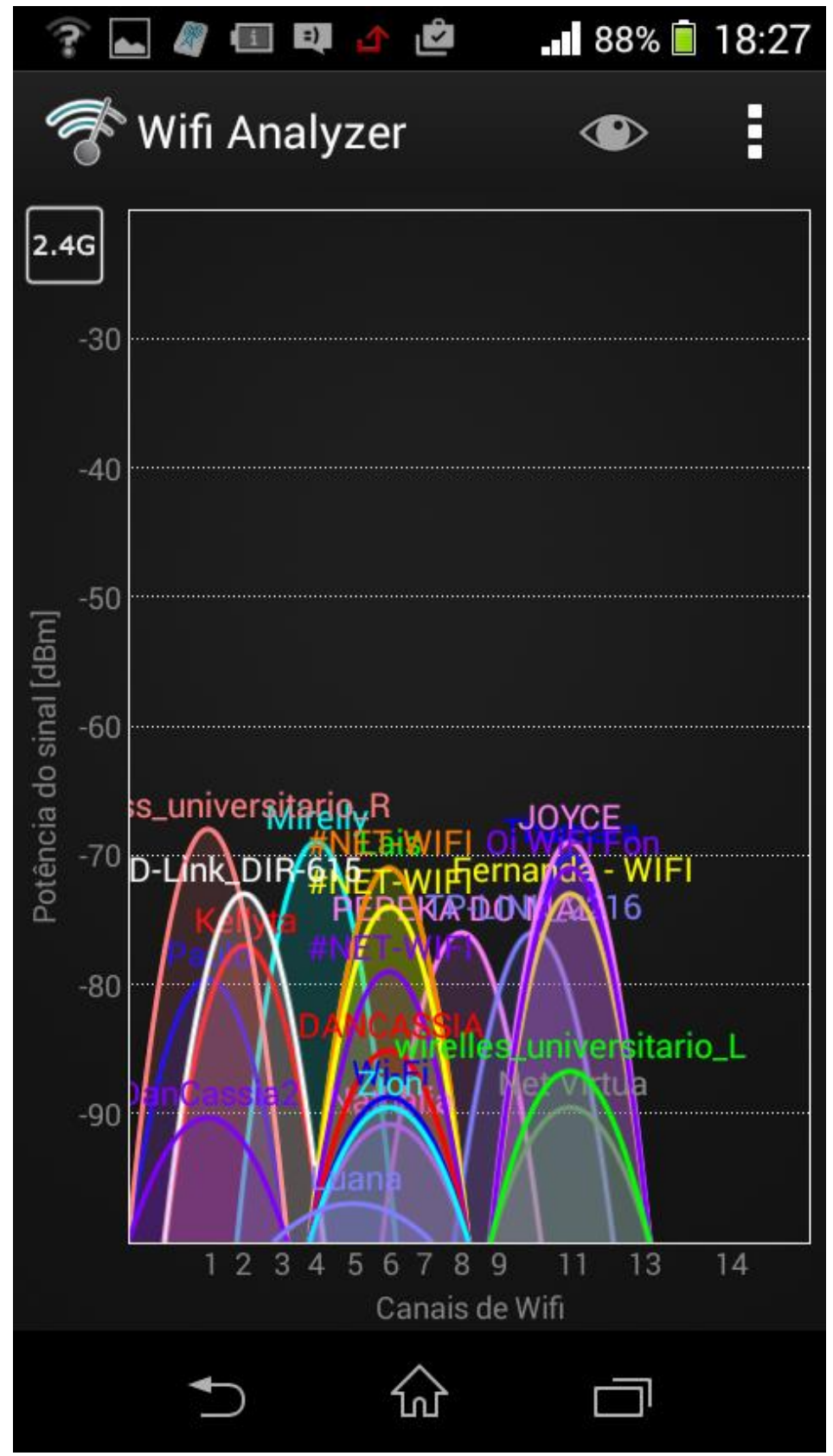

**Figura 20 – Exemplo do Gráfico de Análise de Potência FONTE: Autor da pesquisa, 2016. Adaptado no** *software Wifi Analyzer***.**

A potência total da transmissão é medida em **dBm** (decibel milliwatt), enquanto o ganho da antena é medido em dBi (decibel isotrópico). Em ambos os casos, é usado o decibel como unidade de medida, mas o parâmetro de comparação é diferente, daí o uso de duas siglas distintas.

Porém como a quantidade de clientes (Usuários) conectados ao mesmo acess point, influencia na potência do equipamento, também será utilizado uma outra ferramenta de análise contida no programa wifi analyzer chamada lan neighbors. Pois através dela é possível visualizar a quantidade de usuários conectados em determinada rede sem fio. Nesse caso será utilizada a rede sem fio com o nome de UniEVANGELICA para se conectar e realizar essa análise.

## **2.3 Coleta de Dados**

A coleta de dados reais foi realizada percorrendo diferentes pontos aleatoriamente dentro da instituição, sendo dividida em pontos externos, os quais abrange todas as áreas externas da instituição, como os estacionamentos e todos os blocos (Conforme mostrado na figura 21 e tabela 4 abaixo). E os pontos internos, que abrange as áreas internas da instituição, aonde estão localizadas os corredores e salas de aulas de cada bloco (Conforme mostrado na figura 25 e tabela 5 abaixo). Todos os pontos de análise foram mapeados por coordenadas latitudinal e longitudinal e se encontram no máximo a 100m dos pontos de origem do sinal, de acordo com medições feitas entre as coordenadas dos pontos de origem e os pontos de análise.

As coletas de dados de todos os pontos foram feitas nos dias 05/05/16, 11/05/16 e 17/05/16 no período das 18:00 às 20:00 horas.

De acordo com os gráficos de análise de potência do sinal gerados pelo programa e medidos em cada um dos pontos, foi gerada uma tabela para os pontos externos (Conforme tabela 4) e outra para os pontos internos (Conforme tabela 5) contendo a identificação de cada ponto, a latitude, a longitude, a descrição, o valor SNR medido em dBm da potência do sinal da rede sem fio identificada como UniEVANGELICA e a quantidade de redes sem fio encontradas naquele ponto, tanto na frequência 2,4 ghz quanto na 5 ghz.

Também foram feitos gráficos em barras (Figuras 23, 24, 27 e 28) o qual resumi todos os dados obtidos das análises feitas pelo programa, mostrando a potência de sinal da rede sem fio identificada como UniEVANGELICA em cada um dos pontos externos e internos de acordo com as frequências na área da instituição UniEvangélica.

Para um melhor entendimento, também foram gerados mapas de calor (Figuras 22, 26, 29, 35, 39 e 42) em cada um dos pontos analisados de cada instituição, onde são mostrados a intensidade e abrangência das redes sem fio encontradas naqueles pontos, que se utilizam da frequência de 2,4ghz, de acordo com o nível de potência de sinal medido de cada uma delas.

A parte mais vermelha indica uma maior concentração de redes sem fio naquele determinado ponto, ficando laranja e amarelo aonde há menos concentração e verde nas partes onde há uma concentração bem baixa.

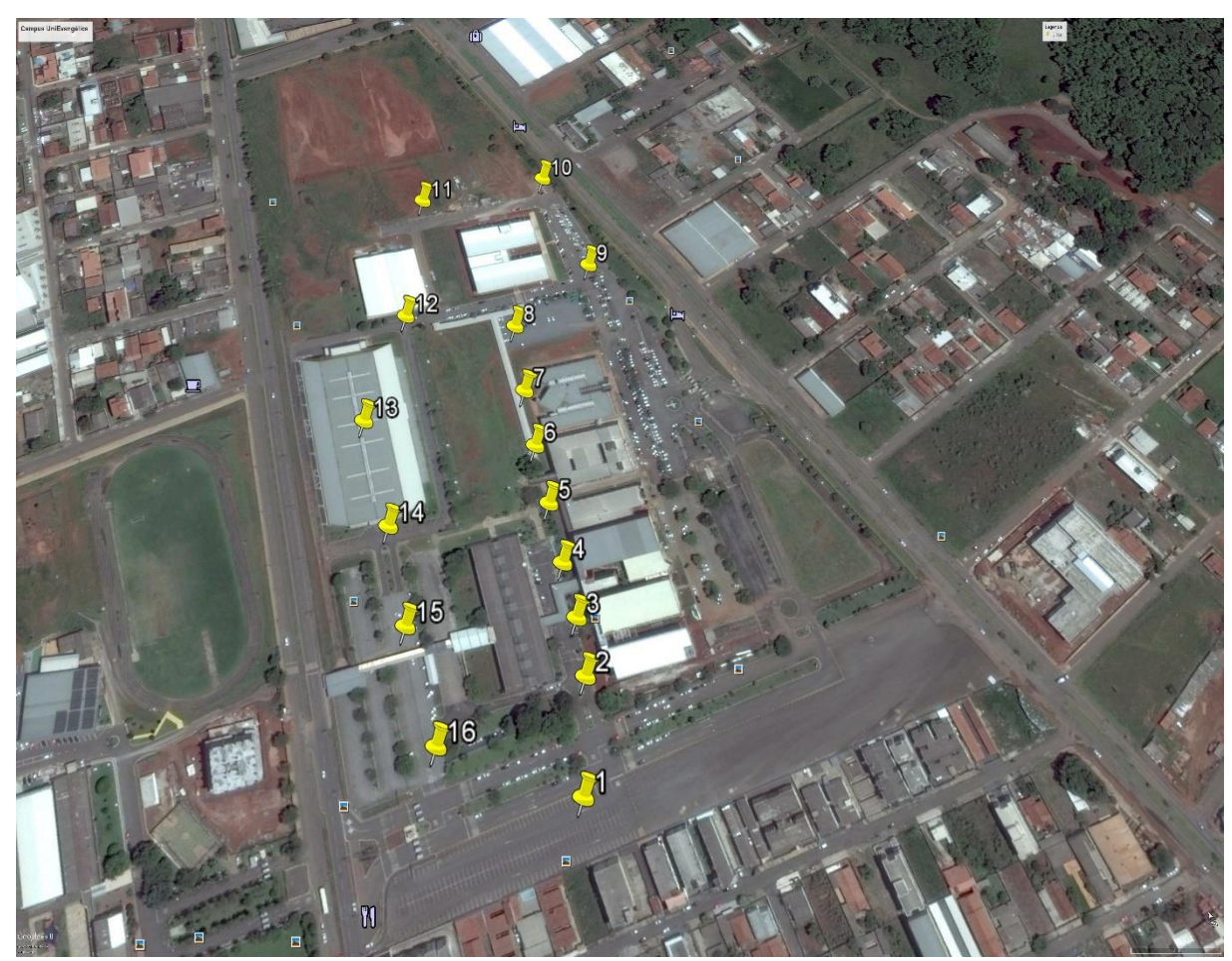

### **2.3.1 Pontos Externos**

**Figura 21 – Pontos Externos FONTE: Autor da pesquisa, 2016. Adaptado no** *software Google Earth***.**

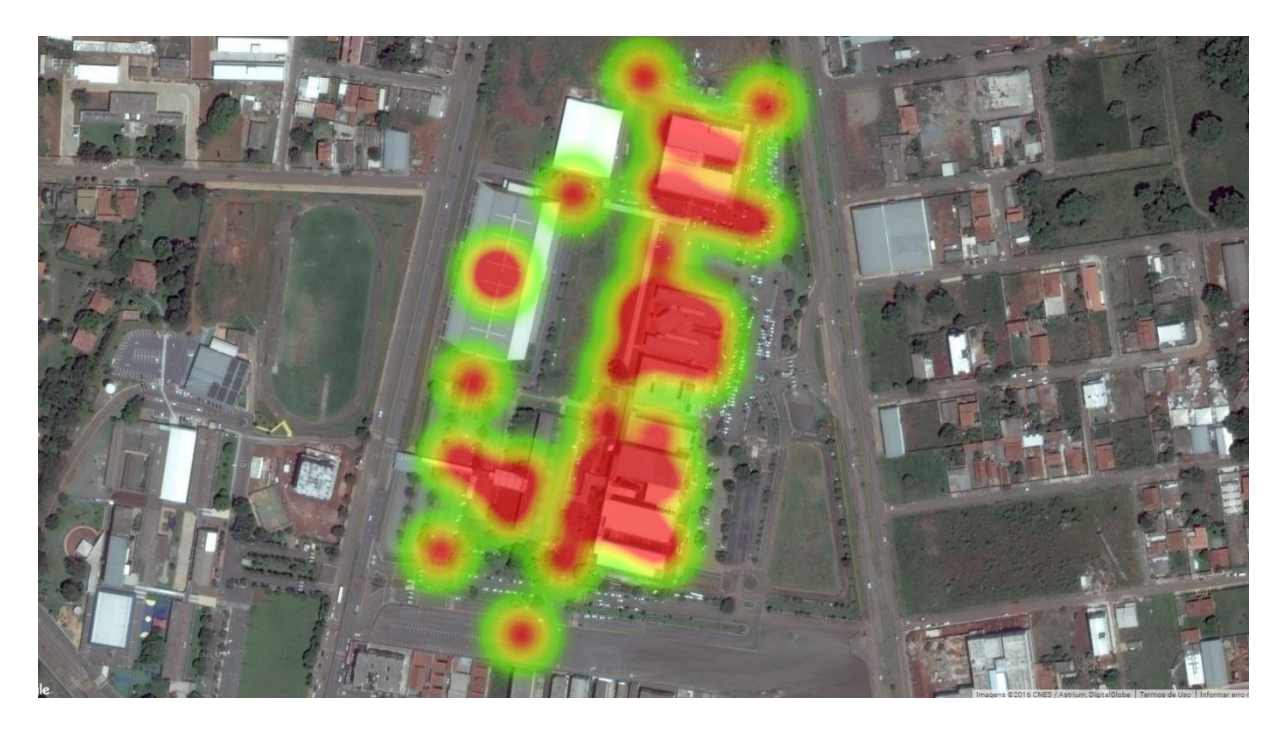

**Figura 22 – Mapa de calor dos Pontos Externos FONTE: Autor da pesquisa, 2016. Adaptado no** *software Google Earth***.**

Na figura acima (Figura 22) é mostrado um mapa de calor dos pontos externos 1 a 16 (Figura 21) da área da UniEvangélica, sendo que os círculos em diferentes cores, representam as diferentes concentrações das quantidades de redes sem fio encontradas que se utilizam da frequência de 2,4ghz naquele determinado ponto. A parte em vermelho é onde há uma maior concentração, ficando laranja aonde há menos, e amarelo e verde onde as concentrações são bem baixas.

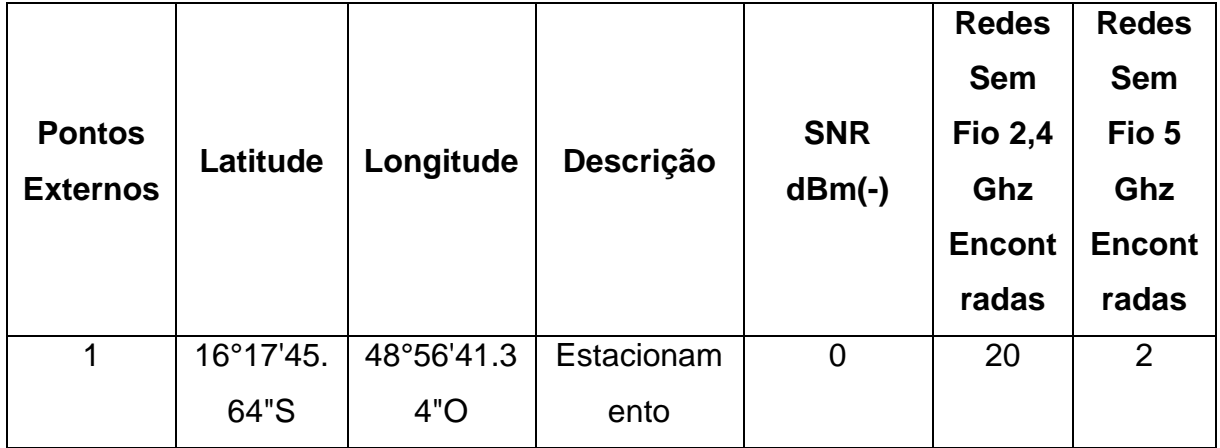

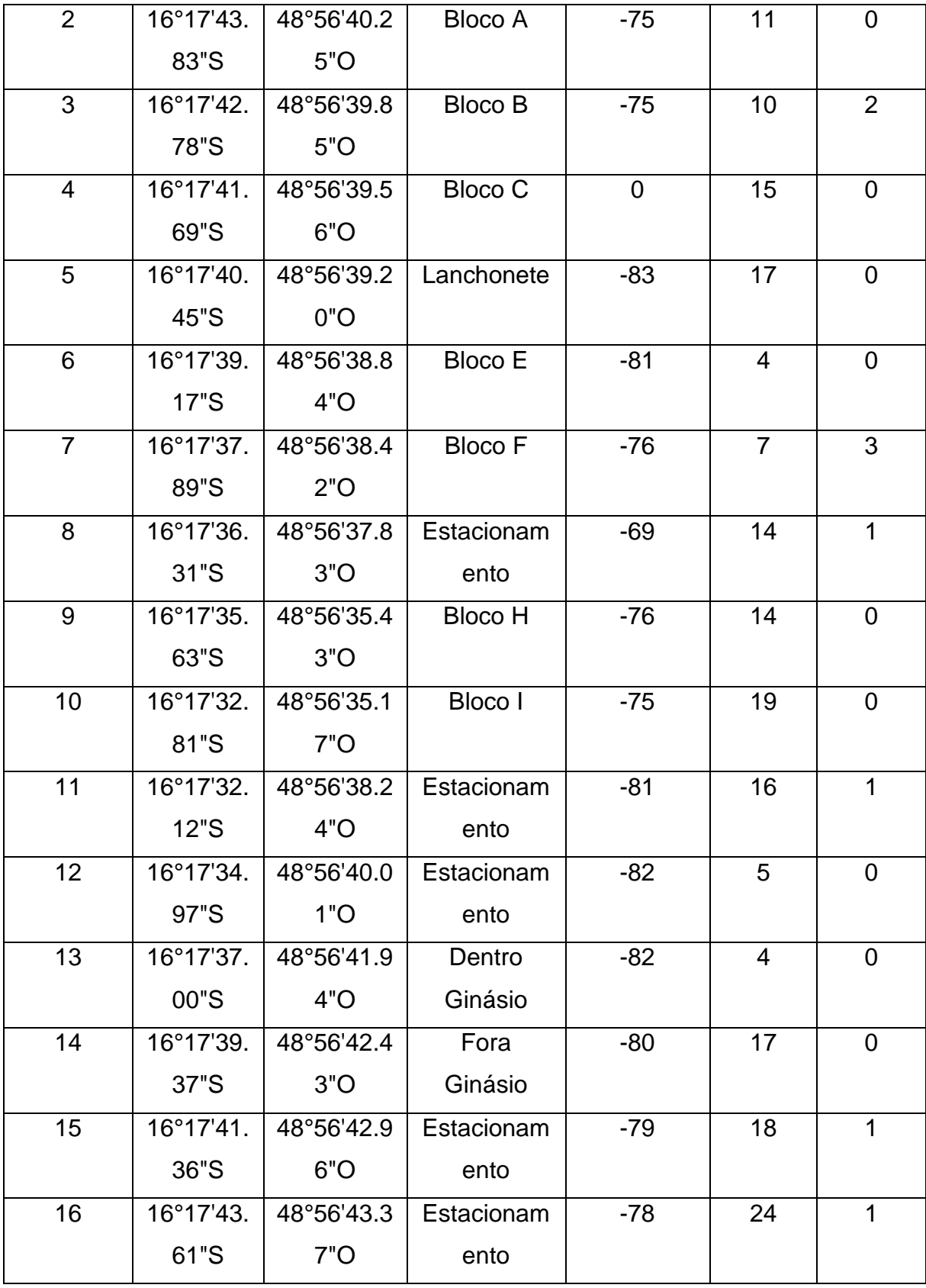

**Tabela 4 – Pontos externos Fonte: Autor da pesquisa, 2016.**

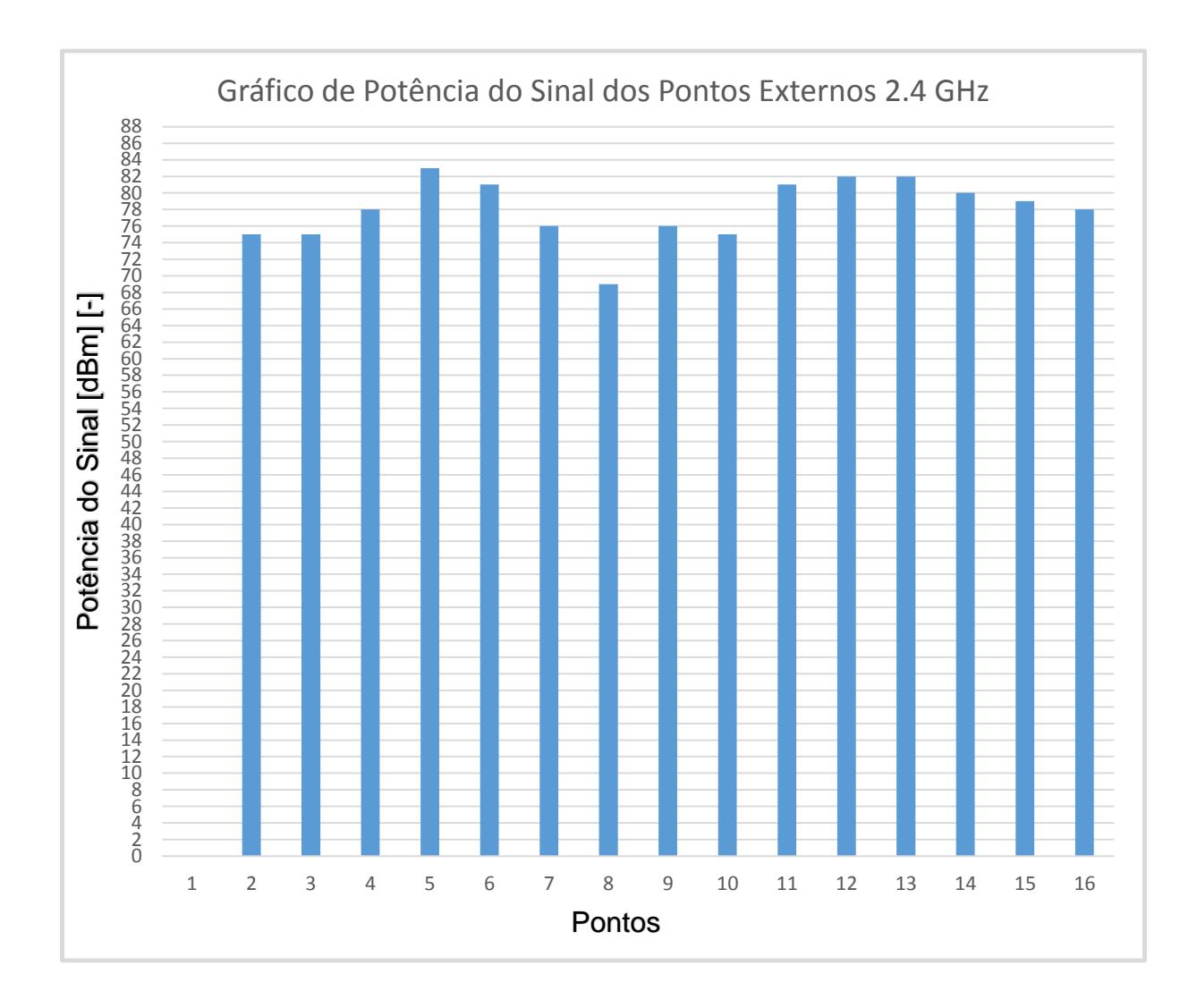

**Figura 23 – Gráfico de Análise de Potência do Sinal nos Pontos Externos na Frequência 2,4Ghz FONTE: Autor da pesquisa, 2016. Adaptado no** *software Excel 2016***.**

Na figura acima (Figura 23) é mostrado um gráfico com a potência (medido em dBm negativos) do sinal da rede sem fio de 2,4ghz de frequência, denominada UniEVANGELICA em cada um dos pontos externos (Figura 21) da área da instituição UniEvangélica. Os dados desse gráfico foram obtidos através das análises feitas nesses pontos através do programa Wifi Analyzer.

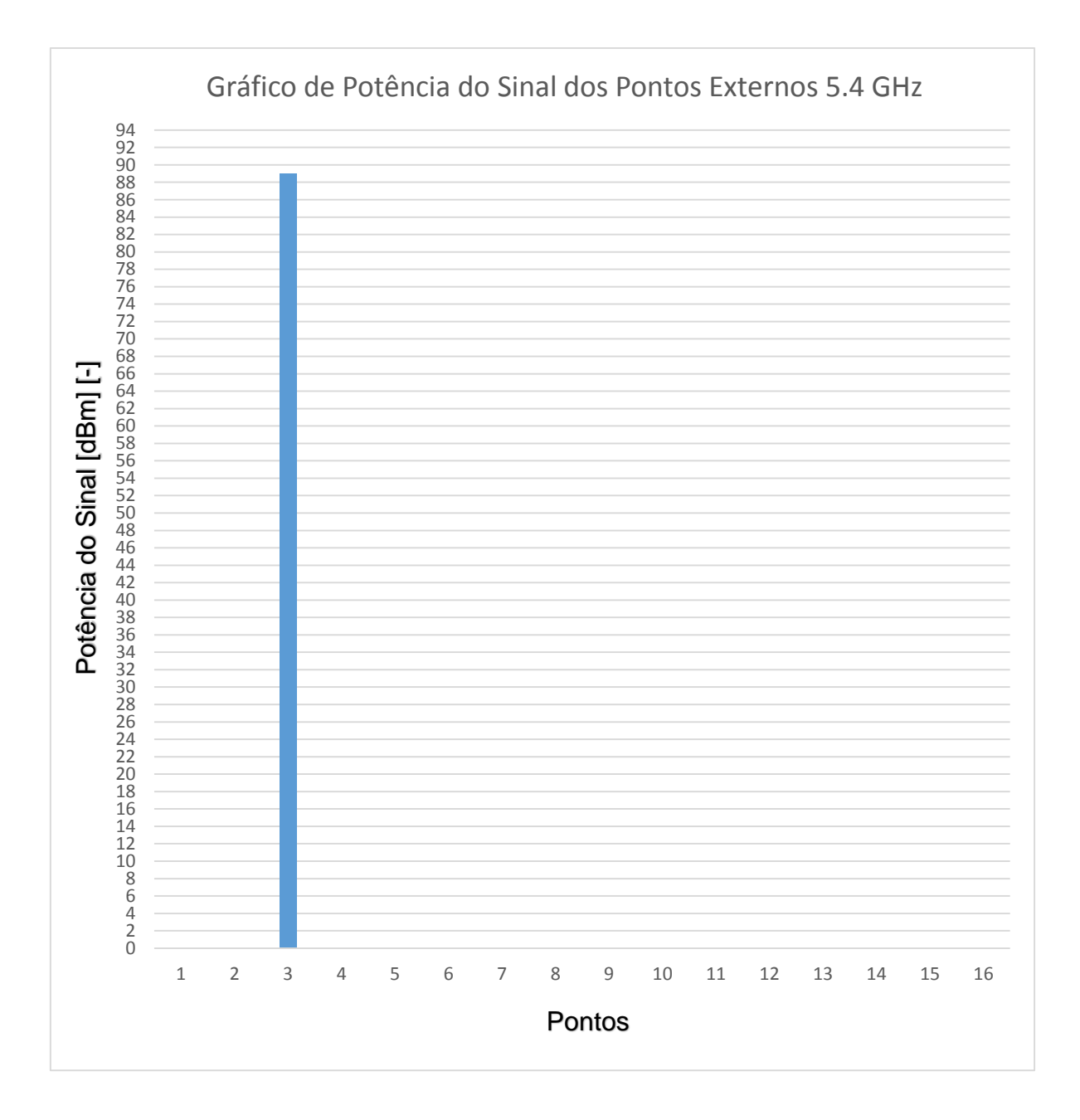

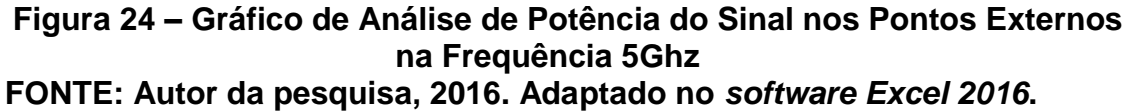

Na figura acima (Figura 24) é mostrado um gráfico com a potência (medido em dBm negativos) do sinal da rede sem fio de 5ghz de frequência, denominada UniEVANGELICA em cada um dos pontos externos (Figura 21) da área da instituição UniEvangélica. Os dados desse gráfico foram obtidos através das análises feitas nesses pontos através do programa Wifi Analyzer.

# **2.3.2 Pontos Internos**

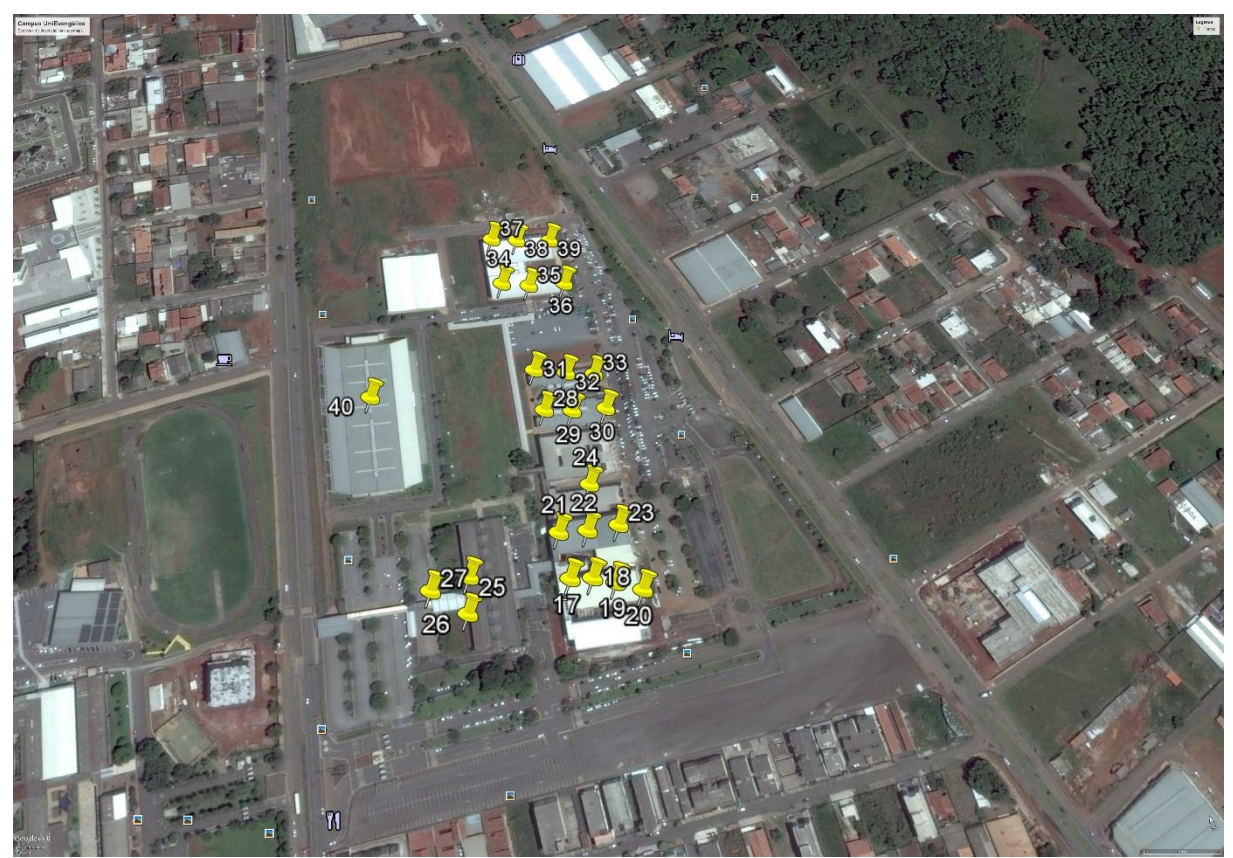

**Figura 25 – Pontos Internos FONTE: Autor da pesquisa, 2016. Adaptado no** *software Google Earth***.**

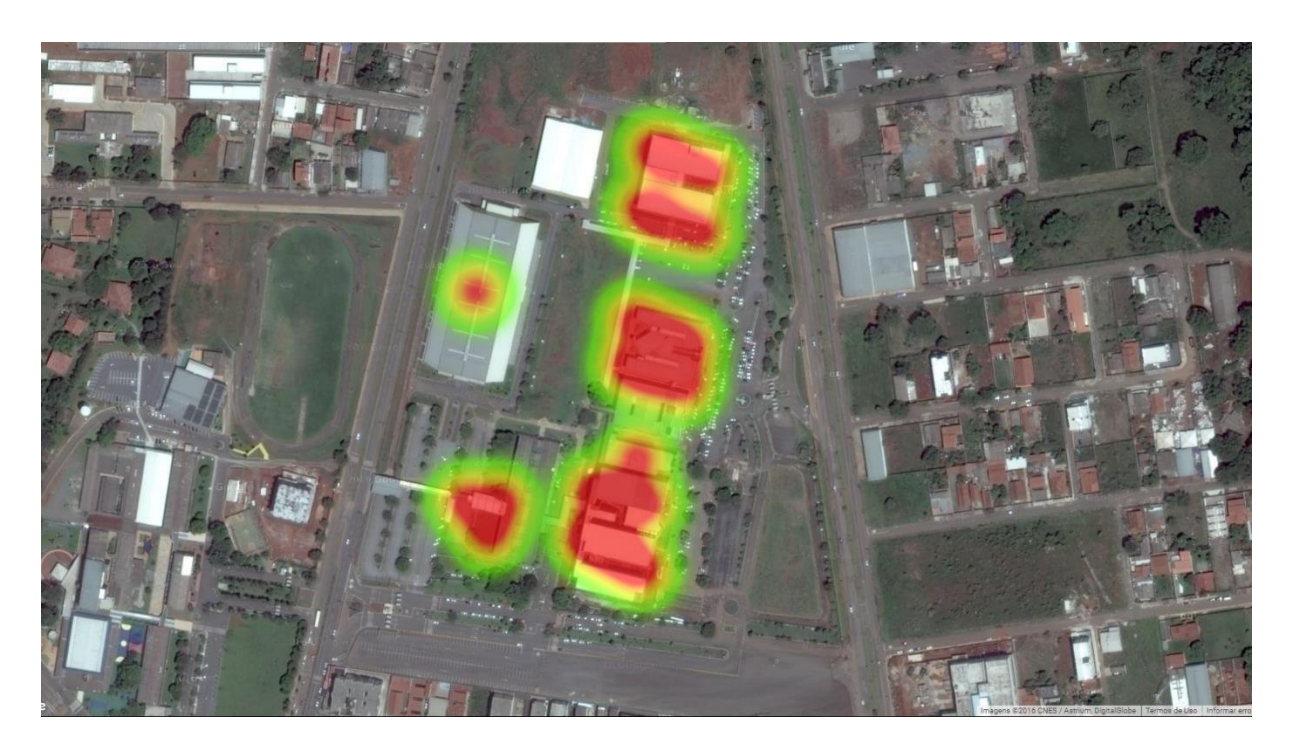

**Figura 26 – Mapa de calor dos Pontos Internos FONTE: Autor da pesquisa, 2016. Adaptado no** *software Google Earth***.**

Na figura acima (Figura 26) é mostrado um mapa de calor dos pontos internos 17 a 40 (Figura 25) da área da UniEvangélica, sendo que os círculos em diferentes cores, representam as diferentes concentrações das quantidades de redes sem fio encontradas que se utilizam da frequência de 2,4ghz naquele determinado ponto. A parte em vermelho é onde há uma maior concentração, ficando laranja aonde há menos, e amarelo e verde onde as concentrações são bem baixas.

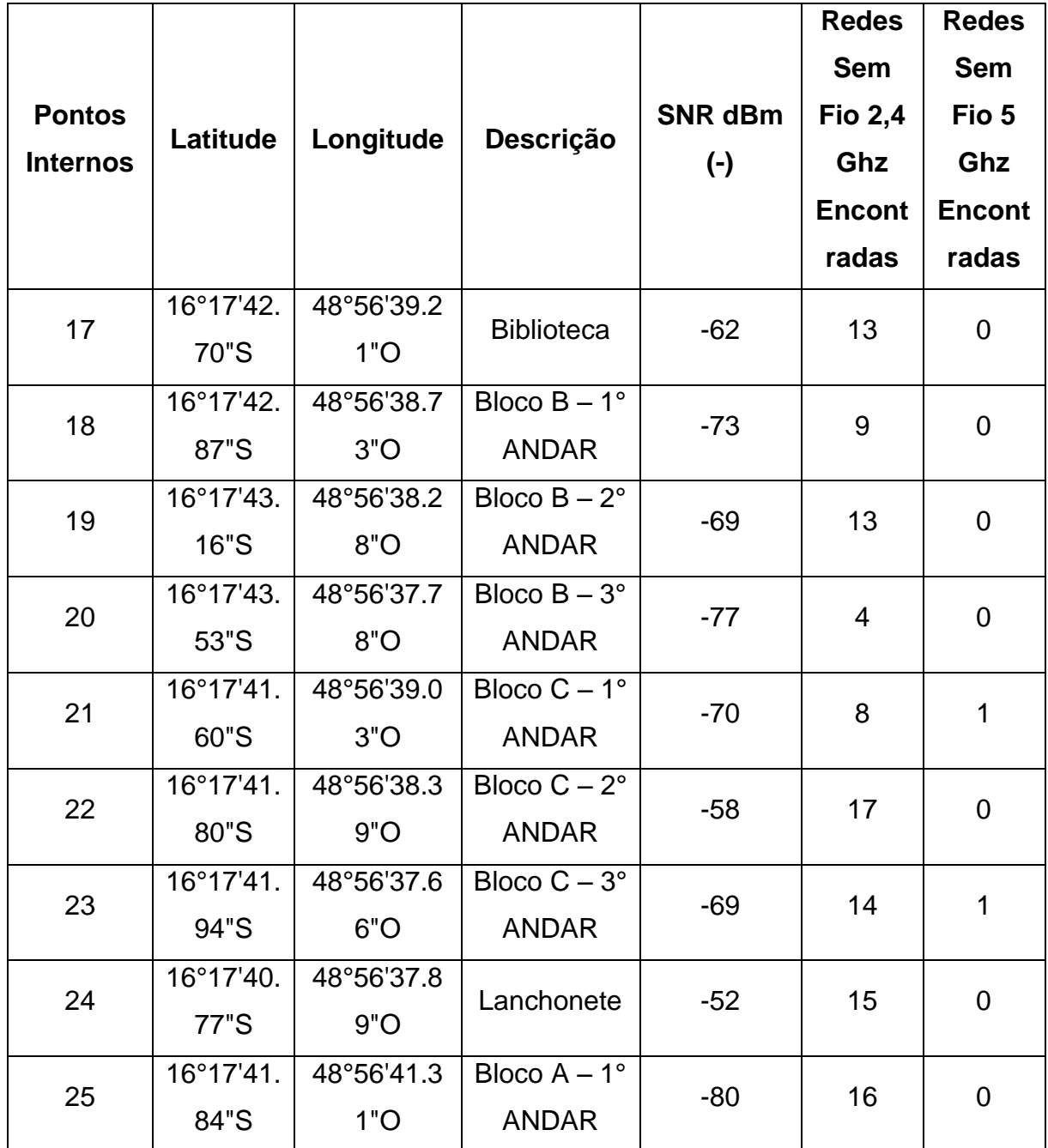

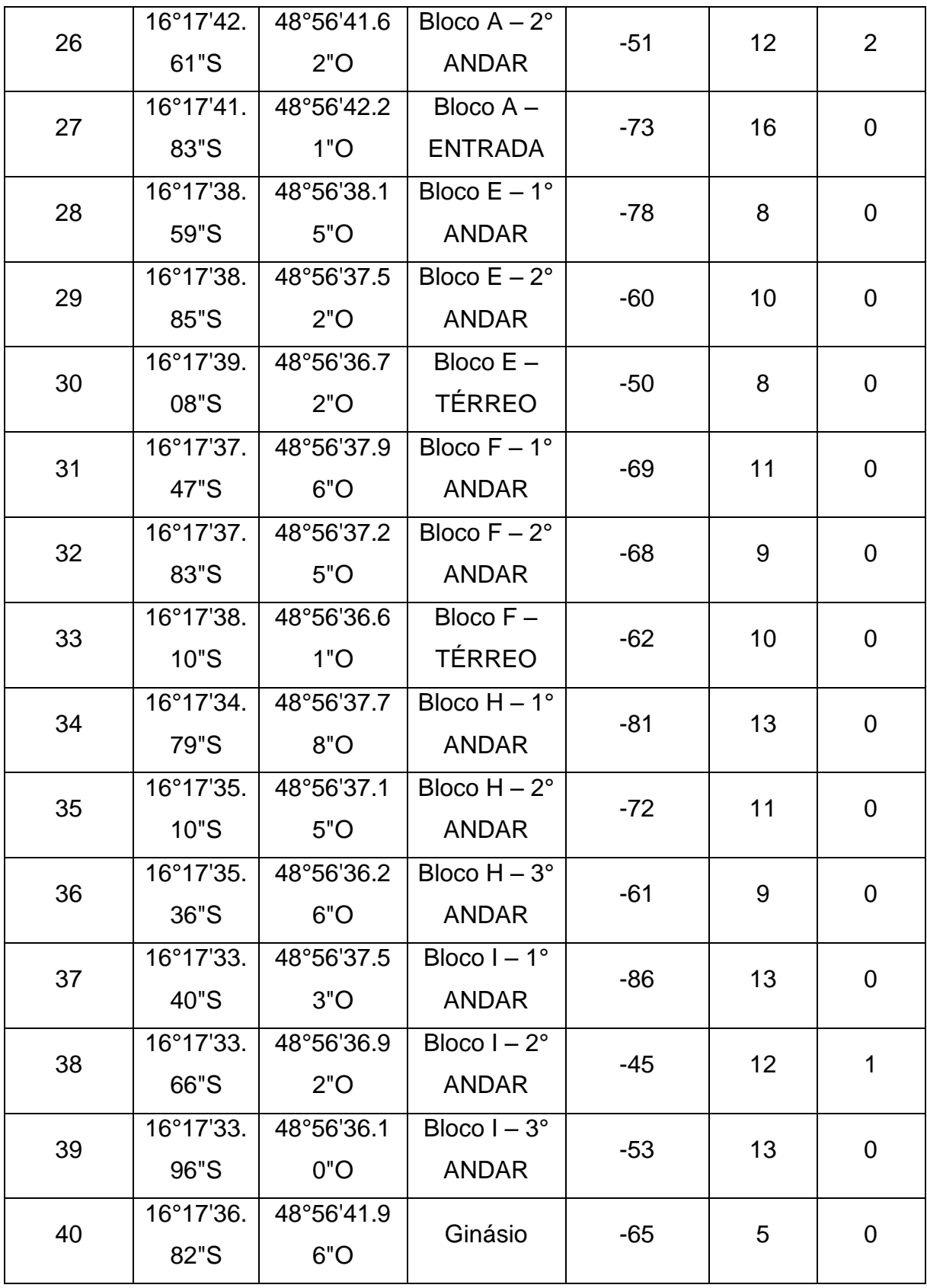

**Tabela 5 – Pontos internos**

**Fonte: Autor da pesquisa, 2016.**

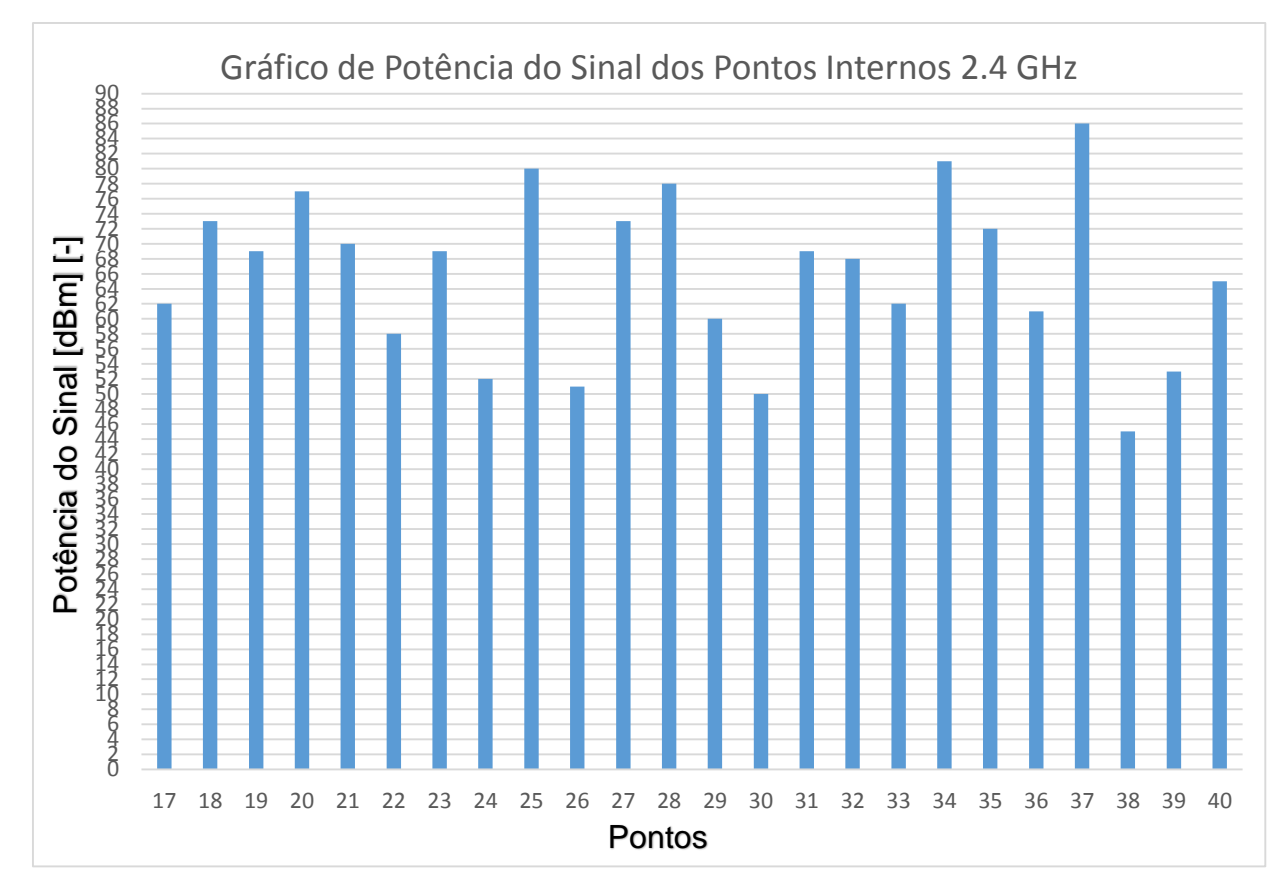

**Figura 27 – Gráfico de Análise de Potência do Sinal nos Pontos Internos na Frequência 2,4Ghz FONTE: Autor da pesquisa, 2016. Adaptado no** *software Excel 2016***.**

Na figura acima (Figura 27) é mostrado um gráfico com a potência (medido em dBm negativos) do sinal da rede sem fio de 2,4ghz de frequência, denominada UniEVANGELICA em cada um dos pontos internos (Figura 25) da área da instituição UniEvangélica. Os dados desse gráfico foram obtidos através das análises feitas nesses pontos através do programa Wifi Analyzer.

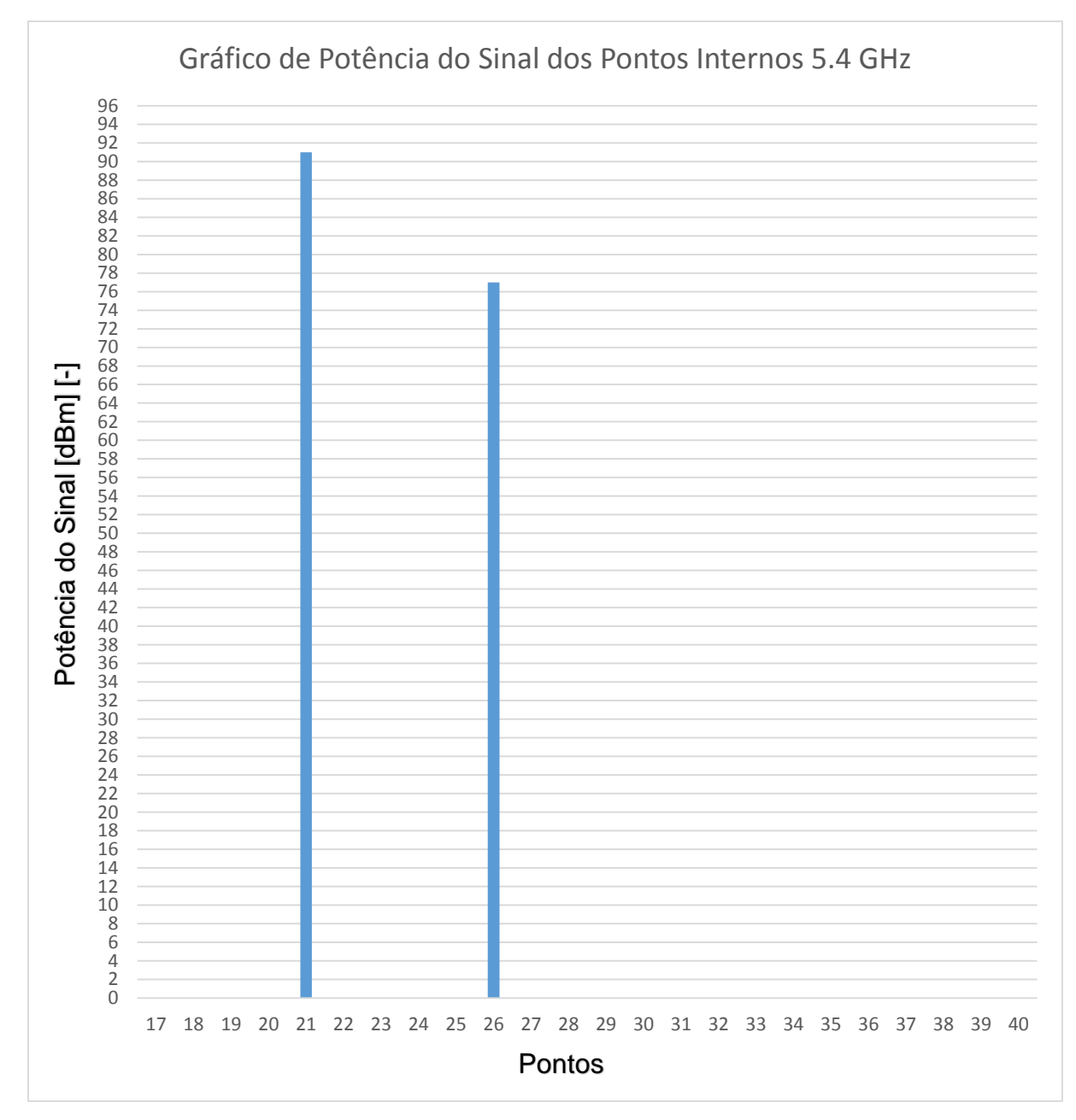

**Figura 28 – Gráfico de Análise de Potência do Sinal nos Pontos Internos na Frequência 5Ghz FONTE: Autor da pesquisa, 2016. Adaptado no** *software Excel 2016***.**

Na figura acima (Figura 28) é mostrado um gráfico com a potência (medido em dBm negativos) do sinal da rede sem fio de 5ghz de frequência, denominada UniEVANGELICA em cada um dos pontos internos (Figura 25) da área da instituição UniEvangélica. Os dados desse gráfico foram obtidos através das análises feitas nesses pontos através do programa Wifi Analyzer.

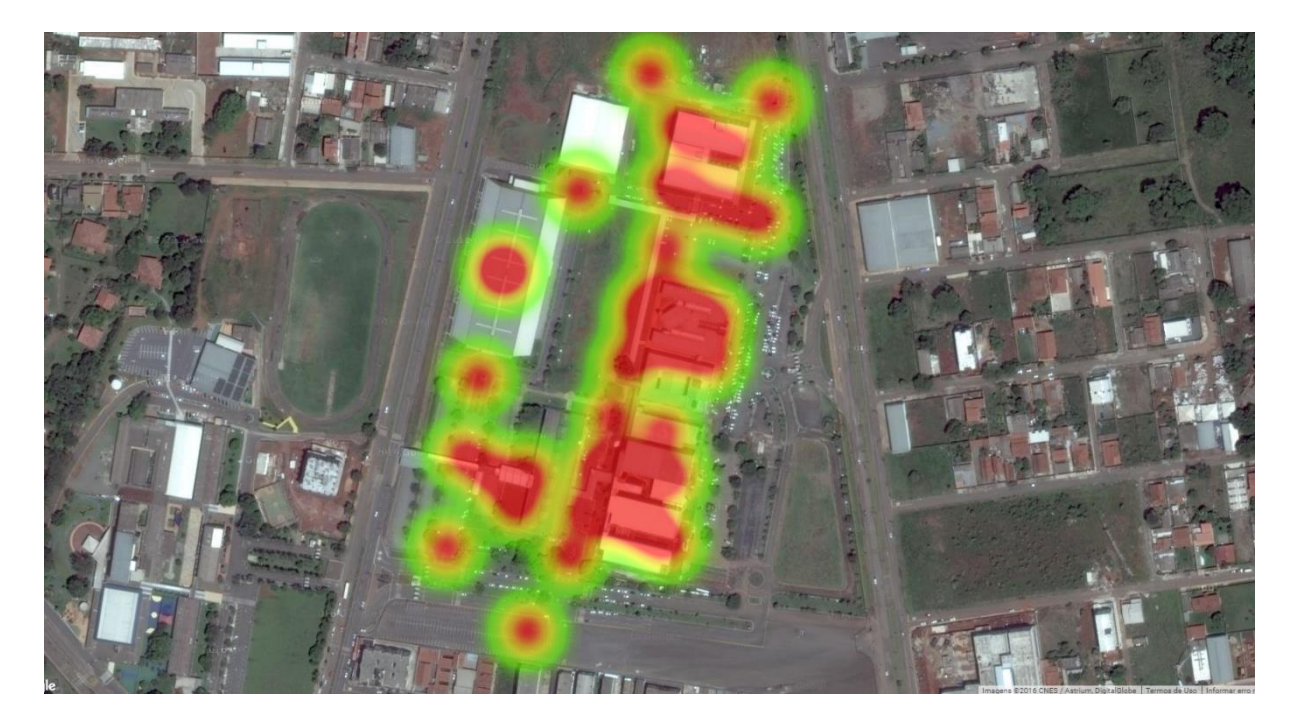

**Figura 29 – Mapa de calor dos Pontos Externos e Internos UniEvangéçica FONTE: Autor da pesquisa, 2016. Adaptado no** *software Google Earth***.**

Na figura acima (Figura 29) é mostrado um mapa de calor dos pontos externos 1 a 16 (Figura 21) e internos 17 a 40 (Figura 25) da área da UniEvangélica, sendo que os círculos em diferentes cores, representam as diferentes concentrações das quantidades de redes sem fio encontradas que se utilizam da frequência de 2,4ghz naquele determinado ponto. A parte em vermelho é onde há uma maior concentração, ficando laranja aonde há menos, e amarelo e verde onde as concentrações são bem baixas.

### **2.3.3 Análise de Dispositivos Conectados**

Abaixo é mostrado um exemplo (Figura 30) do que se referem a imagem da análise gerada usando a ferramenta denominada LAN NEIGHBORS contida no software Wifi Analyzer. Nela é mostrada a quantidade de clientes conectados na rede sem fio denominada "UniEVANGELICA", onde cada ip corresponde a um cliente conectado nesse mesmo AP, que se encontra situado no bloco H, o qual origina o nome da rede sem fio. Essa análise foi feita no dia 11/05/16 do período das 18:53 até 19:33 do mesmo dia.

Os dados gerados por essa análise foram resumidos e representados no gráfico de barras logo abaixo (Figura 31)

| $\begin{picture}(130,10) \put(0,0){\line(1,0){10}} \put(15,0){\line(1,0){10}} \put(15,0){\line(1,0){10}} \put(15,0){\line(1,0){10}} \put(15,0){\line(1,0){10}} \put(15,0){\line(1,0){10}} \put(15,0){\line(1,0){10}} \put(15,0){\line(1,0){10}} \put(15,0){\line(1,0){10}} \put(15,0){\line(1,0){10}} \put(15,0){\line(1,0){10}} \put(15,0){\line($ | <b>● 日</b> 43%日 18:53                               |
|----------------------------------------------------------------------------------------------------|-----------------------------------------------------|
| ≺‴हरू LAN neighbors                                                                                                    |                                                     |
| Gateway: 10.1.255.1<br>Netmask: 255.255.0.0<br>Network: 10.1.0.0/16                                                                                                    | IP range: 10.1.0.1 to 10.1.255.254 (65534 in total) |
| 10.1.0.30                                                                                                    | 5c:51:88:e3:3c:6c MOTOROLA MOBILITY LLC, A LEN      |
| 10.1.0.56<br>c4:42:02:2e:7c:f4                                                                                                    | <b>SAMSUNG ELECTRONICS. CO., LTD</b>                |
| 10.1.0.79<br>00:16:e6:f0:19:d4                                                                                                    | GIGA-BYTE TECHNOLOGY CO., LTD                       |
| 10.1.0.90<br>08:62:66:38:83:72                                                                                                    | <b>ASUSTEK COMPUTER INC</b>                         |
| 10.1.0.93<br>08:8c:2c:3d:96:4a                                                                                                    | <b>SAMSUNG ELECTRONICS. CO., LTD</b>                |
| 10.1.0.95                                                                                                    | 38.2d.d1.7f.0h.05 SAMSUNG ELECTRONICS.co.uto        |
|                                                                                                    |                                                     |

**Figura 30 – Gráfico de Análise de clientes conectados na rede FONTE: Autor da pesquisa, 2016. Adaptado no software Wifi Analyzer.**

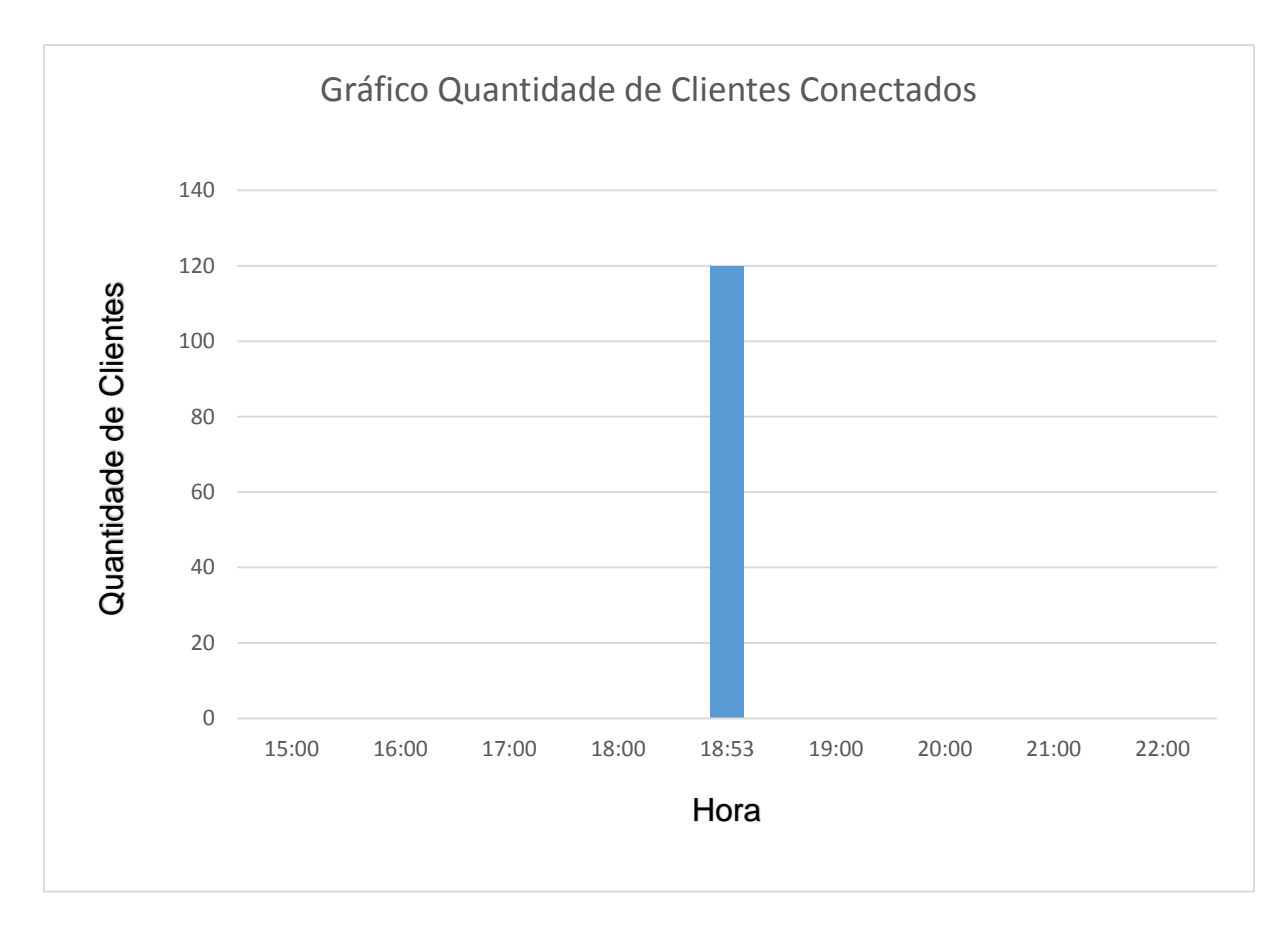

**Figura 31 – Gráfico de Análise de Clientes conectados na rede FONTE: Autor da pesquisa, 2016. Adaptado no** *software Excel 2016***.**

### **2.4 Conclusão das Análises**

De acordo com as tabelas 4 e 5 e os gráficos de análise de potências (Figuras 23, 24, 27 e 28) dos pontos internos e externos mostrados anteriormente, podemos notar que na maioria dos pontos, há uma grande quantidade de redes sem fio encontrada que se utilizam da frequência de 2,4ghz. Consequentemente como os canais disponíveis para uso nessa frequência são poucos, podem eles já estando sendo usados por alguma dessas redes. Já na frequência de 5ghz, não foram encontradas muitas redes sem fio, fazendo com que a maioria dos canais disponíveis para essa frequência não estejam sendo usados por nenhuma dessas redes sem fio.

Outro ponto em que podemos notar nos gráficos de análise (Figuras 23, 24, 27 e 28) de potência, é a baixa potência da maioria dos sinais das redes sem fio da instituição que se utilizam da frequência 2,4ghz nos pontos medidos. Levando em consideração uma média de distância do ponto de origem até o ponto de análise entre de no máximo 100m, de acordo com medições feitas entre as coordenadas dos pontos de origem e os pontos de análise. Todos os sinais medidos, nunca ultrapassam o patamar acima de -30 dBm. De acordo com as (Tabelas 4 e 5) e (Figuras 23 e 27).

Já nos gráficos de análise de clientes conectados (Figura 31), podemos observar que nessa rede encontra-se conectados nesse horário, aproximadamente 120 clientes simultâneos. Fazendo com que o AP que origina esse sinal fique sobrecarregado.

Através da análise das informações das tabelas (Tabela 4 e 5), dos gráficos de análise de potência (Figuras 23, 24, 27 e 28), dos mapas de calor (Figura 22, 26 e 29) e do gráfico de análise de clientes conectados (Figura 31), irei retratar logo abaixo os problemas encontrados.

# **3. PROBLEMAS ENCONTRADOS**

### **3.1 Interferência**

Um dos problemas detectados durante as análises dos gráficos feita em diferentes pontos da instituição, é que no campus da UniEvangélica, há uma grande intensidade de redes sem fio detectadas utilizando a frequência 2,4ghz, por se tratar de uma frequência liberada para o uso no Brasil pela ANATEL (Agência Nacional de Telecomunicações). Devido ao fato da frequência 2.4 GHz, possuir apenas 11 canais para utilização no Brasil (Figura 16), isso provoca uma interferência dos canais utilizados nessa frequência (Figura 15). Até mesmo ocorrendo a interferência entre si dos próprios equipamentos da rede da instituição.

#### **3.2 Baixa Potência**

Através das tabelas (Tabela 4 e 5) e dos gráficos de análise de potência (Figuras 23, 24, 27 e 28) que foram medidos nos determinados pontos, também foi possível observar, que os equipamentos utilizados, não possuem um ganho em dBm suficiente para atender com qualidade as áreas internas e externas da área que abrange toda instituição. Fazendo com que os sinais da maioria dos pontos analisados fossem baixos, contribuindo para perda de velocidade do usuário para com acesso à rede.

### **3.3 Sobrecarga**

De acordo com os gráficos de análise de clientes conectados (Figura 31), retiradas do programa Wifi Analyzer na parte de análise de dispositivos conectados na rede, denominado de "Lan Neighbors" (Figura 30), podemos constatar a grande quantidade de clientes conectados ao mesmo acess point, chegando a 120 clientes simultâneos, provocando uma sobrecarga nesse equipamento, prejudicando seu funcionamento e consequentemente a qualidade de conexão.

## **3.4 Falta de Segurança**

Ao ser feita uma busca pela rede sem fio da instituição UniEvangélica, podemos perceber que a mesma, não se utiliza de nenhuma chave de segurança para se conectar a ela. Isso faz com que qualquer pessoa de fora que possuía um equipamento contendo uma placa de rede sem fio possa conectar a essa rede. Podendo essa pessoa ser mal-intencionada e obter informações dos usuários da rede.

Todos esses problemas citados acima se referem somente a parte que envolve a qualidade de sinal da rede sem fio da instituição, independentemente de outros fatores externos ou equipamentos que não foram analisados nesse caso.

No próximo capítulo será proposto a utilização de equipamentos no qual irá fornecer a solução para esses problemas, e consequentemente uma melhoria para a rede sem fio da instituição.

# **4. PROPOSTA DE SOLUÇÃO**

Pelo fato da área em análise ser considerada geograficamente grande, sendo uma área total de 1841m², e também pelo fato de prezar em garantir uma qualidade de sinal excelente para os usuários, não haveria a possibilidade de se utilizar apenas 1 ponto de acesso. Então será necessária a utilização de um sistema com vários pontos de acesso. No caso, o sistema escolhido utiliza a topologia de rede sem fio infra estruturada estendida ESS (*Extend Service Set)*, configurada nos padrões de redes WiMesh.

Os locais de instalação dos pontos de acesso, não foram escolhidos por acaso, pois para se permitir o *roaming*, é necessário que haja uma intersecção entre as áreas de BSS (*Basic Service Set –* é a área de abrangência do ponto de acesso). Além do fato e que os locais escolhidos estarem próximos à infraestrutura cabeada para facilitar a instalação.

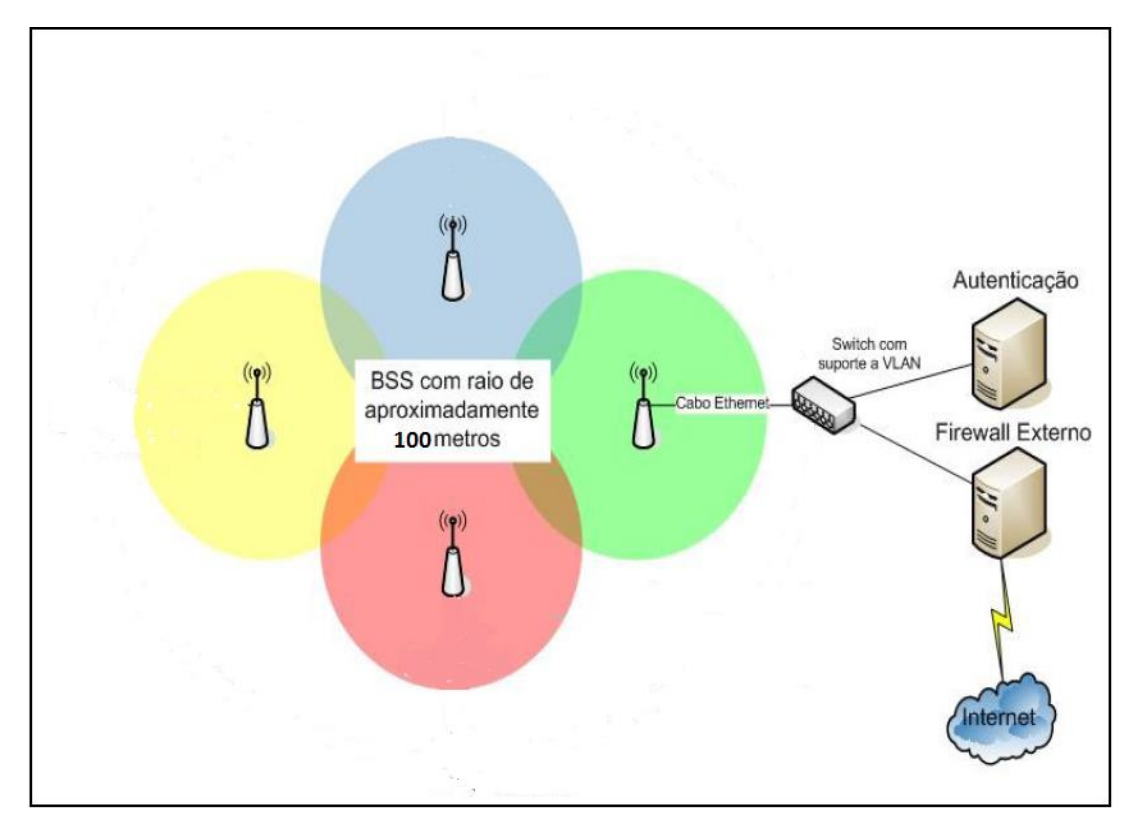

**Figura 32 – Estrutura da rede sem fio FONTE: Autor da pesquisa, 2016. Adaptado no software Visio 2016.**

A figura 32, mostra de forma clara, a composição da estrutura da rede sem fio, que será proposta a ser implantada na instituição. A internet chega através de cabos de redes ligado ao *firewall;* esse *firewall* está ligado ao *switch* juntamente com o servidor de autenticação e o ponto de acesso principal; através desse ponto de acesso, outros pontos de acesso se conectam via wireless, recebendo e enviando pacotes. Se caso um dos pontos de acesso vier a ter problemas, perdendo seu sinal, os pontos de acesso vizinhos, automaticamente eleva sua potência, para poder cobrir a área de abrangência do ponto que foi danificado.

### **4.1 Equipamentos sugeridos**

A escolha dos equipamentos a serem utilizados, na estrutura de uma rede sem fio é de extrema importância, para um bom funcionamento e para a estabilidade dessa. Portanto foi necessário um estudo detalhado sobre os equipamentos a serem utilizados para que fosse sanado os problemas.

Depois de ter sido feita pesquisas dentre vários equipamentos, analisando as características técnica fornecidas pela fabricante, foi sugerida a utilização dos equipamentos da marca Ruckus, pois esses são equipamentos mais robustos e atuais, sendo que segundo a fabricante, um ponto de acesso dessa marca, pode substituir até três pontos de acesso de marcas comuns, possibilitando uma economia na quantidade de equipamentos usados para atender a área da instituição. Além de que o ponto de acesso dessa marca possuir um menor consumo de energia, uma maior potência de transmissão de sinal, um maior ganho da antena e suportar uma maior quantidade de clientes conectados simultaneamente, chegando a 500 clientes, sendo ele também compatíveis com os principais protocolos de rede sem fio, inclusive o mais atual 802.11 ac (Conforme Anexo II).

Também foi levando em consideração os problemas relatados e com base em uma análise feita desses equipamentos na rede wifi da instituição UEG. O qual já se utilizava dessa marca de equipamento, que segundo fabricante, possuía características superiores ao usados no campus UniEvangélica. Essas características são mostradas nos anexos I e II deste trabalho.

Foi realizada uma análise para se comprovar a eficiência e eficácia desses equipamentos quanto a qualidade de sinal.

# **4.1.1 Análise dos equipamentos sugeridos**

Para essa análise, foi utilizado a mesma metodologia feita na análise da rede sem fio da instituição UniEvangélica. Conforme é mostrado abaixo.

# **4.1.1.1 Espaço Geográfico da UEG**

O campus Universitário da UEG, situa na Br 153, Nº3105 Fazenda Barreiro do Meio, denominado campus Henrique Santillo-Anápolis. (FONTE: Site UEG)

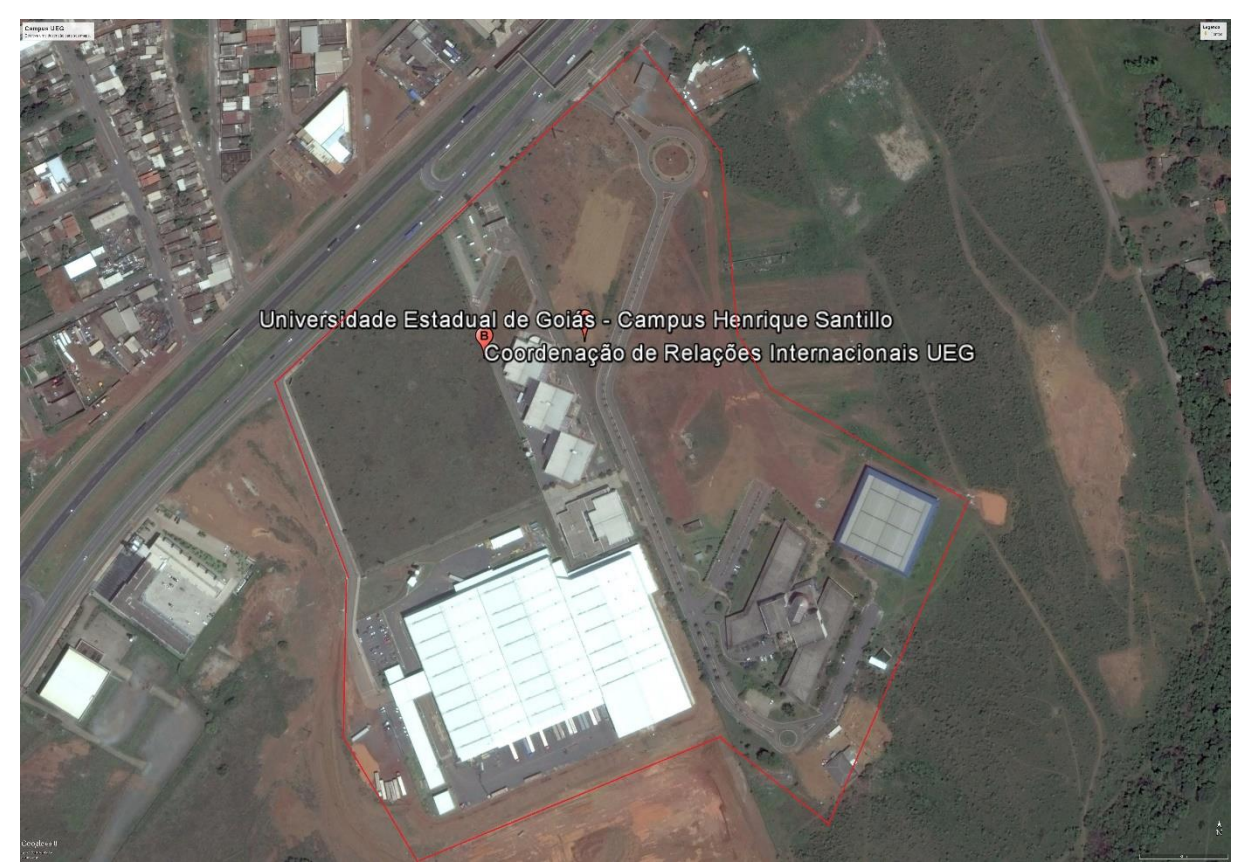

**Figura 33 – Área do campus UEG**

**FONTE: Autor da pesquisa, 2016. Adaptado no** *software Google Earth***.**

## **4.1.1.2 Coleta de Dados**

A coleta de dados reais foi realizada percorrendo diferentes pontos aleatoriamente dentro do campus, sendo divididas em áreas externas, os quais abrange todos os estacionamentos, até o último bloco. E as áreas internas aonde estão localizadas os corredores e salas de aulas. Todos os pontos de análise foram mapeados por coordenadas latitudinal e longitudinal. (Conforme mostrado nas figuras e tabelas abaixo).

As coletas de dados de todos os pontos foram feitas no dia 17/05/16 no período das 8:00 às 11:00 horas da manhã.

Como o foco do trabalho não era a análise da rede sem fio do campus UEG, nessa análise, foram escolhidos somente 5 pontos internos e 5 externos. Para que os gráficos de análise de potência de sinal da rede sem fio gerados nesses pontos pudessem servir a título de comparação com os analisados anteriormente na rede sem fio da instituição UniEvangélica.

# **4.1.1.3 Pontos Externos**

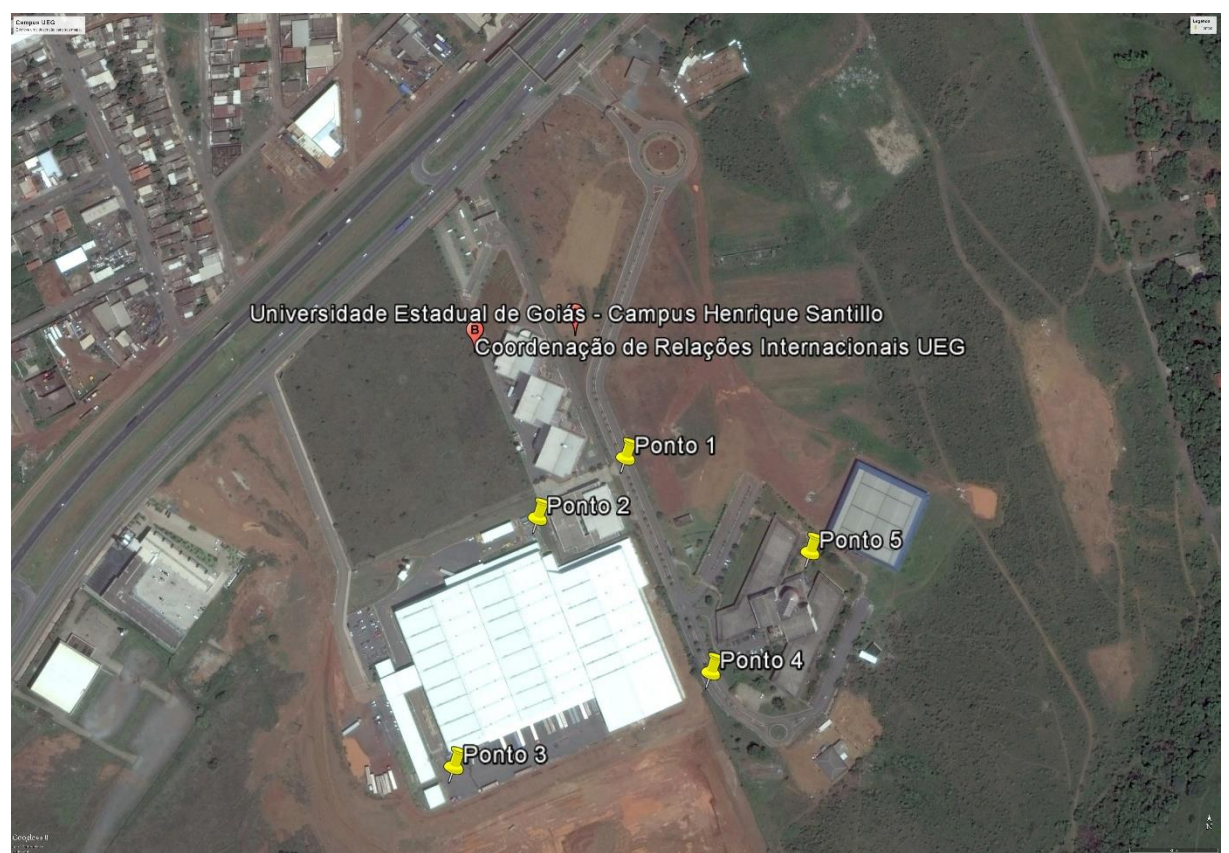

**Figura 34 – Pontos Externos FONTE: Autor da pesquisa, 2016. Adaptado no** *software Google Earth***.**

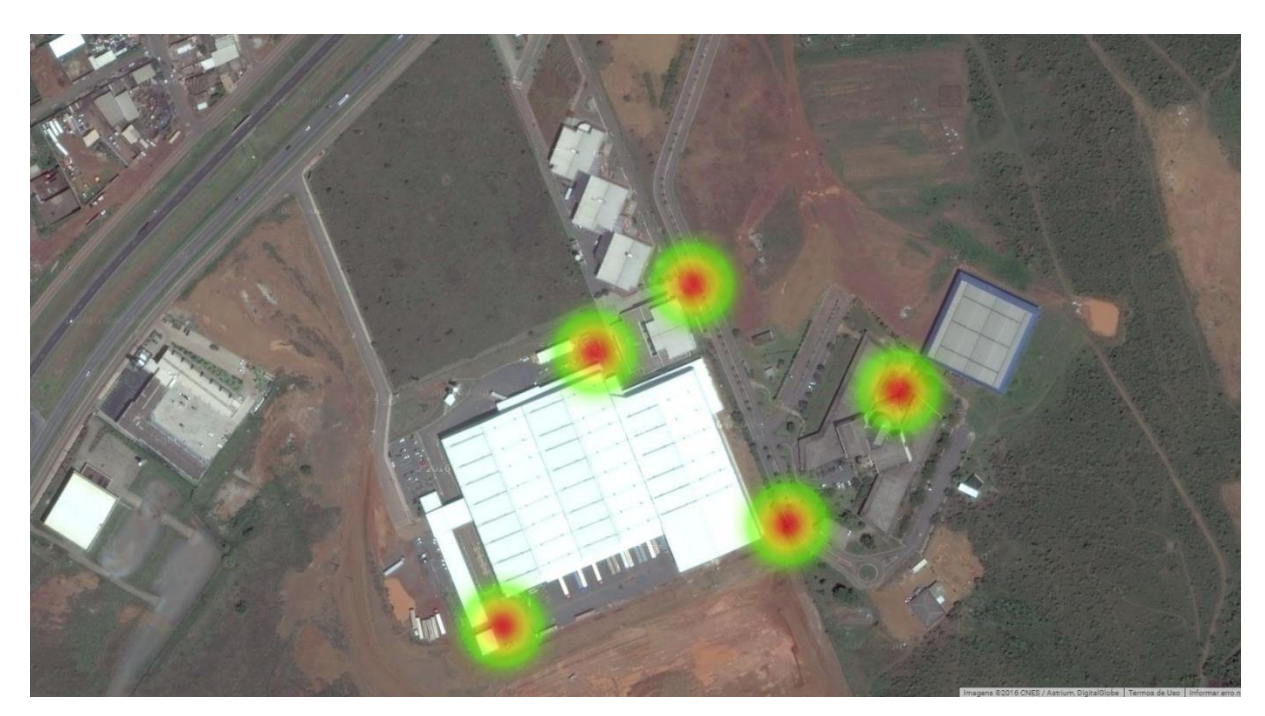

**Figura 35 – Mapa de calor dos Pontos Externos FONTE: Autor da pesquisa, 2016. Adaptado no** *software Google Earth***.**
Na figura acima (Figura 35) é mostrado um mapa de calor dos pontos externos 1 a 5 (Figura 34) da área da UEG, sendo que os círculos em diferentes cores, representam as diferentes concentrações das quantidades de redes sem fio encontradas que se utilizam da frequência de 2,4ghz naquele determinado ponto. A parte em vermelho é onde há uma maior concentração, ficando laranja aonde há menos, e amarelo e verde onde as concentrações são bem baixas.

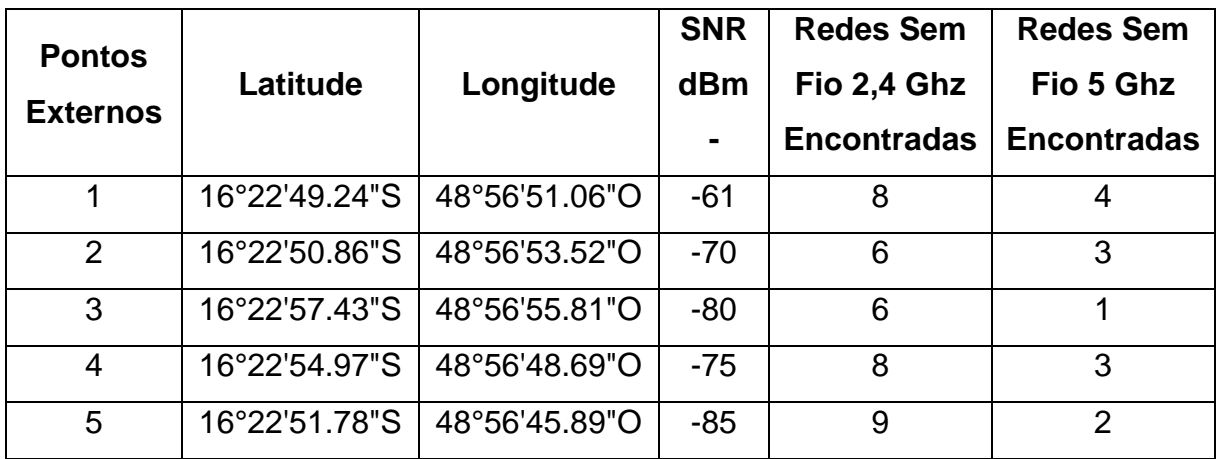

**Tabela 6 – Pontos externos Fonte: Autor da pesquisa, 2016.**

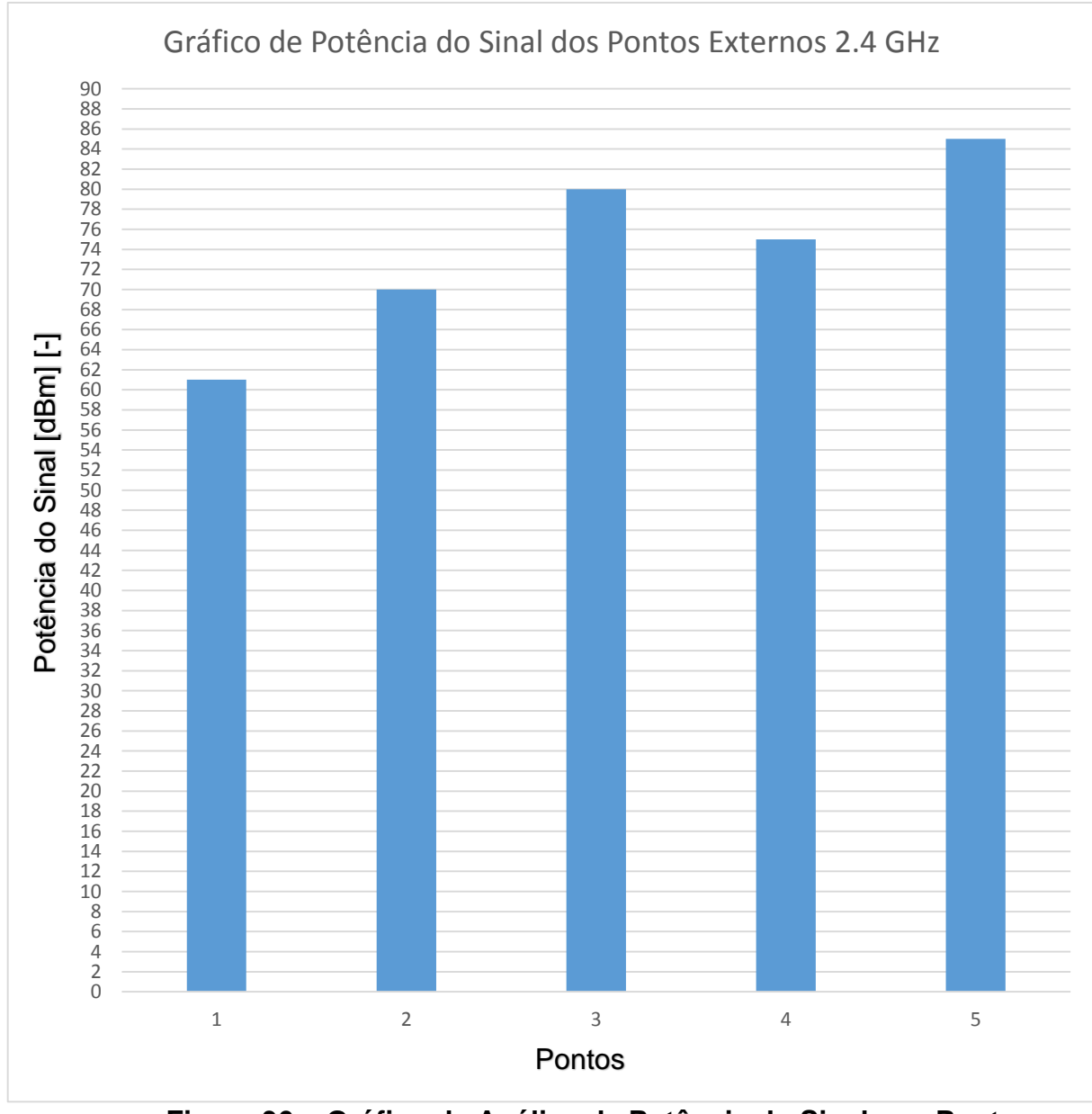

**Figura 36 – Gráfico de Análise de Potência do Sinal nos Pontos Externos na Frequência 2,4Ghz FONTE: Autor da pesquisa, 2016. Adaptado no** *software Excel 2016***.**

Na figura acima (Figura 36) é mostrado um gráfico com a potência (medido em dBm negativos) do sinal da rede sem fio de 2,4ghz de frequência denominada UEG em cada um dos pontos externos (Figura 34) da área da instituição UEG. Os dados desse gráfico foram obtidos através das análises feitas nesses pontos através do programa Wifi Analyzer.

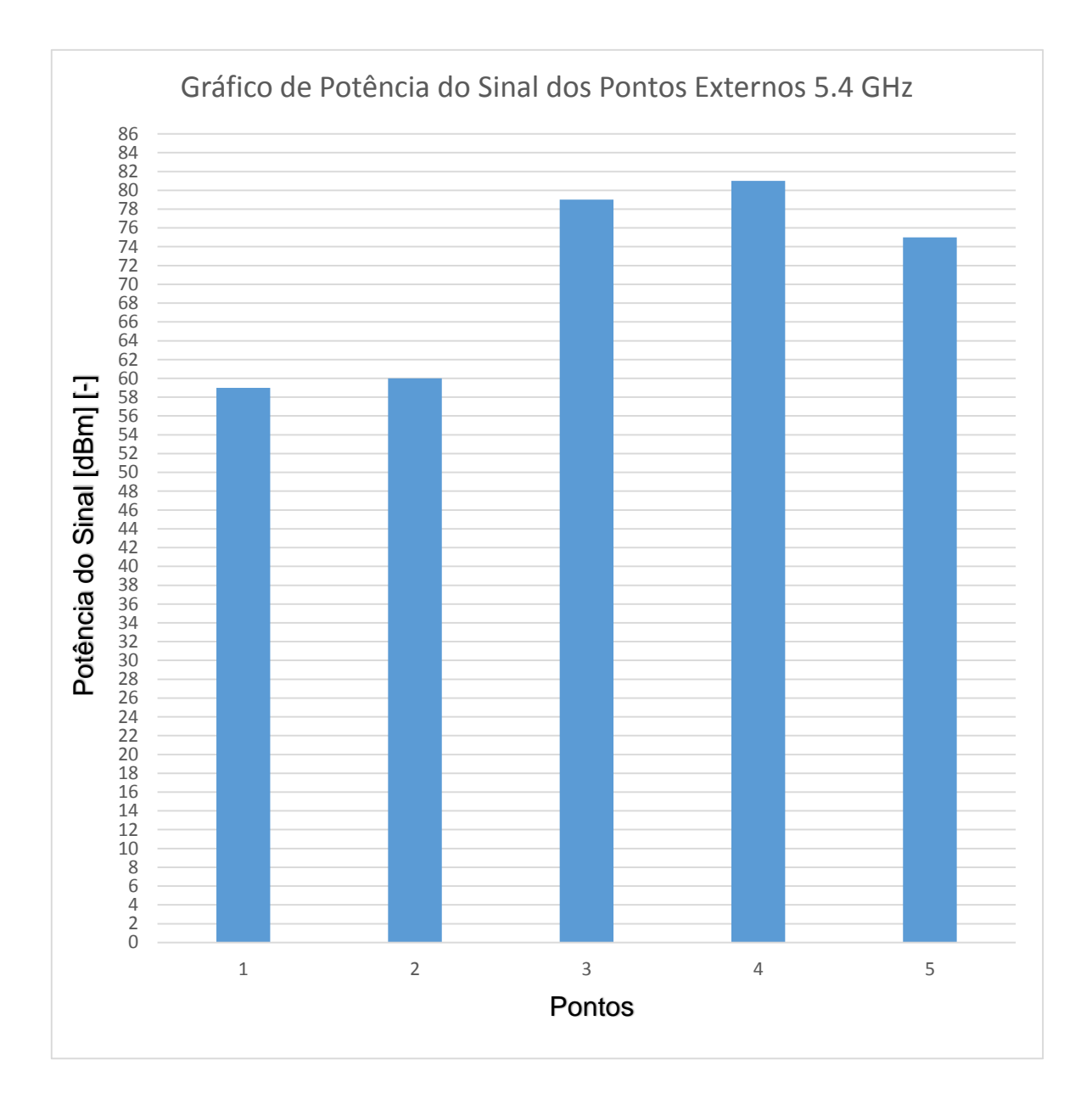

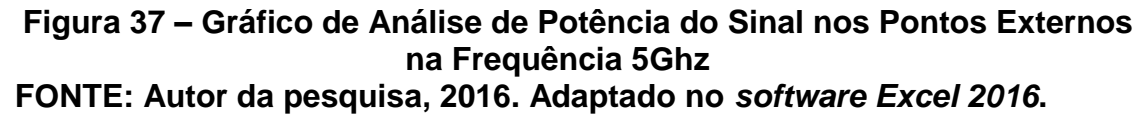

Na figura acima (Figura 37) é mostrado um gráfico com a potência (medido em dBm negativos) do sinal da rede sem fio de 5ghz de frequência denominada UEG em cada um dos pontos externos (Figura 34) da área da instituição UEG. Os dados desse gráfico foram obtidos através das análises feitas nesses pontos através do programa Wifi Analyzer.

# **4.1.1.4 Pontos Internos**

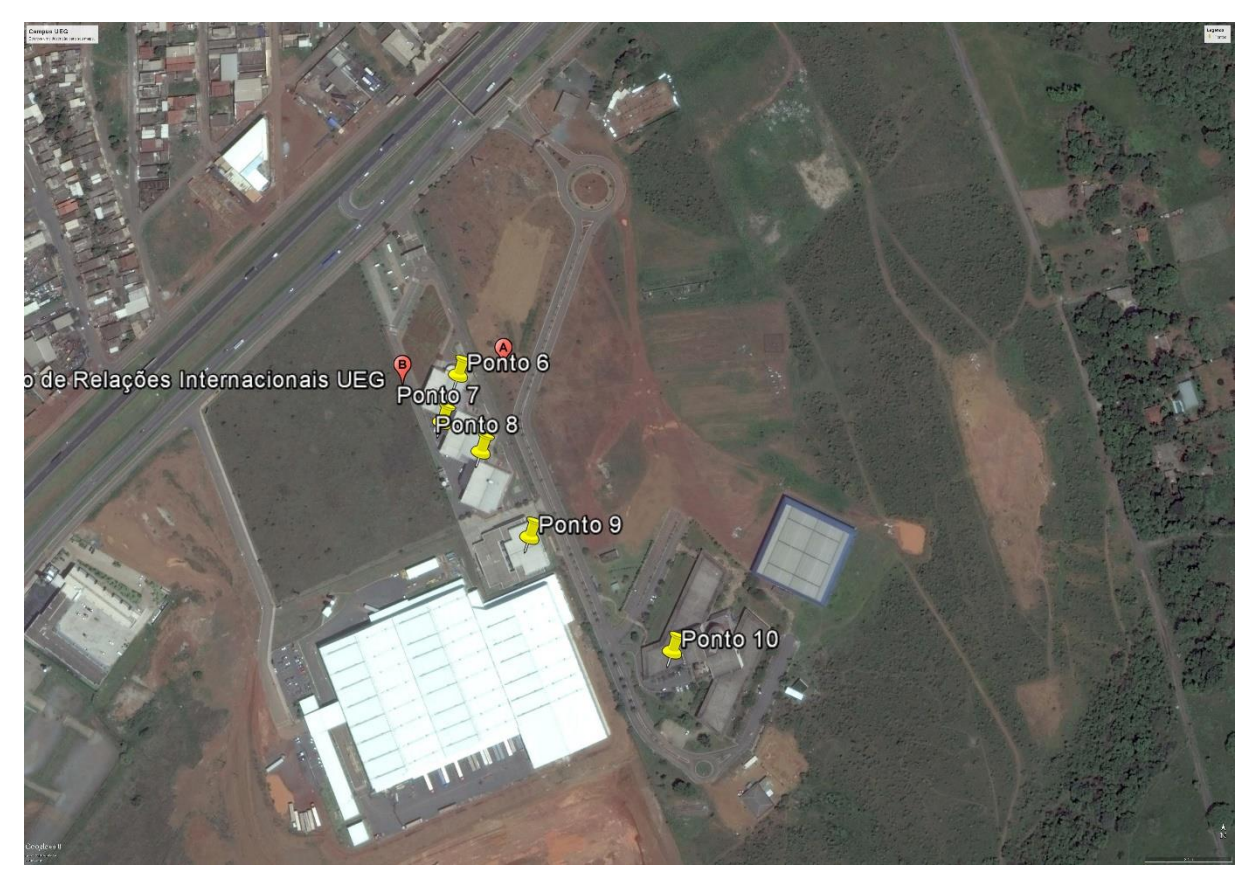

**Figura 38 – Pontos Internos FONTE: Autor da pesquisa, 2016. Adaptado no software Google Earth.**

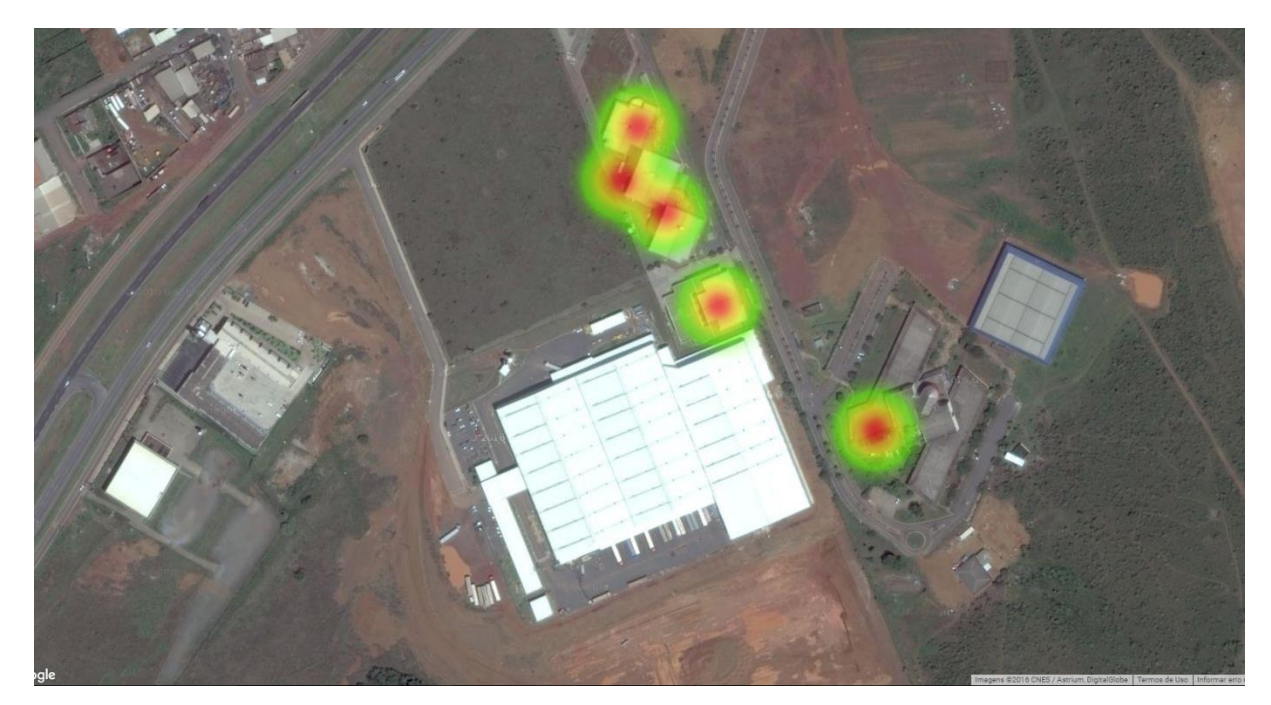

**Figura 39 – Mapa de calor dos Pontos Internos FONTE: Autor da pesquisa, 2016. Adaptado no software Google Earth.**

Na figura acima (Figura 39) é mostrado um mapa de calor dos pontos internos 6 a 10 (Figura 38) da área da UEG, sendo que os círculos em diferentes cores, representam as diferentes concentrações das quantidades de redes sem fio encontradas que se utilizam da frequência de 2,4ghz naquele determinado ponto. A parte em vermelho é onde há uma maior concentração, ficando laranja aonde há menos, e amarelo e verde onde as concentrações são bem baixas.

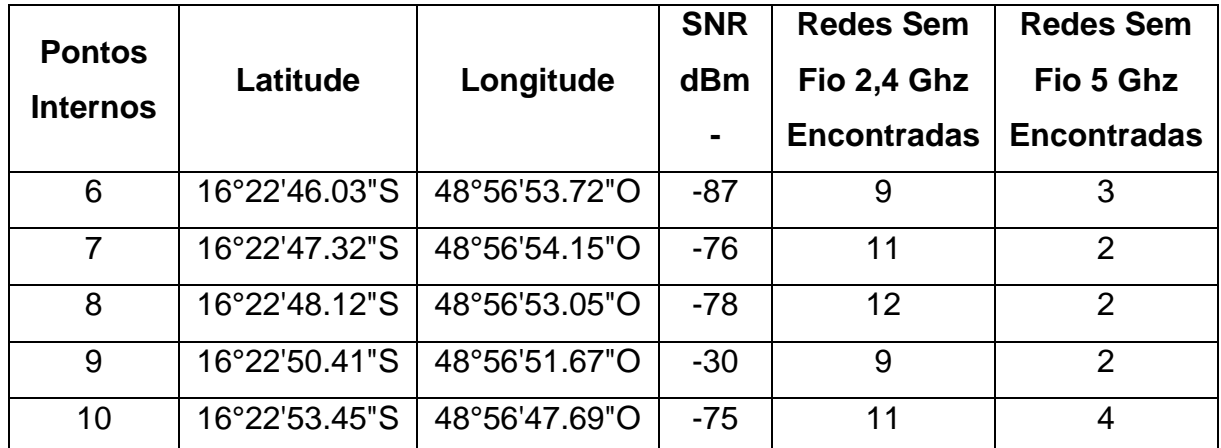

**Tabela 7 – Pontos internos Fonte: Autor da pesquisa, 2016.**

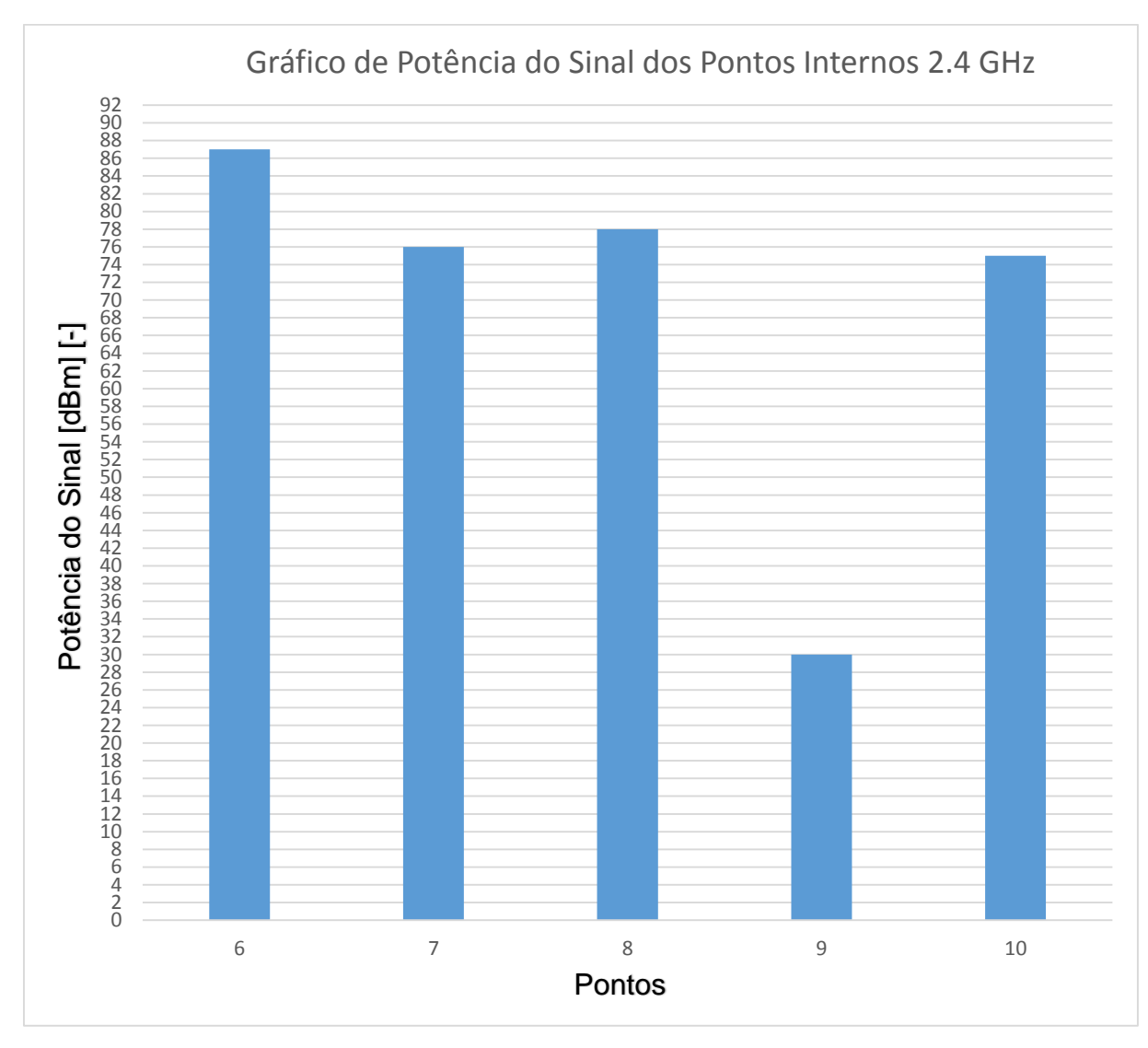

**Figura 40 – Gráfico de Análise de Potência do Sinal nos Pontos Internos na Frequência 2,4Ghz FONTE: Autor da pesquisa, 2016. Adaptado no software Excel 2016.**

Na figura acima (Figura 40) é mostrado um gráfico com a potência (medido em dBm negativos) do sinal da rede sem fio de 2,4ghz de frequência denominada UEG em cada um dos pontos internos (Figura 38) da área da instituição UEG. Os dados desse gráfico foram obtidos através das análises feitas nesses pontos através do programa Wifi Analyzer.

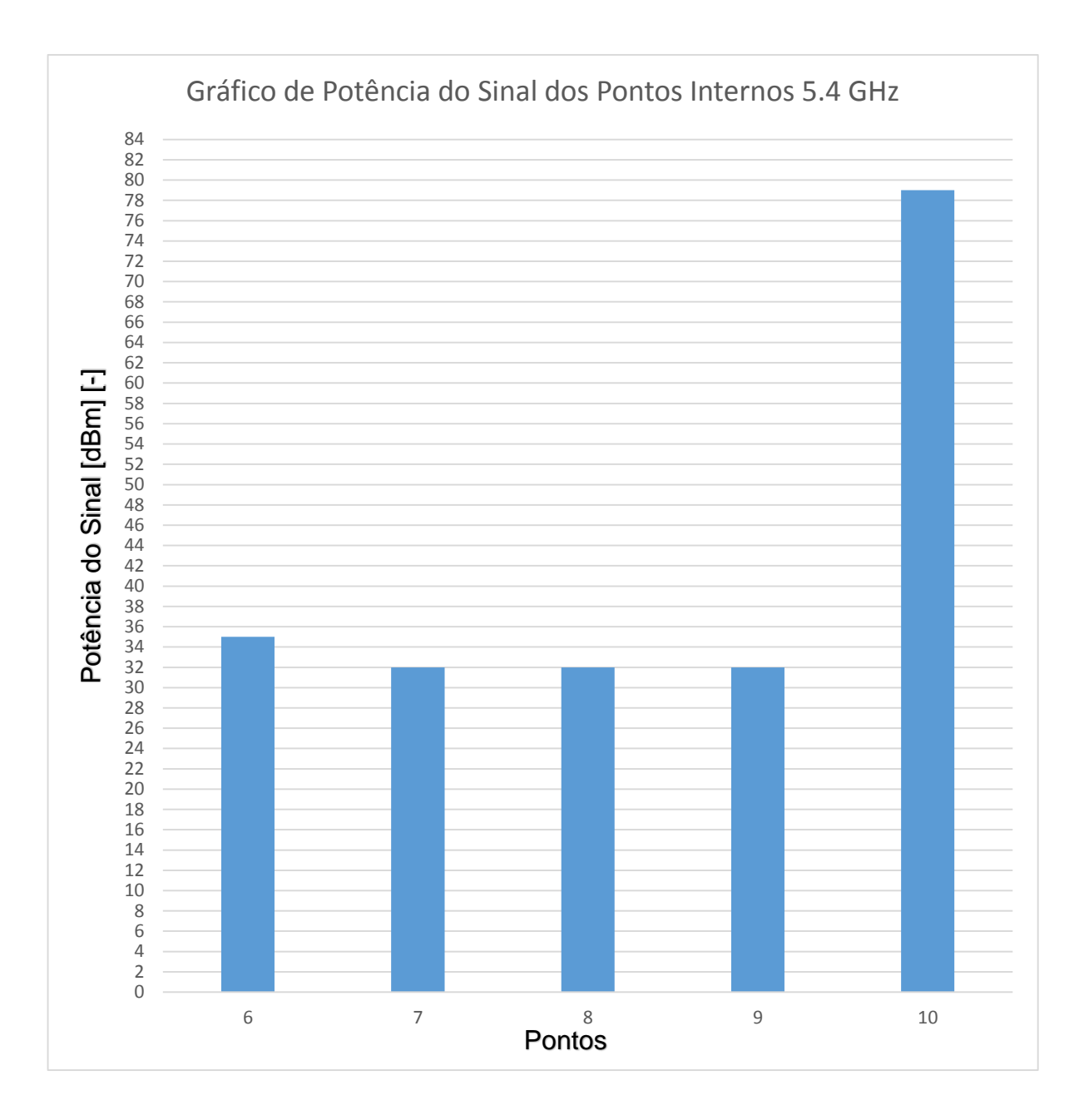

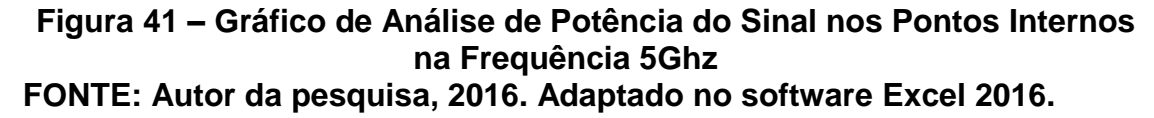

Na figura acima (Figura 41) é mostrado um gráfico com a potência (medido em dBm negativos) do sinal da rede sem fio de 5ghz de frequência denominada UEG em cada um dos pontos internos (Figura 38) da área da instituição UEG. Os dados desse gráfico foram obtidos através das análises feitas nesses pontos através do programa Wifi Analyzer.

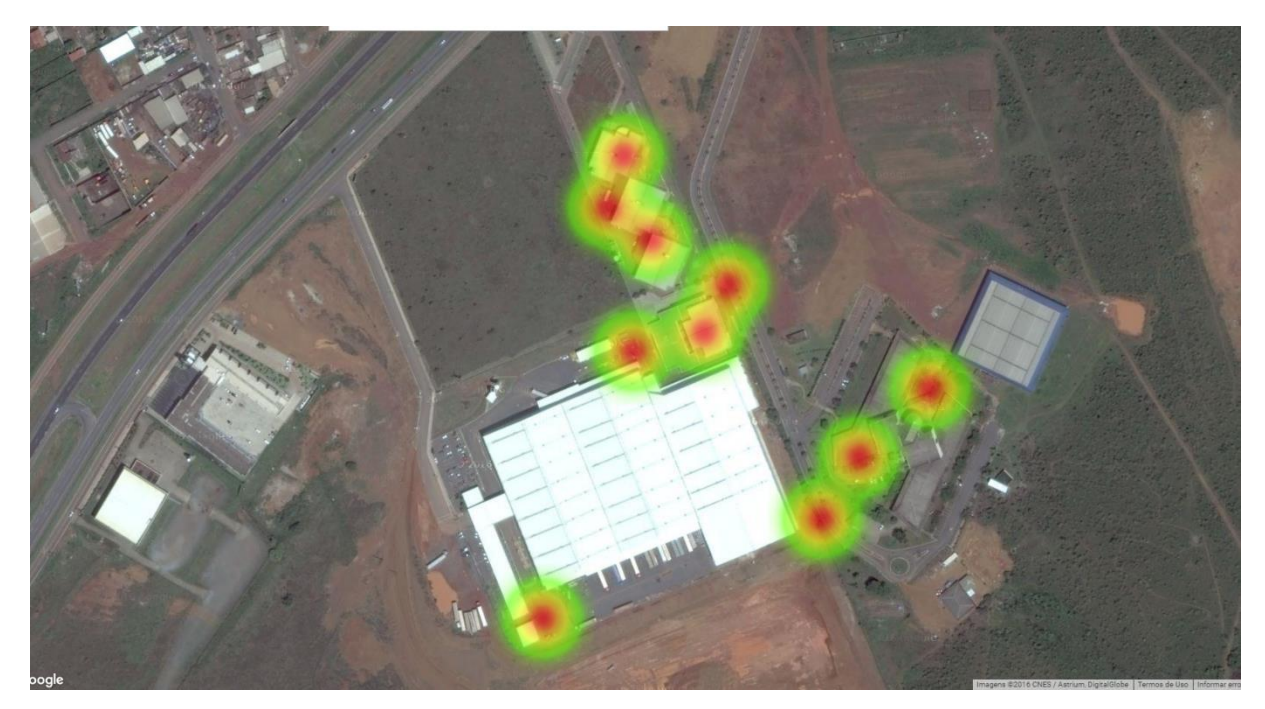

**Figura 42 – Mapa de calor dos Pontos Externos e Internos da UEG FONTE: Autor da pesquisa, 2016. Adaptado no software Google Earth.**

Na figura acima (Figura 42) é mostrado um mapa de calor dos pontos externos 1 a 5 (Figura 34) e internos 6 a 10 (Figura 38) da área da UEG, sendo que os círculos em diferentes cores, representam as diferentes concentrações das quantidades de redes sem fio encontradas que se utilizam da frequência de 2,4ghz naquele determinado ponto. A parte em vermelho é onde há uma maior concentração, ficando laranja aonde há menos, e amarelo e verde onde as concentrações são bem baixas.

#### **4.2 Comparações entre as Análises**

Conforme comparação feita entre as tabelas (Tabela 4 e 6) e (Tabela 5 e 7), os gráficos de análise de potência do sinal na frequência de 2,4 ghz (Figuras 23 e 36) e (Figuras 27 e 40) e os gráficos de análise de potência do sinal na frequência de 5 ghz (Figuras 24 e 37) e (Figuras 28 e 41), que representam as informações da análise de potência do sinal da rede sem fio dos pontos externos e internos da instituição UniEvangélica e UEG respectivamente. Podemos constatar valores de snr medidos em dBm da rede sem fio denominada UEG na frequência de 2,4 ghz e 5ghz superiores aos valores da rede sem fio denominada UniEVANGÉLICA na frequência de 2,4 ghz e 5ghz.

Também, através da comparação entre os mapas de calor (o qual representa a intensidade e abrangência das redes sem fio na frequência de 2,4ghz encontradas naquele ponto de acordo com o nível de potência de sinal medido de cada uma delas) dos pontos externos e internos da área da UniEvangélica e UEG respectivamente, podemos constatar um grande acúmulo de redes sem fio na frequência 2,4ghz encontradas na área da UniEvangélica.

Portanto concluísse de acordo com essa análise, e de acordo com as características técnicas dos equipamentos utilizados na instituição UEG (Conforme anexos I e II), que eles fornecem uma qualidade de sinal da rede sem fio superior, tanto na frequência 2,4ghz quanto na 5ghz.

#### **4.3 Frequência e Protocolo**

Primeiramente foi necessário definir a frequência de operação desses equipamentos, já que o sinal da rede sem fio se propaga em ondas eletromagnéticas, e essas ondas possuem uma frequência de oscilação que deve ser definida. No caso dos equipamentos sugeridos, eles se utilizam da frequência de 2.4 GHz e 5 GHz simultaneamente (Conforme anexos I e II), pelo fato de serem frequências de uso liberado pela ANATEL, não sendo necessário o pagamento de uma licença de utilização dessa frequência, e também pelo fato de ser a frequência mais comumente aceita entre os dispositivos móveis, possibilitando que a maioria deles possam se conectar à rede. Além do fato de possibilitar uma outra opção de rede sem fio para a área da instituição da UniEvangélica, fugindo da grande concentração de redes sem fio na frequência de 2,4ghz, e consequentemente fugindo da interferência geradas por essas redes.

Também foi necessária a escolha de um protocolo de rede sem fio. No caso, os equipamentos sugeridos se utilização de diversos protocolos de rede sem fio, como o 802.11 b, g, n e ac (Conforme anexos I e II), pois o mesmo utiliza a frequência de 2.4GHz e 5Ghz. Também por se tratar de um equipamento mais modernos, consequentemente com protocolos mais recentes que o 802.11b e 802.11g, além de possibilitar uma velocidade maior que 300 Mbps nominais, contra os 54 Mbps dos 802.11b e 802.11g.

Portanto as frequências de 2.4 GHz e 5 GHz, junto com os protocolos 802.11 b, g, n e ac foram os propostos para utilização nesse caso.

#### **4.4 Ponto de acesso**

A escolha dos equipamentos a serem utilizados como ponto de acesso da rede sem fio da instituição UniEvangélica, se deu com base na análise de potência feita desses equipamentos em uso no campus da UEG, comparado com a análise feita na rede sem fio da UniEvangélica, nas características técnicas fornecidas pela fabricante ( Conforme anexos I e II), na qualidade apresentada pelo produto e na certeza que de acordo com todo o estudo feito em cima do equipamento, ele pudesse solucionar os problemas encontrados.

Portanto com base nessas características, foi definido a utilização para uso interno e externo do ponto de acesso ZoneFlex R600 da marca Ruckus. (Figura 146). Por se tratar de um equipamento robusto, para ambientes de classe empresarial e de uso interno e externo, além de uma conectividade de alto desempenho, recursos de segurança confiáveis, instalação conveniente e gerenciamento simples. As características técnicas do equipamento podem ser vistas no Anexo I

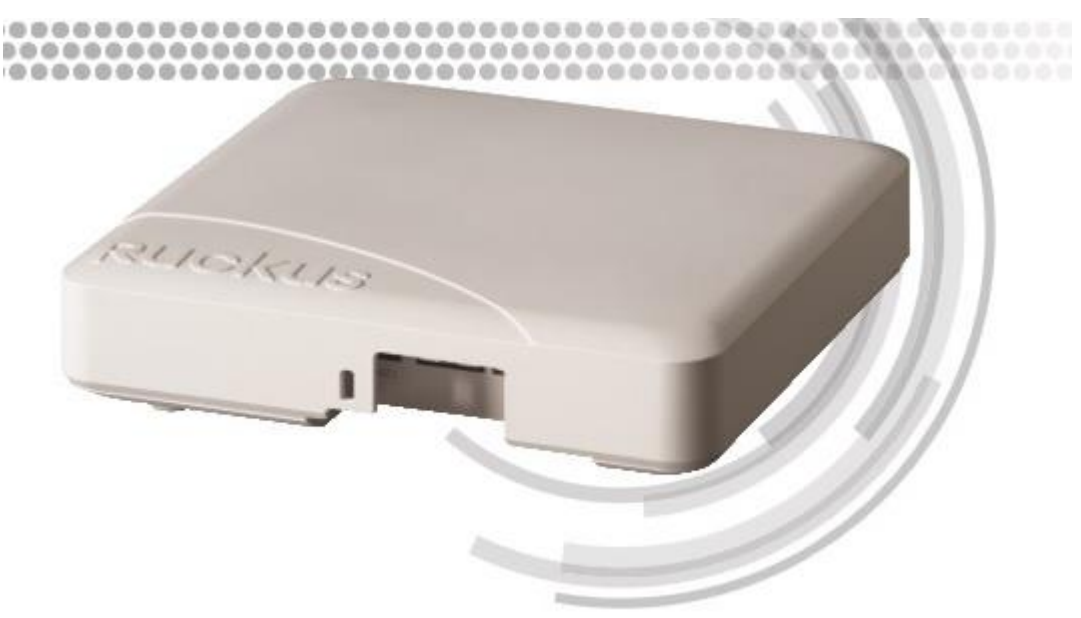

**Figura 43 –Equipamento ZoneFlex R600 FONTE: http://pt.ruckuswireless.com**

Para gerenciar todos acess points colocados na rede wifi da instituição, foram propostos a utilização em conjunto com o modelo citado assim, o modelo ZoneDirector 5000 da mesma marca. As características técnicas desse equipamento podem ser vistas no Anexo II.

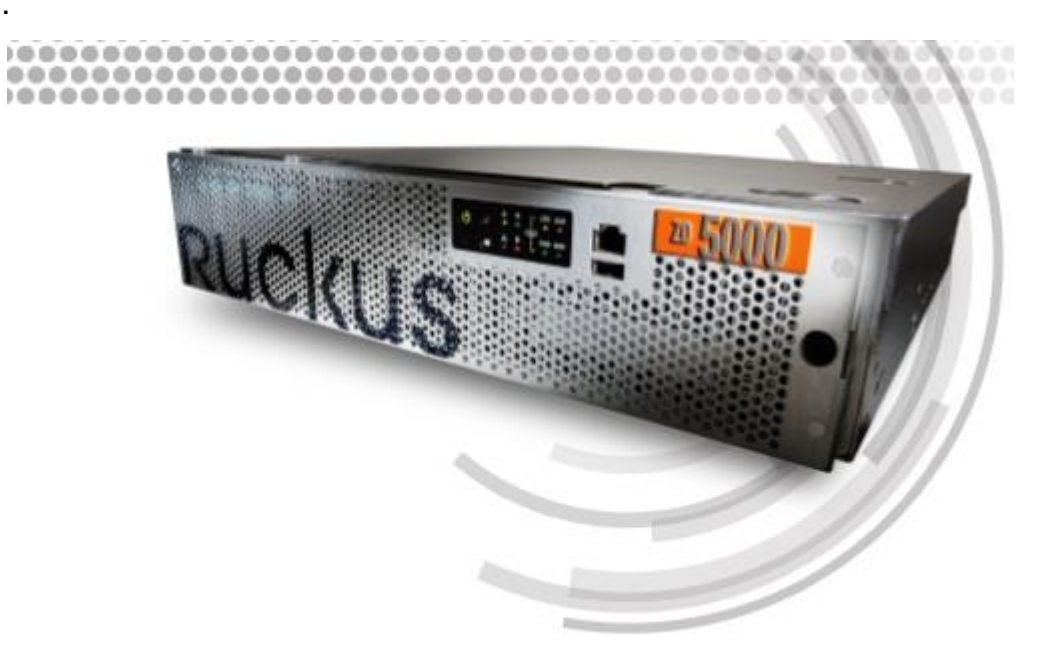

**Figura 44 –Equipamento ZoneDirector 5000 FONTE: http://pt.ruckuswireless.com**

### **4.5 Sistema de segurança**

.

Será necessário a utilização de um sistema de chave de segurança criptografada WPA2 na rede sem fio, por se tratar de uma chave de segurança mais recente e ser compatível com os equipamentos utilizados (Conforme Anexo I e II).

Com essa chave de segurança somente quem a tiver poderá se conectar nas redes sem fio da instituição. Trazendo uma maior segurança para a rede sem fio.

#### **4.6 Instalação Física**

Os equipamentos acess points sugeridos para utilização, serão instalados 2 em cada bloco, do modelo zoneflex r600 para uso interno e externos, conforme recomendação de instalação do fabricante. (Anexos I e II). Cada um localizado no meio dos corredores dos últimos andares de cada bloco e outro localizado na parte externa voltado para frente de cada bloco, parte onde se encontra a identificação de cada um dos blocos (Figura 22).

No caso do ginásio (Figura 24), representado pelo ponto 13. Será instalado um equipamento zoneflex r600 na área interna, na parte central do teto, e outro na área externa, onde se localiza a entrada do ginásio.

Nas figuras abaixo são mostradas as fotos dos equipamentos instalados na instituição UEG.

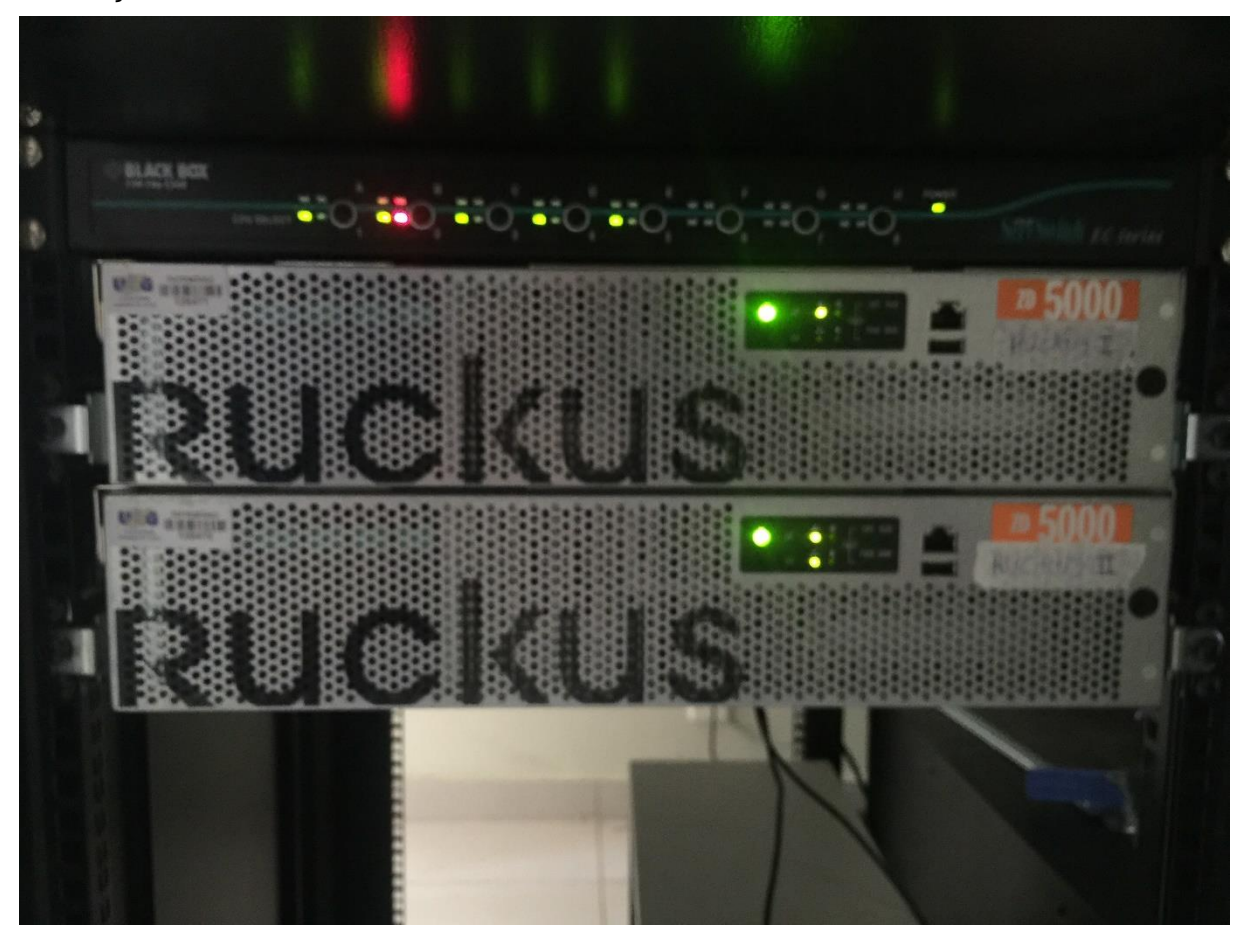

**Figura 45 –Equipamento ZoneDirector 5000 Instalado FONTE: Autor da pesquisa, 2016.**

Nesse caso conforme mostrado na figura acima, são utilizados dois equipamentos do modelo ZoneDirector 5000, para controle dos equipamentos acess points zoneflex r600. Caso um dos equipamentos ZoneDirector 5000 venha a falhar, o outro assume a sua função automaticamente. Isso para garantir uma segurança a mais e uma constante disponibilidade.

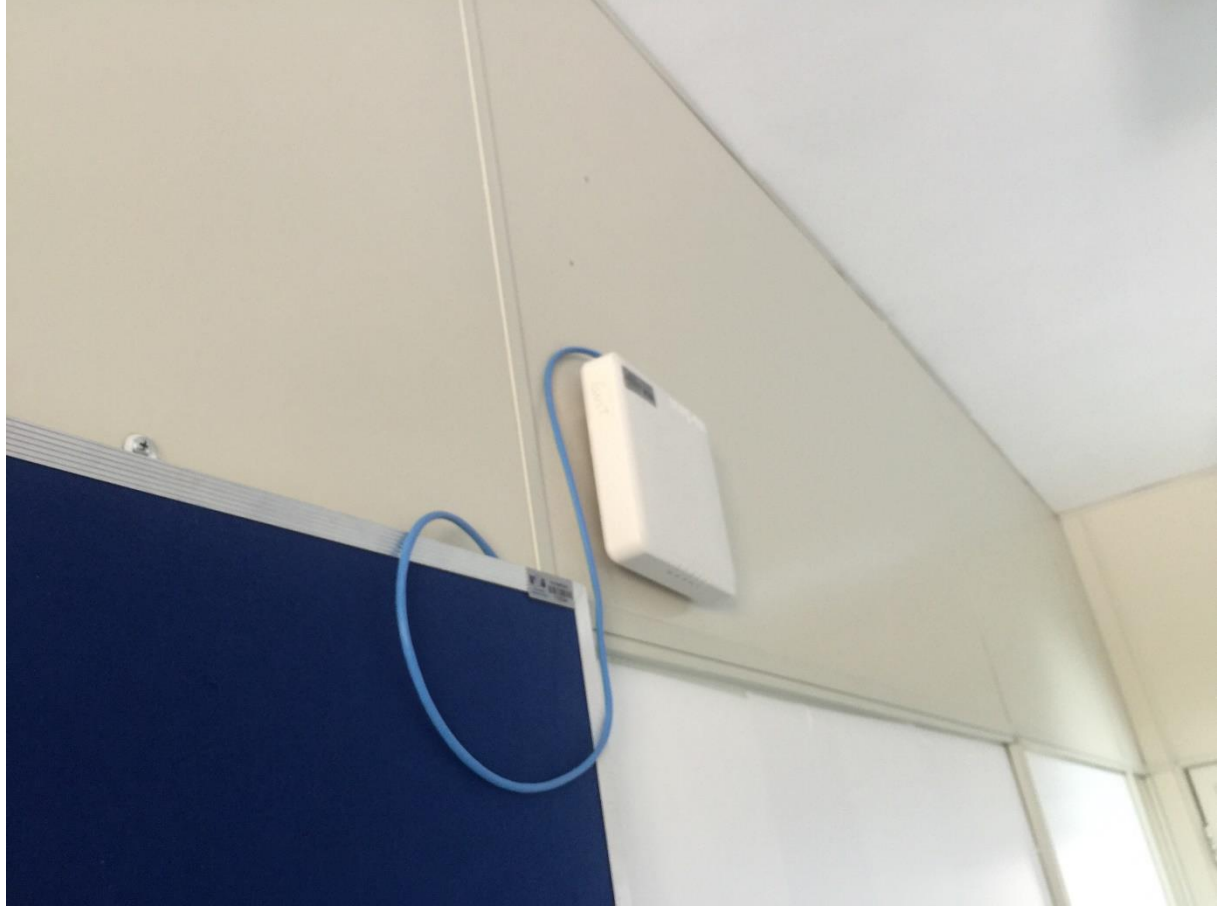

**Figura 46 –Equipamento ZoneFlex R600 Instalado FONTE: Autor da pesquisa, 2016. Adaptado no software Wifi Analyzer.**

Acima podemos ver a instalação do modelo ZoneFlex R600, o qual foi instalado em dentro de uma sala da instituição UEG.

#### **4.7 Softwares de Gerência da rede sem fio**

A fabricante disponibiliza um software de controle de todos os equipamentos da marca. (Características desse software podem ser vistas no Anexo I). Algumas telas de configurações do software foram tiradas do software de gerencia dos equipamentos que controla a rede sem fio da instituição UEG, e podem ser vistas nas figuras abaixo.

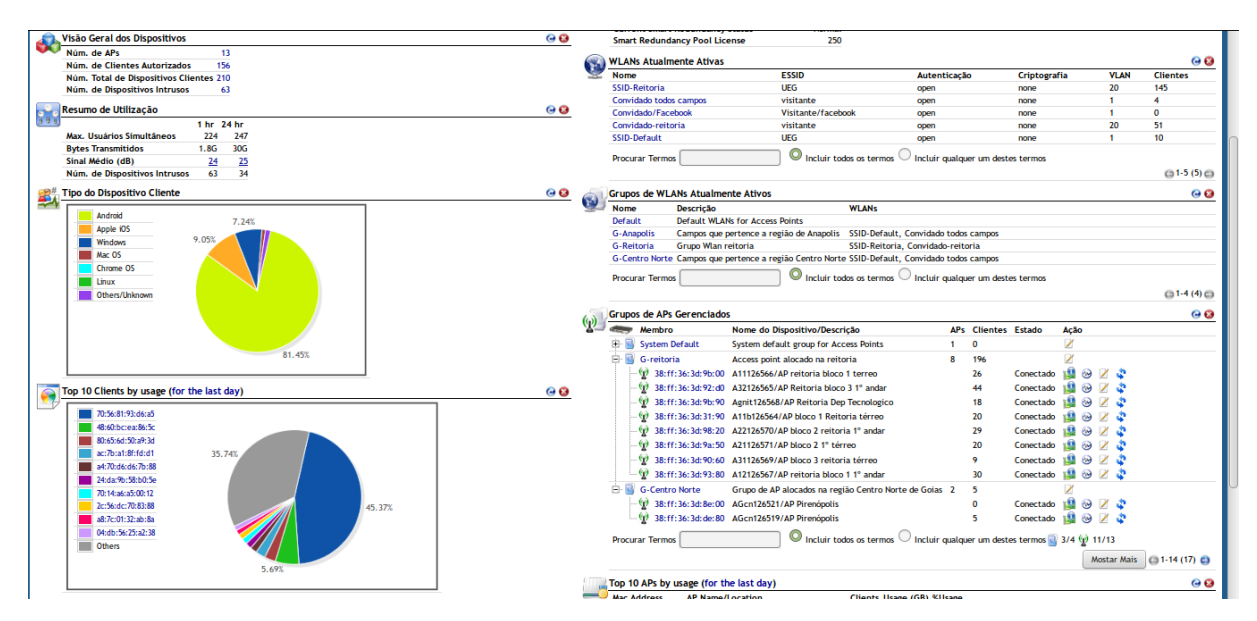

**Figura 47 –Tela de Gerenciamento FONTE: Autor da pesquisa, 2016. Adaptado do software smart os.**

Na figura acima, é mostrado a tela principal de gerenciamento do software, onde são exibidas a visão geral dos dispositivos, que é onde são mostrados o número de aps, o número de cliente autorizados a conectar a ele, o número total de dispositivos clientes e o número de dispositivos intrusos, resumo da utilização onde são mostrados quantos usuários simultâneos estão conectados naquele momento, quantos bytes transmitidos, média de sinal em dB, tipo do dispositivo cliente, gráfico com o sistema operacional que mais os clientes utilizam, gráfico com o ranking de utilização com os dez mais clientes que se utilizam da rede, wlan´s ativas, o grupos de wlan´s e os grupos de aps gerenciados.

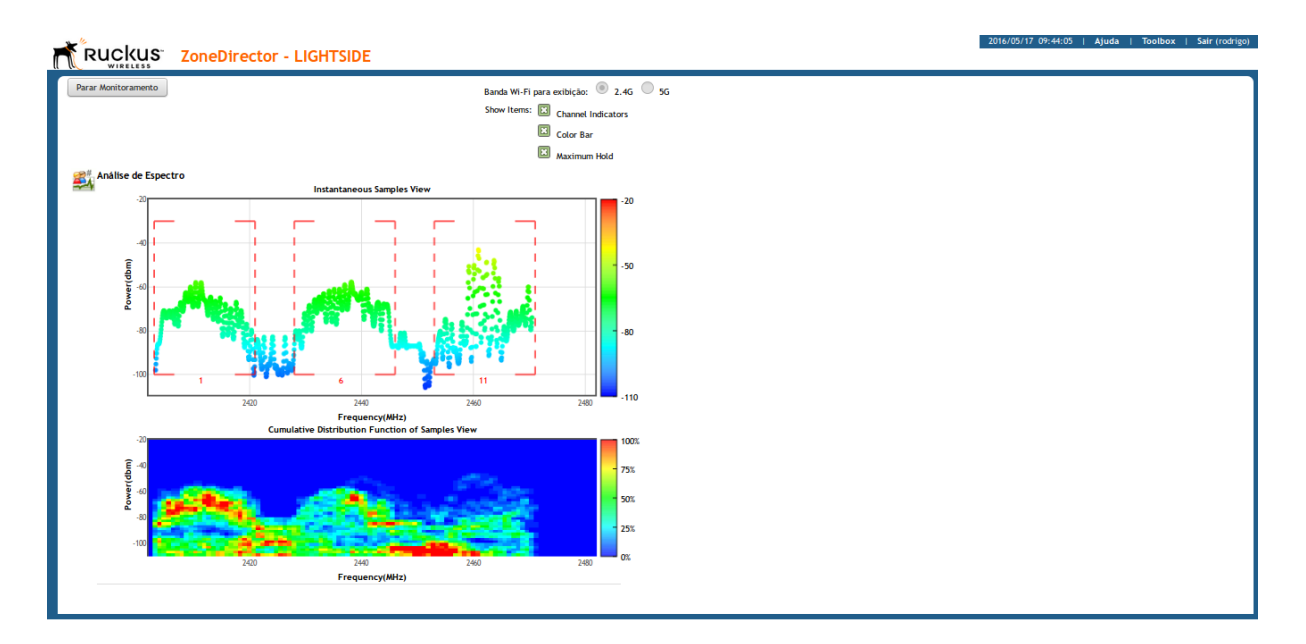

**Figura 48 –Tela de Análise de Espectro FONTE: Autor da pesquisa, 2016. Adaptado no software smart os.**

Na figura acima, é mostrado a análise do espectro da OEM na frequência de 2,4 ghz.

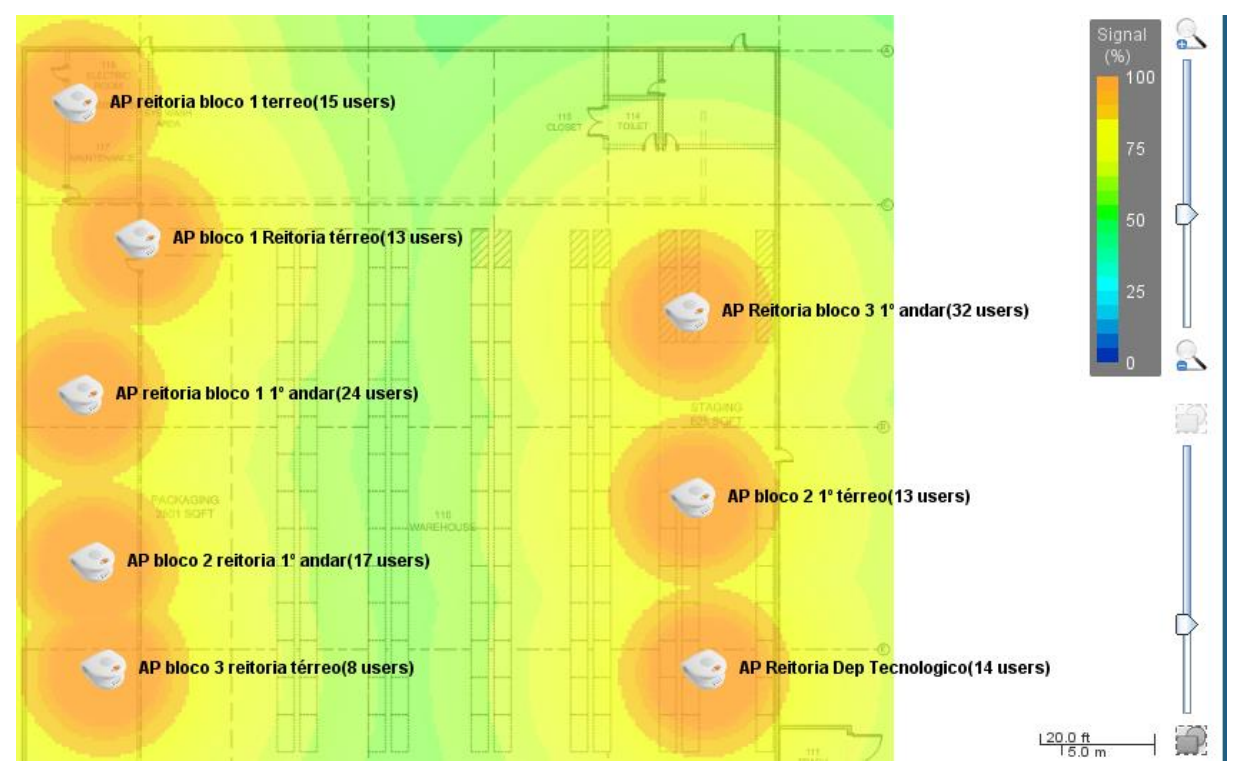

**Figura 49 –Tela de Mapa de Localização dos Aps FONTE: Autor da pesquisa, 2016. Adaptado no software smart os.**

Na figura acima, é mostrado um mapa de calor de cada um dos aps da rede e a localização de cada um deles.

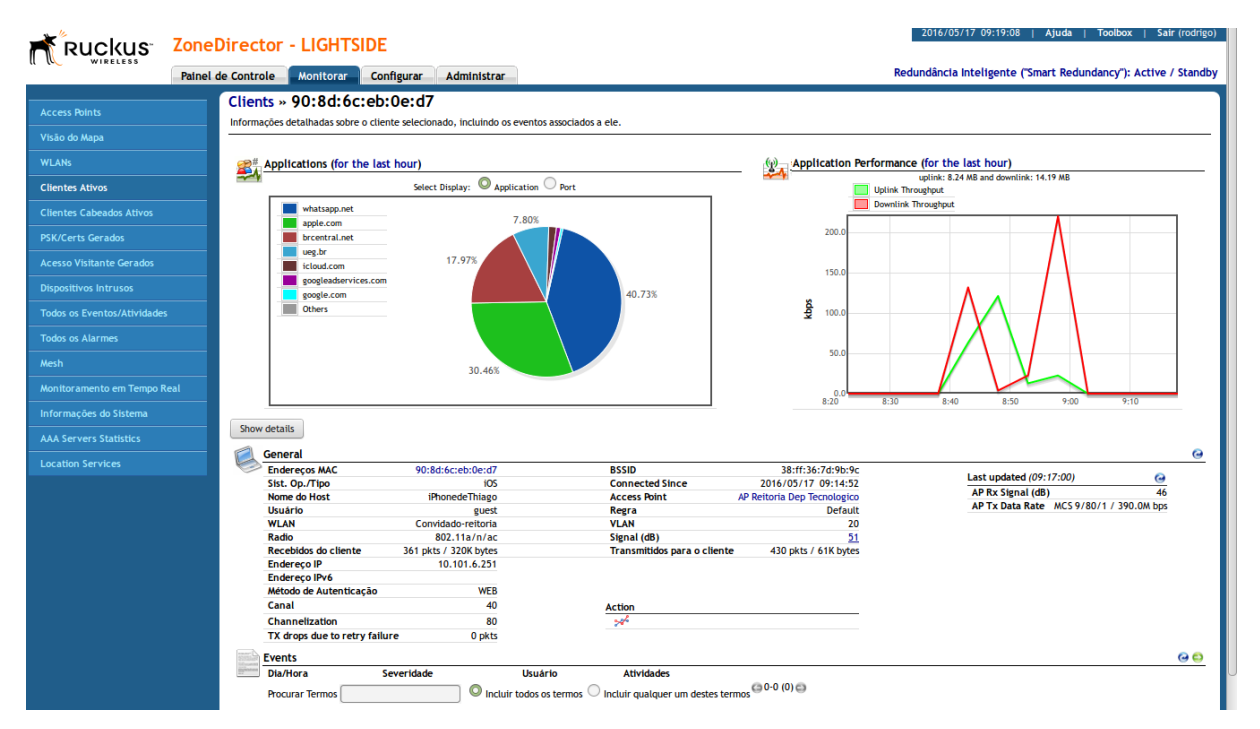

**Figura 50 –Tela de Gerenciamento de Serviços FONTE: Autor da pesquisa, 2016. Adaptado no software smart os.**

Na figura acima, é mostrado as informações a respeito de um dos clientes conectados à rede, como o seu MAC, também é mostrado um gráfico com quais aplicativos que aquele cliente mais usa, informações gerais a respeito dos dispositivos do cliente e um gráfico de performance do throughput que o cliente conseguiu na rede.

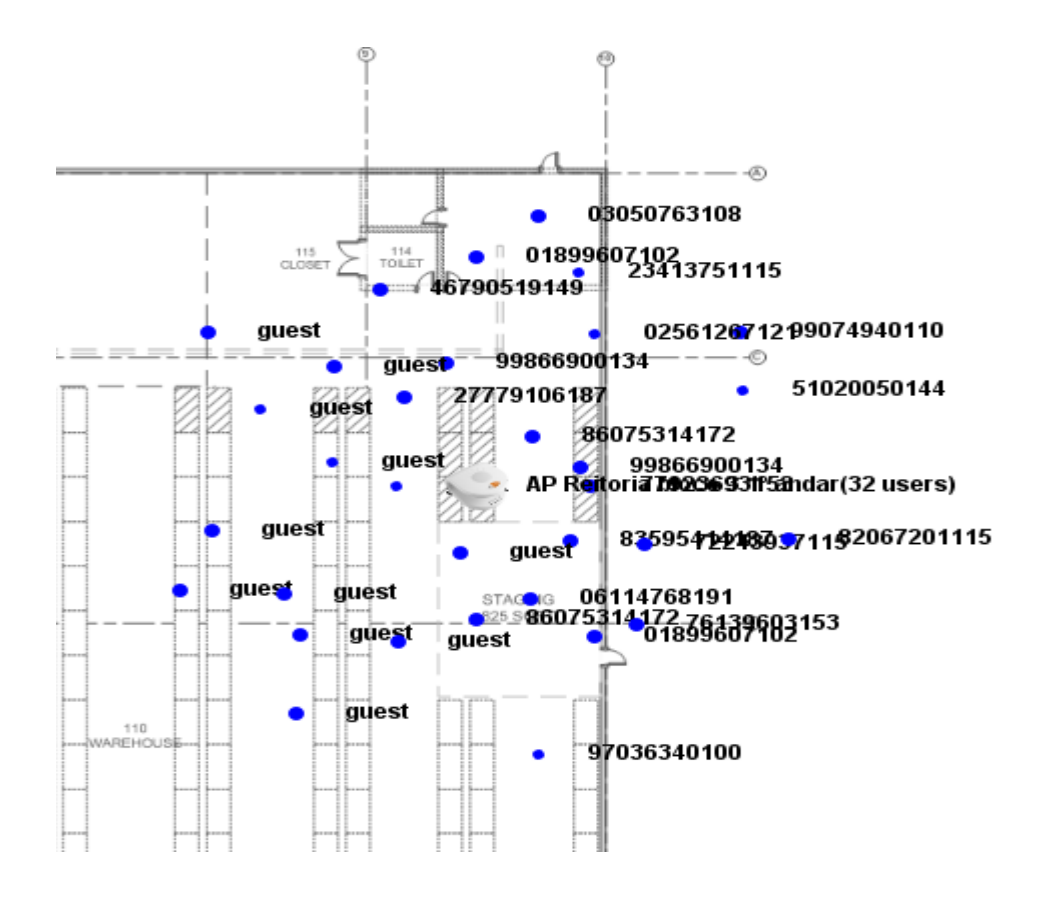

### **Figura 51 –Tela de localização dos dispositivos conectados FONTE: Autor da pesquisa, 2016. Adaptado no software smart os.**

Na figura acima, é mostrado a posição em que cada cliente se encontra dentro da área de cobertura da rede e a posição do ap que ele está conectado.

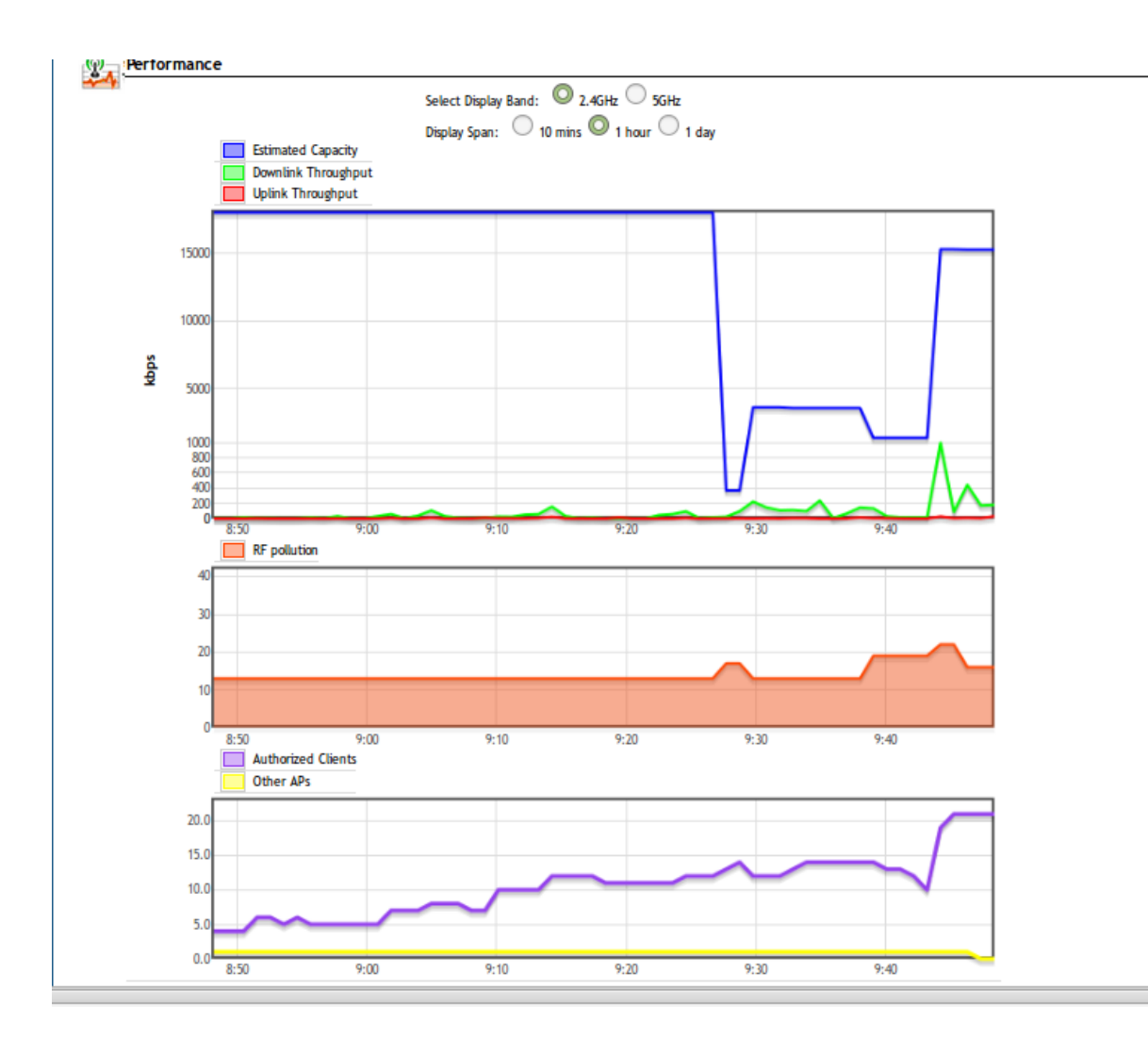

## **Figura 52 –Tela de Análise de Interferências FONTE: Autor da pesquisa, 2016. Adaptado no software smart os.**

Na figura acima, é mostrado um gráfico com a performance do throughput medida em kbps na frequência de 2,4ghz a cada hora, um gráfico com a poluição de rádio frequência gerada naquele instante e um gráfico mostrado os clientes autorizados que conectaram a cada hora.

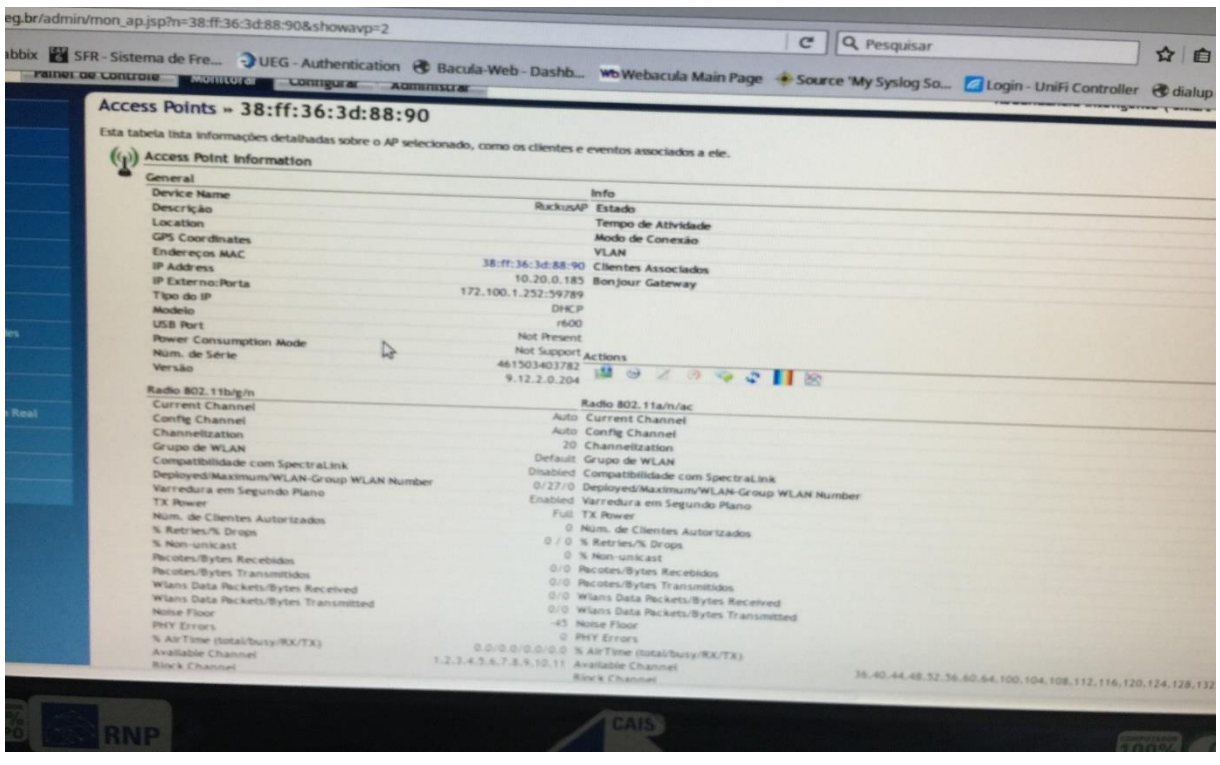

## **Figura 53 –Tela de Informações do Acess Point FONTE: Autor da pesquisa, 2016. Adaptado no software smart os.**

Na figura acima, é mostrado informações sobre um dos acess point da rede, como seu mac, nome, ip, modelo, número de série, versão, protocolo utilizado e outras informações.

# **4.8 Custos de implantação**

A (Tabela 8) apresenta os custos dos equipamentos que foram apresentados como solução para os problemas e para melhoria da rede sem fio da instituição UniEvangélica.

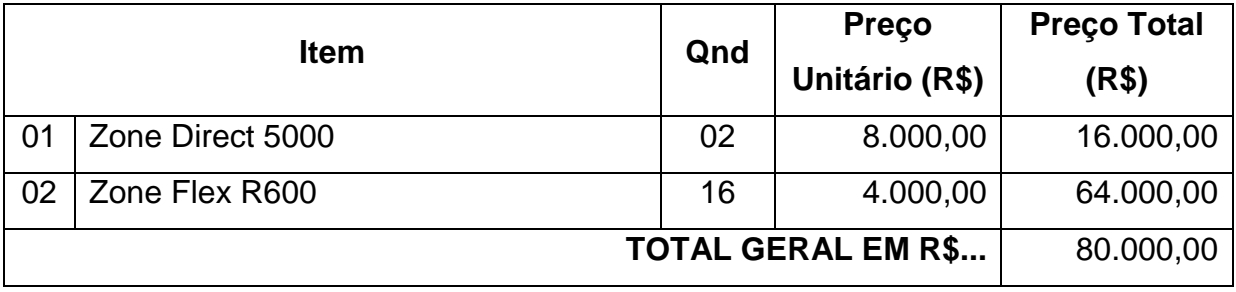

**Tabela 8 – Custos Fonte: Autor da pesquisa, 2016.**

Os preços foram cotados no *site* de comércio eletrônico: Mercado livre (2016). O custo da mão-de-obra de instalação e consultoria não foram demonstrados, pois os valores variam muito, de acordo com a empresa que executará o serviço.

#### **5. CONSIDERAÇÕES FINAIS**

As redes sem fio vêm mostrando um grande crescimento, com preços favoráveis, aumento de aplicações para a Internet e facilidade de implementação da rede.

Neste trabalho, foram descritos desde o estudo bibliográfico sobre conceitos de rede sem fio, e análise da atual infraestrutura da rede sem fio do Centro Universitário de Anápolis – UniEvangélica, até o levantamento de uma proposta de solução que possa corrigir possíveis problemas, erros ou quaisquer problemas que venha a afetar o bom desempenho do mesmo.

Para aplicar a metodologia de coleta de dados da rede sem fio da UniEvangélica, foram utilizados técnicas de coleta de dados através do uso de softwares de análise da rede sem fio. Voltando sempre para o aspecto de qualidade do sinal da rede sem fio.

A utilização do protocolo de rede sem fio, 802.11ac, possibilitará uma melhoria na velocidade de transmissão de dados da rede sem fio. No entanto, nem todos dispositivos serão capazes de enxergar a rede com esse novo protocolo, somente os dispositivos mais atuais, sendo necessária a aquisição de dispositivos compatíveis pelos usuários que desejam se conectar a essa rede, caso eles não possuem. Contudo houve uma popularização desses novos dispositivos móveis compatíveis com esse padrão, tornando favorável a implantação dessa tecnologia.

Haverá um impacto na atual estrutura física de rede sem fio da instituição, pois haverá a necessidade de trocar os pontos de acesso. Porém, a estrutura de servidores, *switches, patch pannel, racks* e toda estrutura de rede cabeada será aproveitada e não haveria a necessidade de contratação de novos funcionários para manter a rede sem fio em funcionamento, apenas o treinamento em utilização do novo *software* de gerência da rede sem fio.

Porém, outros problemas associados a instalação dos equipamentos propostos não foram abordados nesse trabalho.

Quanto as posição sugeridas de instalação para os equipamentos propostos, foi de acordo com a sugestão da própria fabricante (Anexos I e II), porém de acordo com o referência teórico, é sabido que a OEM sofre interferência de vários fatores externos podendo ser sugerido ser feito uma nova análise de acordo com o ambiente,

as instalações físicas e os matérias usados na construção das estruturas da instituição UniEvangélica, para se saber a posição ideal de instalação de cada um dos novos equipamentos acess points.

# **6. REFERÊNCIAS BIBLIOGRÁFICAS**

ALECRIM, Emerson. O que é Wi-Fi (IEEE 802.11)?. 2008. Disponível em: < http://www.infowester.com/wifi.php> Acesso em: 14 março 2016.

AMOROSO, Danilo. Como aproveitar melhor uma rede sem fio. 2008. Disponível em: <http://www.tecmundo.com.br/celular/1093-como-aproveitar-melhor-uma-rede-semfio.htm> Acesso em: 15 março 2016.

BRAIN, Marshall. Como funcionam os servidores Web. 2012. Disponível em: < http://informatica.hsw.uol.com.br/servidores-da-web3.htm> Acesso em: 20 março 2016

CAMPOS, Augusto. Melhore o sinal da sua rede sem fio selecionando um canal sem interferência dos vizinhos. 2010. Disponível em: <http://www.efetividade.net/2010/05/17/melhore-o-sinal-da-sua-rede-sem-fioselecionando-um-canal-sem-interferencia-dos-vizinhos/> Acesso em: 22 março 2016.

CARNEIRO, Michel. Redes Wireless. 2010. Disponível em: < http://mixu10.blogspot. com.br/2010/09/redes-wireless.html> Acesso em: 27 março 2016.

COZER, Alberto. Gigabyte GN-A17GU (Acess point 802.11g) e GN-WMAG (Placa de rede PCMIA 802.11b/g). 2004. Disponível em: < http://www.clubedohardware.com.br/artigos/Gigabyte-GN-A17GU-Access-Point-80211g-e-GN-WMAG-Placa-de-rede-PCMCIA-80211b-g/776> Acesso em: 5 abril 2016.

FARIAS, Paulo César Bento. Redes Wireless – Parte XXIII. 2006. Disponível em: <http://www.juliobattisti.com.br/tutoriais/paulocfarias/redeswireless023.asp>. Acesso em: 10 abril 2016.

Redes sem fio no Mundo em Desenvolvimento: Um guia prático para o planejamento e a construção de uma infraestrutura de telecomunicações, 2008. Disponível em: <http://wndw.net/> Acesso: 16/06/2016

FONSECA, Willian. Wireless: diferenças entre as gerações b, g e n. 2009. Disponível em: <http://www.tecmundo.com.br/internet/2764-wireless-diferencas-entre-asgeracoes-b-g-e-n.htm> Acesso em: 12 abril 2016.

GANEM, Igor de Oliveira. Segurança em rede wireless. 2008. Disponível em: < http://www.vivaolinux.com.br/artigo/Seguranca-em-redes-wireless?pagina=2> Acesso em: 20 abril 2016.

GIBILUKA, Matheus. Dicas para melhorar a conexão sem fio. 2010. Disponível em: < http://blogs.forumpcs.com.br/espaco\_aberto/2010/05/02/dicas-para-melhorar-aconexao-sem-fio/2/> Acesso em: 02 maio 2016.

MORAES, Alexandre. Redes sem fio: instalação, configuração e segurança: fundamentos. São Paulo: Érica, 2010.

MARTINS, Elaine. O que é backbone?. 2009. Disponível em: <www.tecmundo.com.br/conexao/1713-o-que-e-backbone-.htm> Acesso em: 05 maio 2016.

MORIMOTO, Carlos. E. Redes wireless, parte 4: Antenas e conectores. 2008. Disponível em: <http://www.hardware.com.br/tutoriais/alcance-antenas-conectorespotencia/pagina2.html> Acesso em: 10 maio 2016.

MORIMOTO, Carlos E. Rede Wireless atualizado (Sétima e última parte). 2011. Disponível em: <http://www.hardware.com.br/guias/redes-wireless/usando-pontosacesso-adicionais.html> Acesso em: 14 maio 2016.

NETWORK, Nova. Fabricante dos equipamentos de rede sugeridos no protótipo. 2012. Disponível em: <http://www.novanetwork.com.br/produtos/det/hg2415upro/122/hyperlink-lcom/antenas/omnidirecional-externa/antena-hyperlinkomnidirecional-hg2415u-pro.php> Acesso em: 15 maio 2016.

PIDGEON, Nick. Como funciona a Ethernet. 2012. Disponível em: < http://informatica.hsw.uol.com.br/ethernet3.htm> Acesso em: 16 maio 2016.

PINHEIRO, José Mauricio Santos. Redes Móveis Ad Hoc. 2005. Disponível em: <http://www.projetoderedes.com.br/artigos/artigo\_redes\_moveis\_ad\_hoc.php> Acesso em: 16 maio 2016.

PONTES, Israel Filip da Silva; TOMAZETTI, André Luiz Dias. Redes WiMesh Locais. 2007. Disponível em: < http://www.projetoderedes.com.br/artigos/artigo\_redes\_wimesh.php> Acesso em: 15 maio 2016.

RIBAS, Júlio César da Costa. Perfil de link sem fio em ambiente aberto: avaliação através de medições. Dissertação (Mestrado em Ciências da Computação – Universidade Federal de Santa Catarina, Florianópolis, 2002).

ROSS, John. O livro do wireless. Um guia definitivo para wi-fi e redes sem fio. 2° Ed. Rio de Janeiro: Alta Books, 2009.

SILVA, Adailton J. S. As tecnologias de Redes Wireless. 2004. Disponível em: <http://www.rnp.br/newsgen/9805/wireless.html> Acesso em: 14 maio 2016.

SOARES, Luiz; LEMOS, Guido; COLCHER, Sérgio. Redes de Computadores: Das Lans, Mans e Wans às Redes ATM. 2ª Ed. Rio de Janeiro: Elsevier, 1995.

SOUZA, Lindeberg Barros de. Redes de computadores: dados, voz e imagem. 8. Ed. São Paulo: Érica, 2005.

STALLINGS, William. Redes e Sistemas de Comunicação de Dados. 5. Ed. Rio de Janeiro: Elsevier. 2005.

TANENBAUM, Andrew S. Redes de Computadores. 4. Ed. Rio de Janeiro: Elsevier, 2003.

LIMA JUNIOR, Almir Wirth. Formação e aperfeiçoamento profissional em Telecomunicações & Redes de Computadores.. Rio de Janeiro; Axcel Books, 2003. SANSHES, Carlos Alberto Projetando redes Wlan: Conceitos e práticas. 1°Ed, São Paulo: Érica, 2005

MEDEIROS, Júlio César de Oliveira. Princípios de Telecomunicações: teoria e prática. 2° ed. São Paulo: Érica, 2007.

Resolução N° 506. ANATEL. 2008. Disponível em: http://www.anatel.gov.br/legislacao/resolucoes/2008/104-resolucao-506 Acesso: 16/06/2016

IEEE. Oficial IEEE 802.11 Working Grupo Project Timelines. 2012. Disponível em: <http://www.ieee802.org/11/Reports/802.11\_Timelines.htm>. Acesso em: 31 março. 2016.

MOONBLINK. 802.11b WiFi Channels. 2012. Disponível em: <http://www.moonblinkwifi.com/2point4freq.cfm>. Acesso em: 31 março. 2016.

NETGEAR. 802.11ac - The next generation WiFi Standard. 2011. Disponível em: http://www.netgear.com/landing/80211ac/. Acesso em: 31 março. 2016.

SITE UNIEVANGELICA http://www.unievangelica.edu.br/endereco/. Acesso em: 21 junho 2016.

SITE UEG

[http://www.ueg.br/conteudo/1604\\_graduacao?aplicativo=consulta\\_cursos&funcao=u](http://www.ueg.br/conteudo/1604_graduacao?aplicativo=consulta_cursos&funcao=unidades&variavel=1) [nidades&variavel=1](http://www.ueg.br/conteudo/1604_graduacao?aplicativo=consulta_cursos&funcao=unidades&variavel=1) Acesso em: 21 junho 2016.

[http://www.rapidtables.com/convert/power/dBm\\_to\\_mW.htm.](http://www.rapidtables.com/convert/power/dBm_to_mW.htm) Acesso em: 05 maio. 2016.

http://wiki.sj.ifsc.edu.br/wiki/index.php/OFDM\_- \_Tradu%C3%A7%C3%A3o\_Portugu%C3%AAs Acesso em: 18 maio. 2016.

<http://www.hardware.com.br/tutoriais/calculando-potencia-wireless/> Acesso em: Acesso em: 18 maio 2016.

LIVRE, Mercado. Preços cotados dos equipamentos de rede sem fio. 2016, disponível em: <http://ww.mercadolivre.com> Acesso em: 22 maio 2016.

[http://produto.mercadolivre.com.br/MLB-760193779-access-point-ruckus-zoneflex](http://produto.mercadolivre.com.br/MLB-760193779-access-point-ruckus-zoneflex-r600-indoor-80211ac-_JM)[r600-indoor-80211ac-\\_JM](http://produto.mercadolivre.com.br/MLB-760193779-access-point-ruckus-zoneflex-r600-indoor-80211ac-_JM) Acesso em: 22 maio 2016

[http://produto.mercadolivre.com.br/MLB-723530072-controller-wi-fi-ruckus](http://produto.mercadolivre.com.br/MLB-723530072-controller-wi-fi-ruckus-zonedirector-1100-com-6-licencas-_JM)[zonedirector-1100-com-6-licencas-\\_JM](http://produto.mercadolivre.com.br/MLB-723530072-controller-wi-fi-ruckus-zonedirector-1100-com-6-licencas-_JM) Acesso em: 22 maio 2016

**ANEXOS** 

**ANEXO I** 

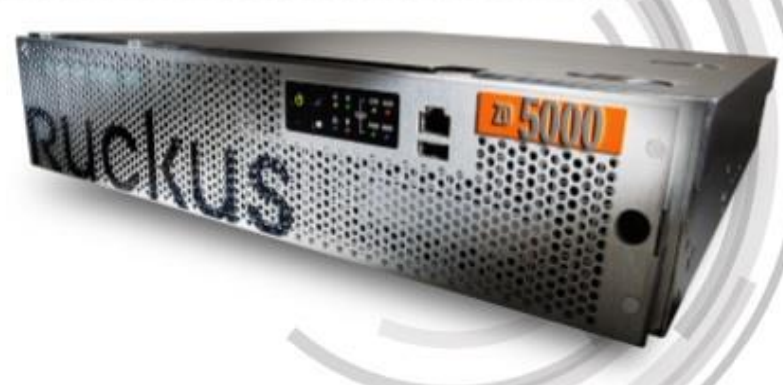

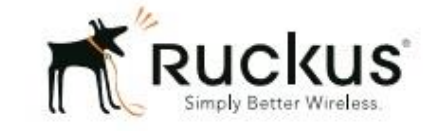

# folha de dados

### **BENEFÍCIOS**

#### **Super escalonável**

Com suporte para até 1.000 APs e 20.000 clientes por equipamento, o ZoneDirector 5000 pode facilmente servir para implantações em campus de grande porte

#### Implantação de TI simples em 5 minutos, simples de usar e gerenciar

O assistente de configuração baseado em Web configura uma WLAN inteira em poucos minutos. Os APs ZoneFlex detectam automaticamente o ZoneDirector, Gerenciamento centralizado e otimização automática e em tempo real de toda WLAN

#### Recursos e funções de WLAN avançados

Recursos de rede sem fio avançados incluem detecção de APs Rogue, detecção de interferências, direcionamento de bandas, mecanismo de airtime fairness, políticas de acesso, limitação de banda, serviços de rede para convidados e hotspots

#### O sistema de rede Rede Inteligente Mesh agiliza os custos e a complexidade da implantação

A tecnologia integrada Rede Inteligente Mesh automatiza a instalação e elimina a necessidade de levar o cabo de Ethernet a cada ponto de acesso Smart Wi-Fi. A arquitetura adaptável de mesh híbrida estende a rede sem fio usando APs conectados via Ethernet, aumentando o desempenho do sistema por meio de uma melhor reutilização espacial

#### Segurança de usuário automática

O PSK dinâmico elimina a necessidade de configurar e atualizar dispositivos PC clientes individuais com chaves de criptografia exclusivas. A atribuição de VLAN dinâmica estende de forma simplificada as políticas de segurança existentes à WLAN

#### Fácil monitoração e solução de problemas

Painel de controle personalizável, que oferece um panorama instantâneo e imediato da rede e permite obter mais detalhes para resolver problemas da rede sem fio

#### Arquitetura de encaminhamento distribuído

Maximiza o throughput de dados enviando todo o tráfego de dados direto dos pontos de

# **ZoneDirector**" 5000

# **CONTROLADOR DE CLASSE EMPRESARIAL ESCALONÁVEL SMART WLAN**

O controlador de wireless LAN escalonável mais acessível de sua classe

O Ruckus Wireless ZoneDirector™ 5000 (ZD5000) é o primeiro controlador WLAN que combina, de forma exclusiva, potência, simplicidade e escalabilidade em um sistema acessível.

Oferecendo suporte a até 20.000 clientes e 2.048 WLANs por equipamento, o ZD5000 gerencia até 1.000 pontos de acesso ZoneFlex Smart Wi-Fi em único local.

Diferentemente dos sistemas wireless LAN convencionais caros, complexos e complicados de implantar, o ZD5000 foi projetado para oferecer simplicidade e facilidade de uso. Ideal para empresas de grande porte que necessitam de wireless LAN de alto desempenho e que possa ser facilmente implantada e gerenciada.

O ZD5000 traz integrado o Ruckus Smart/OS, que oferece recursos avançados, como rede mesh inteligente, alta disponibilidade, autenticação de hotspots, estrutura de rede elegante para convidados e segurança Wi-Fi dinâmica.

Implantado e operado por profissionais que não são especialistas em redes sem fio e instalado de modo rápido e fácil, o ZD5000 permite que qualquer organização com uma equipe de TI e orçamento limitados possa criar uma WLAN multimídia robusta e segura em poucos minutos.

O ZD5000 integra-se facilmente à infraestrutura de rede, segurança e autenticacão existentes, e é facilmente configurado por meio de um assistente baseado em Web, com um sistema de apontar e clicar. Os APs ZoneFlex da Ruckus detectam o ZoneDirector e são configurados por ele automaticamente.

Redundante e seguro, o ZoneDirector da Ruckus oferece rede, segurança, RF e gerenciamento de locais em toda a WLAN, em um único sistema WLAN acessível e fácil de usar.

# **ZoneDirector**" 500 **CONTROLADOR DE CLASSE EMPRESARIAL**

**ESCALONÁVEL SMART WLAN** 

#### Simples de implantar

O Ruckus ZoneDirector integra-se diretamente com os recursos existentes, como switches, firewalls, servidores de autenticação e outras infraestruturas de rede. O ZoneDirector pode ser colocado em qualquer rede de camada 2/3. Todos os APs Ruckus ZoneFlex (cabeados ou em mesh) detectam de modo automático o Ruckus ZoneDirector, se autoconfiguram e se tornam instantaneamente gerenciáveis. O recurso Smart Redundancy da Ruckus garante alta disponibilidade da rede e é fácil de usar com sincronização automática da configuração e usuários autorizados entre os ZoneDirectors.

#### Simples de gerenciar

Uma vez em funcionamento, o ZD5000 gerencia de modo automático a rede ZoneFlex de APs, ajustando automaticamente os níveis de potência de transmissão e atribuições de canais de RF, conforme necessário, para evitar interferência, impedir que APs adiacentes sofram interferência e habilitar uma cobertura redundante em caso de falha de AP. Alterações nas configurações podem ser aplicadas de modo fácil e simultâneo a vários APs ou a todo o sistema. Um painel de controle personalizável oferece acesso instantâneo a diversas informações e eventos de clientes e da rede e um "heat map" em tempo real exibe os locais dos APs e cobertura de sinais, assim como a sua topologia de Rede Inteligente Mesh da Ruckus.

Os sistemas ZoneDirector Smart WLAN integram um utilitário de desempenho exclusivo da Ruckus, chamado SpeedFlex<sup>™</sup>. O Ruckus SpeedFlex permite que administradores determinem de modo local ou remoto o desempenho Wi-Fi do cliente na wireless LAN. Com o SpeedFlex, os administradores agora podem melhorar o planejamento, a solução de problemas, a monitoração e o desempenho da WLAN, eliminando a necessidade de usar ferramentas de velocidade baseadas na Internet, que costumam fornecer resultados imprecisos do ambiente Wi-Fi local.

#### Segurança simples

O ZD5000 fornece técnicas inovadoras que simplificam e automatizam a segurança Wi-Fi. Além do suporte 802.1X de classe empresarial e dos recursos de atribuição dinâmica de VLAN, o ZD5000 oferece suporte ao recurso PSK (Pre-Shared Key) dinâmico, patenteado, que otimiza a segurança WLAN.

Os novos usuários conectam seus computadores à LAN e especificam uma URL que os direcionam um portal da Web cativo para uma autenticação, que só precisa ser feita uma única vez. Após a autenticação bem-sucedida, o ZoneDirector automaticamente configura o sistema cliente com o SSID designado e uma chave de criptografia gerada dinamicamente. A chave fica vinculada ao cliente e pode ser removida mediante expiração, quando o usuário ou o dispositivo do usuário não for mais considerado confiável.

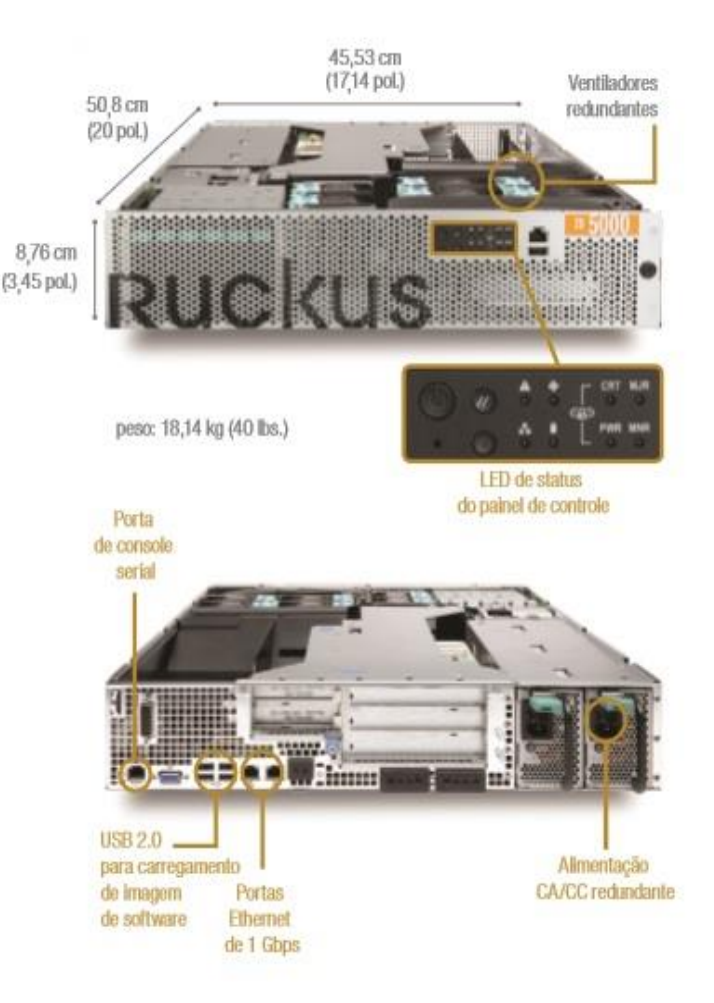

O ZD 5000 apresenta várias opções de configuração de portas de I/O, além de poder ser atualizado e implantado em qualquer lugar dentro de uma rede con camadas 2/3. Todos os APs ZoneFlex são dinamicamente detectados e provisionados de forma automática pelo ZoneDirector.

O ZD5000 centraliza a autenticação e as decisões de autorização para todos os APs, proporcionando um controle de admissão seguro em toda a WLAN. Ele funciona com qualquer banco de dados de autenticação de remota, como RADIUS e ActiveDirectory, e também vem com um banco de dados de autenticação interno. Além disso, os clientes podem ser dinamicamente atribuídos a uma VLAN com base em seus atributos RADIUS.

ZoneDirector<sup>\*</sup> 50 CONTROLADOR DE CLASSE EMPRESARIAL **ESCALONÁVEL SMART WLAN** 

O ZoneDirector 5000 prove detalhada visualização do mapa da rede, permitindo administradores visualizer de forma rápida a topologia da rede Wi-Fi para todos os pontos de acesso ZoneFlex Smart Wi-Fi.

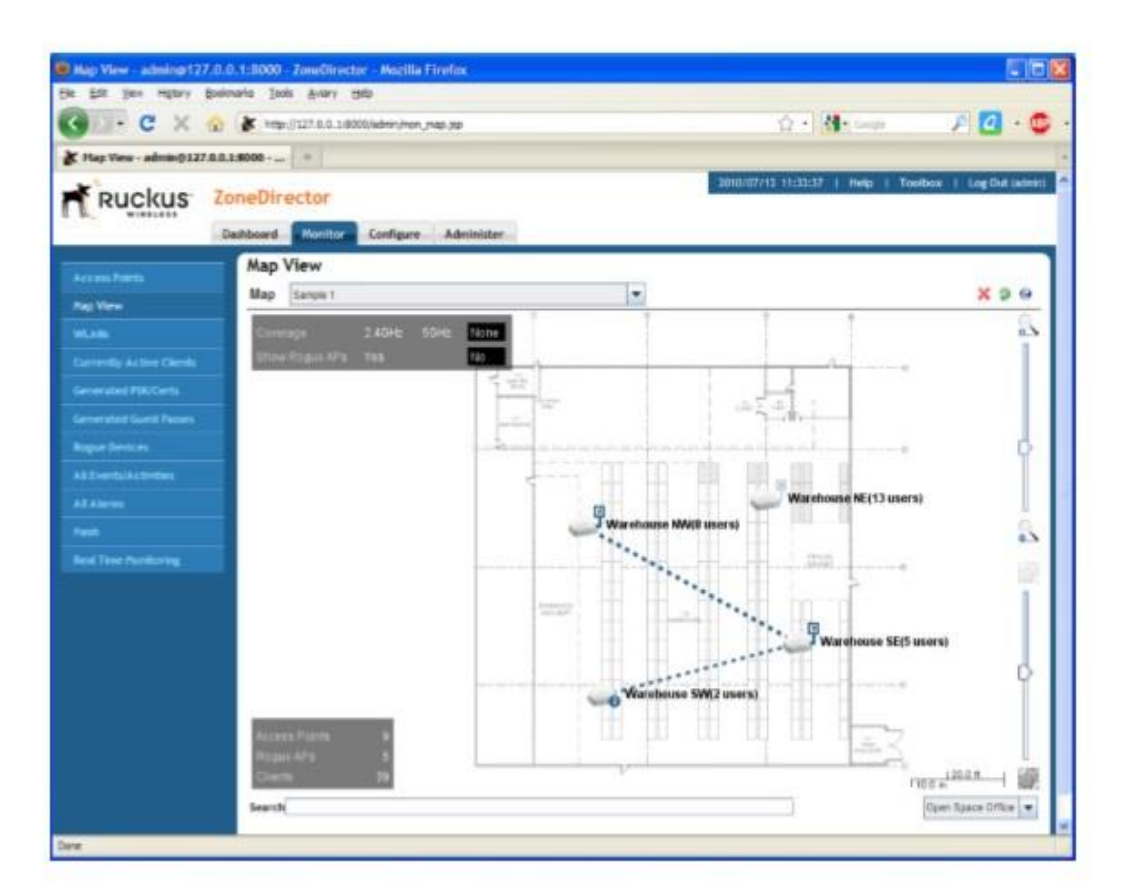

#### Evite interferência, maximize o desempenho e amplie o alcance com o BeamFlex

BeamFlex da Ruckus™, uma tecnologia de direcionamento de feixes Wi-Fi patenteada, assegura um desempenho previsível para aplicativos de tráfego multimídia e amplia o alcance para eliminar pontos de Wi-Fi sem sinal, as chamadas "áreas de sombra". Com o ZoneDirector, o valor do BeamFlex é estendido além de um único ponto de acesso para todo o sistema WLAN e a estructura de rede mesh inteligente.

O ZoneDirector controla automaticamente as atribuicões de canais e potência de transmossão de todos os APs Smart Wi-Fi ZoneFlex. E com o BeamFlex, o sistema ZoneFlex seleciona continuamente o melhor caminho para cada pacote, para clientes de fora da rede e para os APs em mesh de dentro da rede, evitando automaticamente interferências, com o objetivo de garantir o mais alto nível de qualidade de serviços.

#### A Tecnologia Rede Inteligente Mesh Aumenta a **Flexibilidade e Reduz Custos**

A Rede Inteligente Mesh permite implantacões de WLAN auto-organizadas e com resolução de problemas automáticos. Ele elimina a necessidade de conectar cabos Ethernet a cada AP, permitindo que os administradores apenas conectem os APs ZoneFlex a qualquer fonte de alimentação e nada mais. Toda a configuração e o gerenciamento são feitos inteiramente por meio do controlador ZoneDirector Smart WLAN. Os APs também podem ser conectados em série a APs em mesh para estender a rede mesh e aproveitar a reutilização espacial. A rede mesh inteligente usa a tecnologia patenteada Smart Wi-Fi para ampliar o alcance e controlar sinais Wi-Fi, minimizando saltos entre os nós que pioram o desempenho, e para adaptar conexões Wi-Fi entre os nós para manter um altíssimo grau de confiabilidade.

# **ZoneDirector**" 50 CONTROLADOR DE CLASSE EMPRESARIAL **ESCALONÁVEL SMART WLAN**

#### **RECURSOS DE HARDWARE**

- · Base de 2U com montagem em rack
- · Duas fontes de alimentação (hot-swap)
- · Ventoinhas amplas e intercambiáveis
- · Fácil detecção no PC usando UPnP
- · Várias opções de configuração de portas de I/O
- · Duas portas de 1.000 Mbps para redundância total
- · Cobertura com garantia vitalícia

#### **RECURSOS DE SOFTWARE**

Controle e configuração central de até 1.000 APs ZoneFlex

- · Suporte para 2.048 WLANs
- · Assistente de instalação fácil de usar
- · Interface gráfica ultraintuitiva
- · Redundância 1+1 com sincronização automática
- · Controle e monitoramento de Rede Inteligente Mesh
- · Controle de admissão de clientes em tempo real
- · Balanceamento de carga
- · Painel de controle personalizável
- · Canal de RF dinâmico e gerenciamento de potência
- · Qualidade de serviço com priorização de WLAN, direcionamento de banda\* e airtime fairness
- · Portal cativo integrado
- · Suporte a ActiveDirectory/RADIUS/LDAP nativos
- · Banco de dados com autenticação local
- · Atribuição de VLAN dinâmica
- · Rede de convidados
- · Geração dinâmica de chaves pré-compartilhadas exclusivas
- · Detecção de APs Rogue e visualização em mapas gráficos
- · Suporte a serviços de localização da Aeroscout
- · Autenticação de hotspot com o uso do WISPr
- · Suporte a Smart Clients WISPr
- · Estatísticas e monitoramento de desempenho
- · Garantia vitalicia limitada

\*para pontos de acesso de banda dupla ZoneFlex 7962, 7762 e 7363

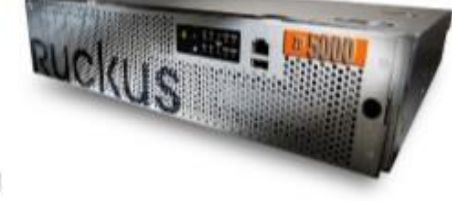

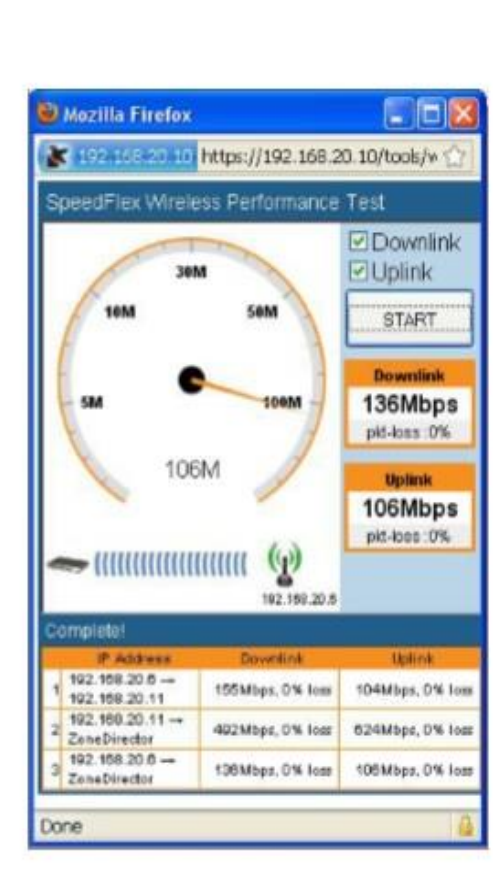

SpeedFlex<sup>™</sup> é uma exclusiva ferramenta de teste de desempenho da conexão sem fio, integrada à família de controladores centralizados ZoneFlex™, que mede a taxa de transferência de Wi-Fi dos clientes associados da wireless LAN.

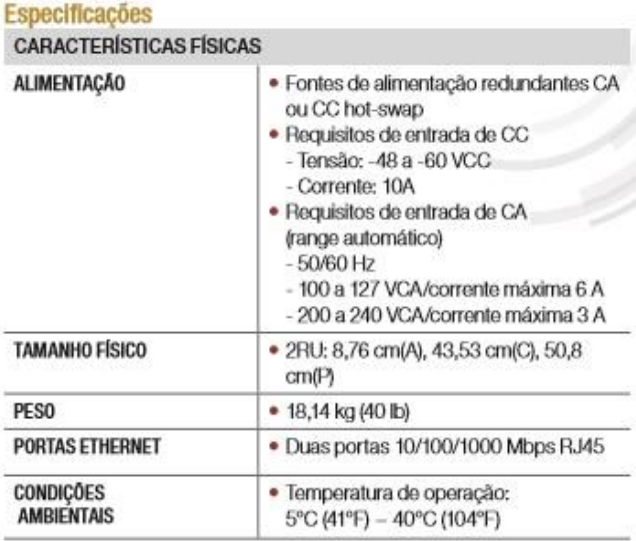

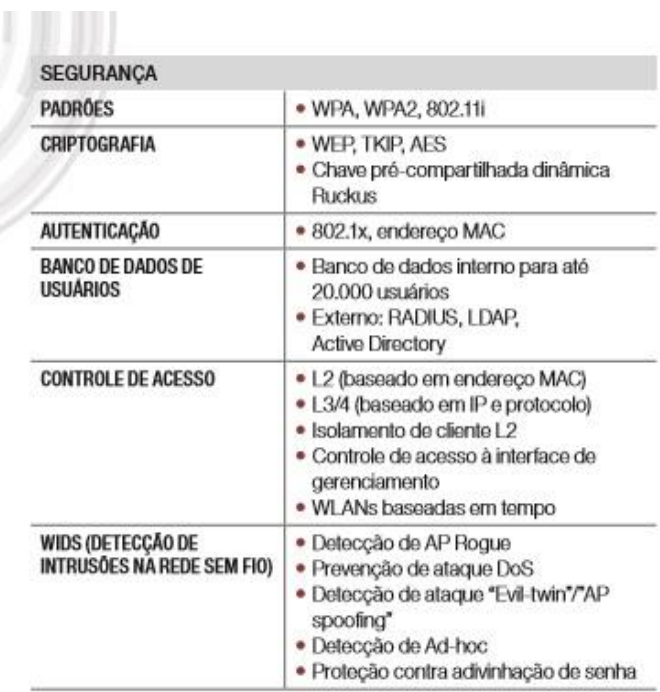

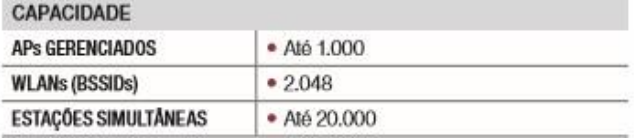

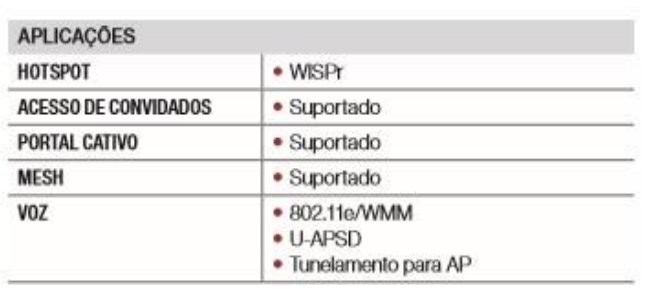

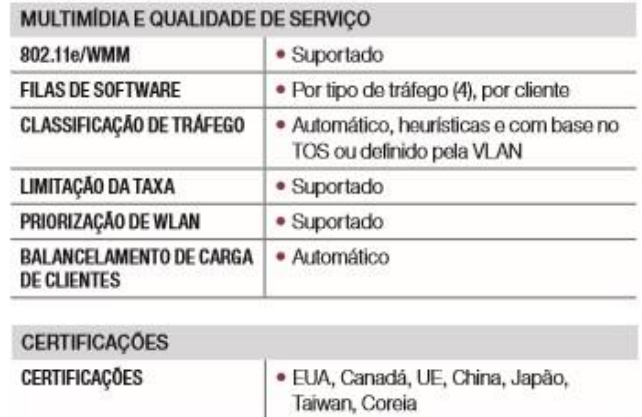

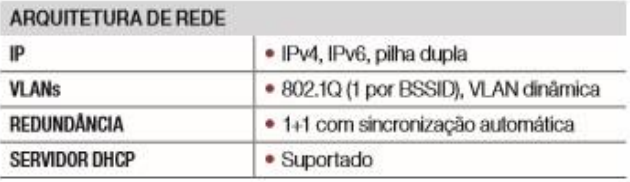

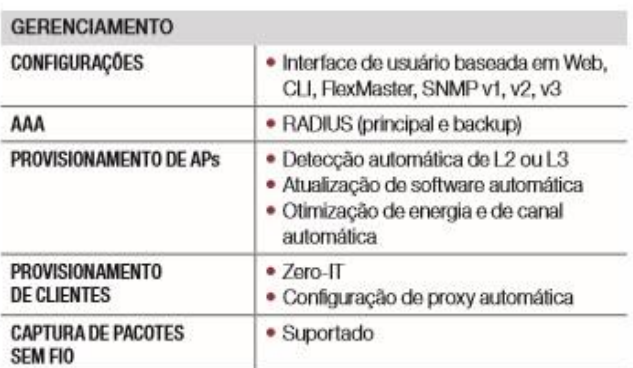

#### Informações de solicitação do produto

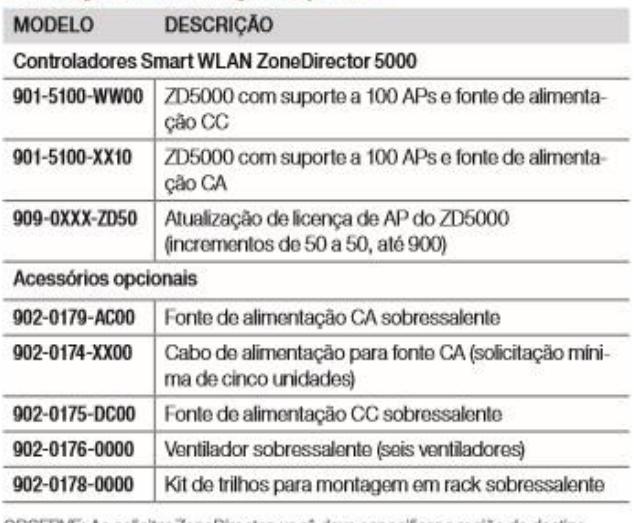

OBSERVE: Ao solicitar ZoneDirector, você deve especificar a região de destino,<br>indicando -US, -EU, -CN, -IN, -JP, -KR, -SA, -UK ou -UN, em vez de -XX.

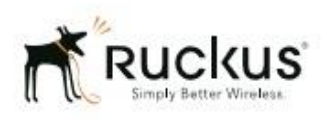

Copyright ©2013, Ruckus Wireless, Inc. Todos os diretios reservados. Ruckus Wireless e Ruckus Wireless design são<br>registradas no U.S. Patent and Trademark Office. Ruckus Wireless, o logolipo Ruckus Wireless, BaamFiex, Zone

Ruckus Wireless, Inc. 350 West Java Drive Sunnyvale, CA 94089 USA

www.ruckuswireless.com

+1 (650) 265-4200 Fone \ +1 (408) 738-2065 Fax

**ANEXO II** 

00000000000000000000000000000000000 

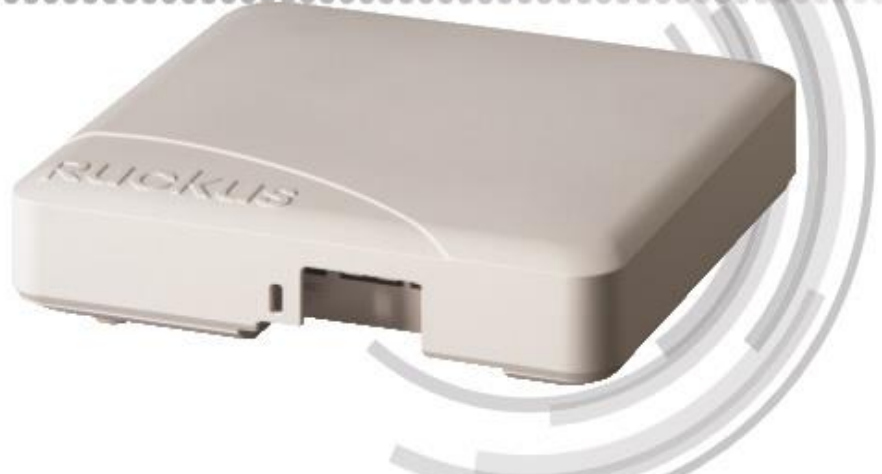

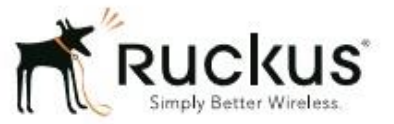

105

folha de dados

### **BENEFÍCIOS**

#### O alcance maior requer menos APs

A tecnologia de antena adaptativa fornece até duas vezes mais cobertura de sinal Wi-Fi. minimizando o número de APs necessários para atender a qualquer área

#### Invólucro discreto e plano para facilitar a implantação

Design esteticamente agradável e várias opções de instalação

#### Seleção de canal que otimiza a taxa de transferência

O gerenciamento de canal dinâmico ChannelFly, com base nas medidas da taxa de transferência, e não apenas interferência, escolhe o melhor canal para oferecer aos usuários a maior taxa de transferência possível

#### Gerenciamento e configuração super fáceis

A configuração e o gerenciamento mais simples do setor usando um assistente Web e recursos de implantação automatizados

#### Opções flexíveis de implantação

Implantação independente ou com base em controlador

#### Diversidade de polarização adaptável (PD-MRC)

As antenas de polaridade dupla que são dinamicamente selecionadas oferecem uma recepção melhor para clientes com dificuldade de serem ouvidos e um desempenho mais consistente conforme a orientação dos clientes que é alterada constantemente

#### Migração sem problemas para Wi-Fi de alta velocidade

O suporte a PoE padrão 802.3af permite que as empresas usem switches PoE existentes sem atualizações caras

# ZoneFlex<sup>"</sup> R600

# PONTOS DE ACESSO SMART WI-FI 802.11AC 3X3:3 DE BANDA DUPLA

Pontos de acesso Smart Wi-Fi 3X3:3 de médio alcance 802.11ac e alto desempenho, com tecnologia de antena adaptável O Ruckus ZoneFlex R600 oferece alto desempenho e rede sem fio 802.11ac conflável com um preco competitivo para locais de média densidade, como em escolas de ensino fundamental ou educação.

O ZoneFlex R600 combina tecnologia patenteada de antena adaptável e redução de interferência automática para fornecer desempenho consistente e previsível em maior alcance com até 6 dB de ganho adicionais de BeamFlex sobre o ganho da antena física e até 15 dB de redução de interferência.

O R600 é ideal para redes sem fio que atendem dispositivos móveis com antenas de polaridade dupla, adaptáveis em tempo real para maximizar o desempenho da empresa móvel.

O desempenho é melhor ainda porque o ZoneFlex R600 integra o BeamFlex patenteado da Ruckus, uma tecnologia de antena adaptativa controlada por software de alto ganho. O ZoneFlex R600 seleciona automaticamente canais para obter o maior potencial de saída usando o gerenciamento de canal dinâmico ChannelFly da Ruckus, adaptando a mudanças ambientais.

Com design bem-acabado e discreto, o ZoneFlex R600 foi criado para empresas que requerem conectividade de cliente de alta velocidade. É ideal para vários ambientes empresariais de densidade média e hotspots, incluindo PMEs, hotéis e escolas.

# ZoneFlex<sup>™</sup> R600 PONTOS DE ACESSO SMART WI-FI 802.11AC DE BANDA DUPLA

A tecnologia patenteada BeamFlex+™ amplia o alcance do sinal e melhora a estabilidade de conexões do cliente

Todos os pontos de acesso Smart Wi-Fi ZoneFlex R600 possuem uma antena integrada inteligente e controlada por software com PD-MRC (diversidade de polarização), que fornece até 6 dB de ganho adicional do BeamFlex e 15 dB de redução da interferência. Isto é particularmente benéfico para aumentar o desempenho de dispositivos móveis que estão sempre em movimento e mudando de direção.

#### Aplicativos WLAN avancados com Smart/OS

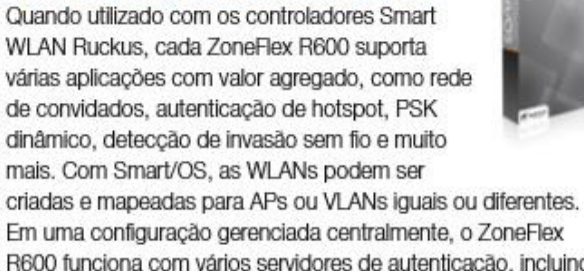

R600 funciona com vários servidores de autenticação, incluindo o Active Directory da Microsoft, LDAP e RADIUS.

#### Opções flexíveis de implantação

Os APs da ZoneFlex R600 podem ser implantados como um AP independente ou como parte de uma LAN sem fio gerenciada centralmente usando controladores WLAN inteligentes Zone-Director. O ZoneFlex R600 pode ser implantado em qualquer rede L2/L3 e pode fazer a ponte do tráfego para uma rede local, encapsular para um local central usando L2TP ou PPPoE, ou rotear entre sub-redes privadas WAN e NAT'ed. Com os controladores Ruckus, cada ZoneFlex R600 é configurado automaticamente na rede, agilizando e facilitando a implantação.

#### Gerenciamento total local e remoto

Cada ZoneFlex R600 pode ser gerenciado como um AP independente por uma GUI com base na Web, usando SNMP ou pelo sistema de gerenciamento remoto Wi-Fi Ruckus

FlexMaster. O gerenciamento local também pode ser executado usando o controlador Smart WLAN da Ruckus. O FlexMaster é uma plataforma de software com base no LINUX que usa os protocolos padrão do setor para executar a configuração em massa, detecção de falha, monitoramento e vários recursos para a solução de problemas em uma conexão de área com fios. Os controladores permitern o gerenciamento local e o controle de APs, acrescentando servicos com valor agregado como

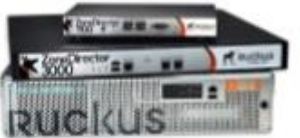

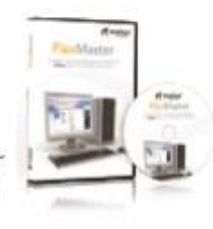

controle de potência de transmissão e rede de convidado.

#### **RECURSOS**

- · Banda dupla simultânea (5 GHz/2,4 GHz)
- · Tecnologia de antena adaptável e gerenciamento de RF avancado
- · Até 6 dB de ganho adicional do BeamFlex / 15 dB de redução de interferência / 3 dBi de ganho de antena física
- · Reducão de interferências automática, otimizada para ambientes de alta densidade
- · Tecnologia de antena inteligente integrada
- · Power over Ethernet (PoE) padrão 802.3af
- · Modo de roteador com serviços de NAT e DHCP
- · Suporte a streaming de vídeo multicast IP
- · Classificação de pacote de QoS avançado e prioridade automática para tráfego com distinção de latência de tráfego
- · Limitação de taxa pré usuário dinâmica para WLANs de ponto de conexão
- · Suporte a WPA-PSK (AES), 802.1x para RADIUS e Active Directory\*
- · Autenticação Ethernet 802.1x com base em porta (autenticador e suplicante)
- · BYOD, Zero-IT e Dynamic PSK\*
- · Controle de admissões/balanceamento de carga\*
- · Direcionamento de banda e suporte a equidade de transmissão
- · Portal cativo e contas de convidados\*
- · Reconhecimento e controle de aplicativo\*
- · Gateway SmartWay Bonjour\*
- · SecureHotspot\*
- · Servicos de localização SPoT\*
- · Balanceamento de banda\*
- · Rede Inteligente Mesh\*
- \* quando utilizado com o gerenciamento

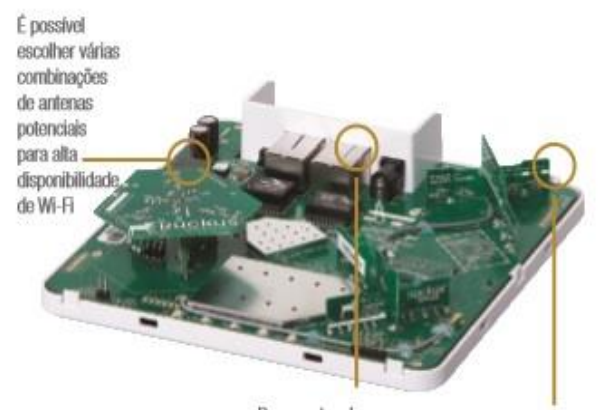

Duas portas de 10/100/1000 Mbps; uma com PoE

Elementos de antena direcional de alto ganho não apenas fornece ganho de sinal, mas também redução de interferência para extensão de alcance, confiabilidade e taxas de dados altas

ZoneFlex<sup>™</sup> R60 PONTOS DE ACESSO SMART WI-FI 802.11AC DE BANDA DUPLA

O ZoneFlex R600 se integra à infraestrutura de rede, fornecendo o melhor desempenho e confiabilidade 802.11ac da classe, com um preço competitivo, transformando-se na solução sem fio ideal para aplicações em empresas de médio porte e filiais.

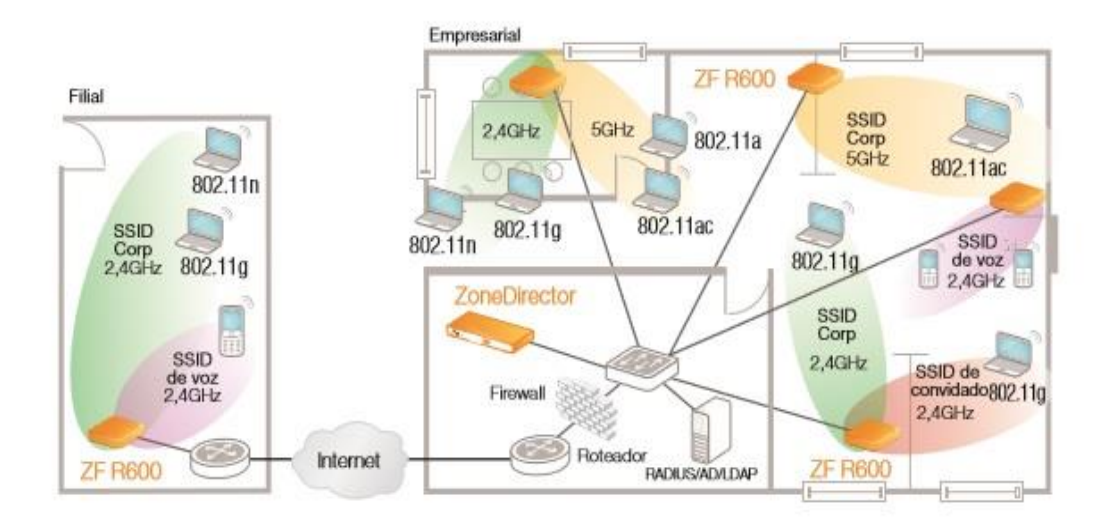

#### IMPLANTAÇÕES EM SALAS DE AULA E BIBLIOTECAS

O ZoneFlex R600 é ideal para a implantação em áreas comuns de educação, para oferecer conexão sem fio a acesso a dados de alta qualidade em locais de alta densidade.

#### **IMPLANTAÇÃO PARA LOJAS/FILIAIS**

O ZoneFlex R600 é ideal para implantação em lojas para fornecer conexão sem fio imperceptivel para vídeo de alta qualidade, telefones IP sem fio e acesso de dados para scanners de código de barra PoS de mão.

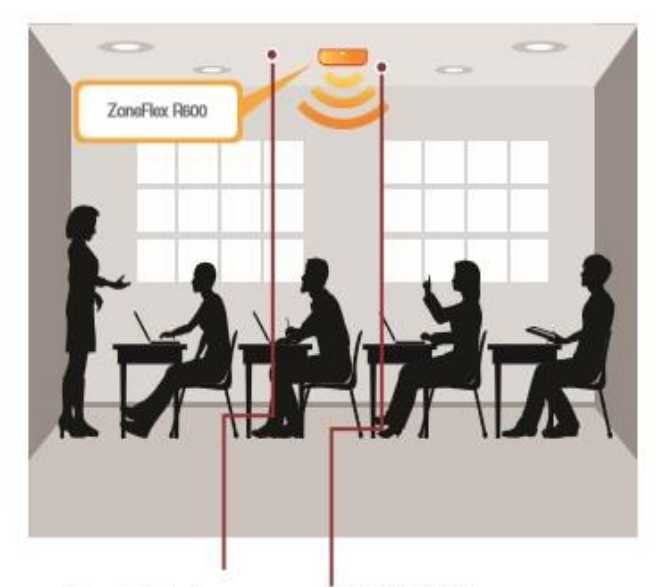

O suporte de banda dupla (2,4/5GHz) permite serviços de vídeo simultâneos com base em Internet e IP

Design bem-acabado e elegante, facilmente ocultado

As portas com fios para conectar dispositivos como máquinas registradoras, impressoras etc.

Vários SSIDs para serviços do usuário diferenciados (por exemplo, Wi-Fi de convidados, ponto de venda, voz)

Banda de 5GHz e sistema de antena inteligente ideal para clientes 11ac

Conectividade Wi-

Fi confiável para

dispositivos de

ponto de venda

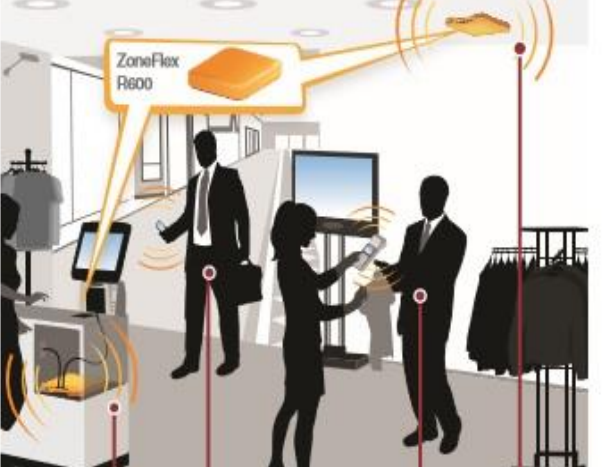
## Especificações\*

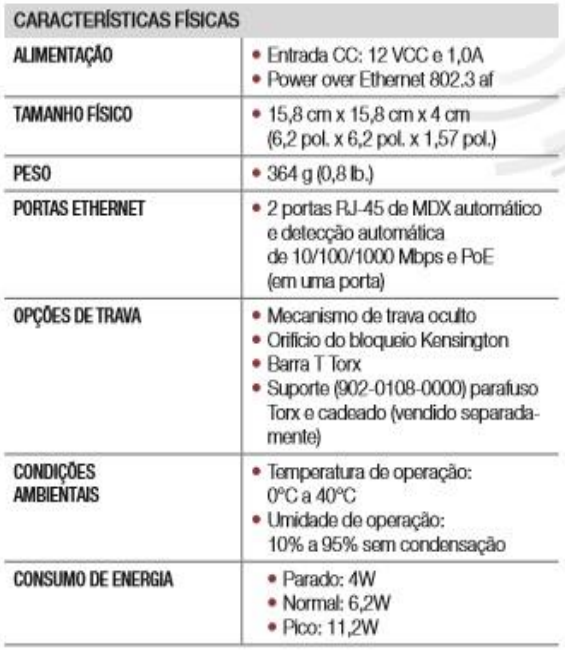

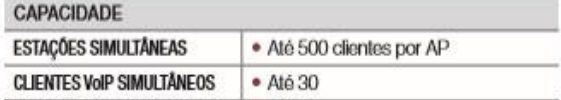

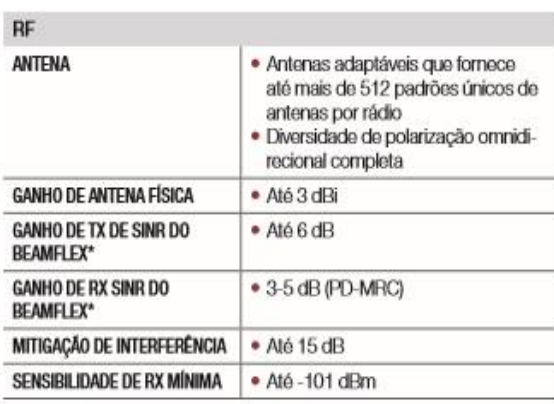

\*Os ganhos do BeamFlex são efeitos estatísticos de niveis de sistema traduzidos como SINR melhorado com base em observações durante um período<br>em condições reais, com vários APs e clientes

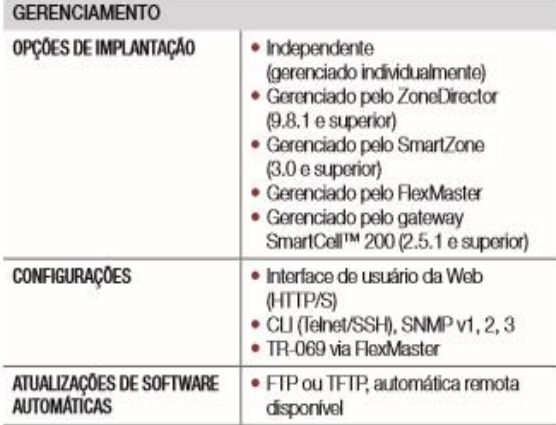

\*As especificações estão sujeitas a alterações sem aviso prévio

Copyright  $\Theta$  2015, Ruckus Wiesless, Inc. Robis as diretics resorvantes. Ruckus Wireless e Ruckus Wieless design site registradas no U.S. Palent and Trademark Office. Ruckus Wireless, o logolipo Ruckus Wireless, BeamFlex

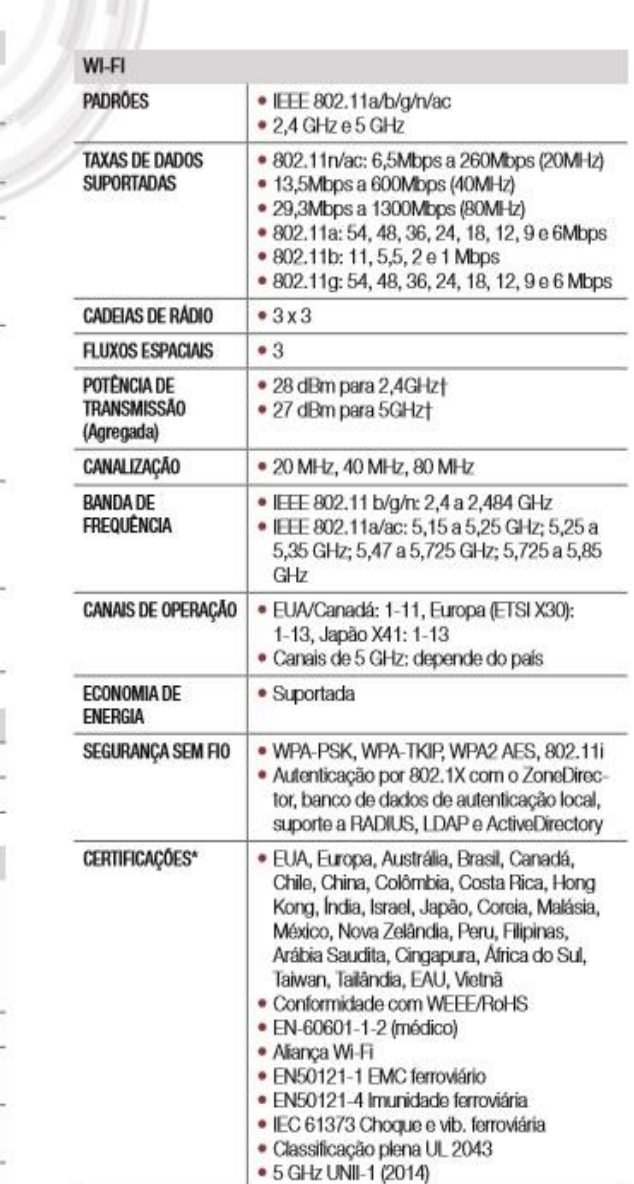

† A potência máxima varia de acordo com o país<br>"Consulte a lista de preços para obter a lista de certificação de país mais recente

## Informações de solicitação do produto

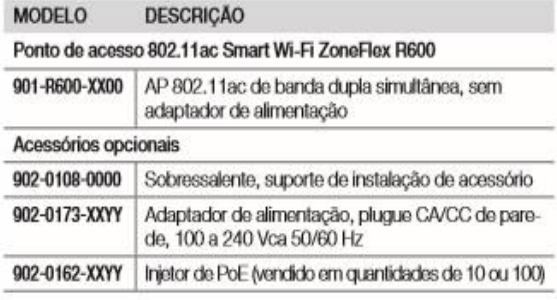

OBSERVE: Quando for fazer um pedido de APs ZoneFlex Indoor, é necessário<br>identificar a região de destino, indicando -US, -IL ou WW ao invés de XX. Ao<br>solicitar injetores PoE ou fontes de alimentação, você deve identificar

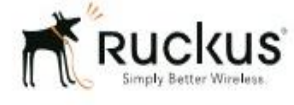

Ruckus Wireless, Inc. 350 West Java Drive Sunnyvale, CA 94089 USA +1 (650) 265-4200 Fone \ +1 (408) 738-2065 Fax

## www.ruckuswireless.com